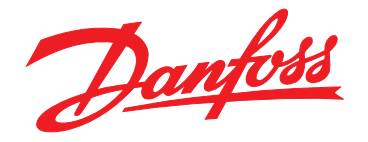

# **Instrucţiuni de operare VLT**® **Refrigeration Drive FC 103 1,1 – 90 kW**

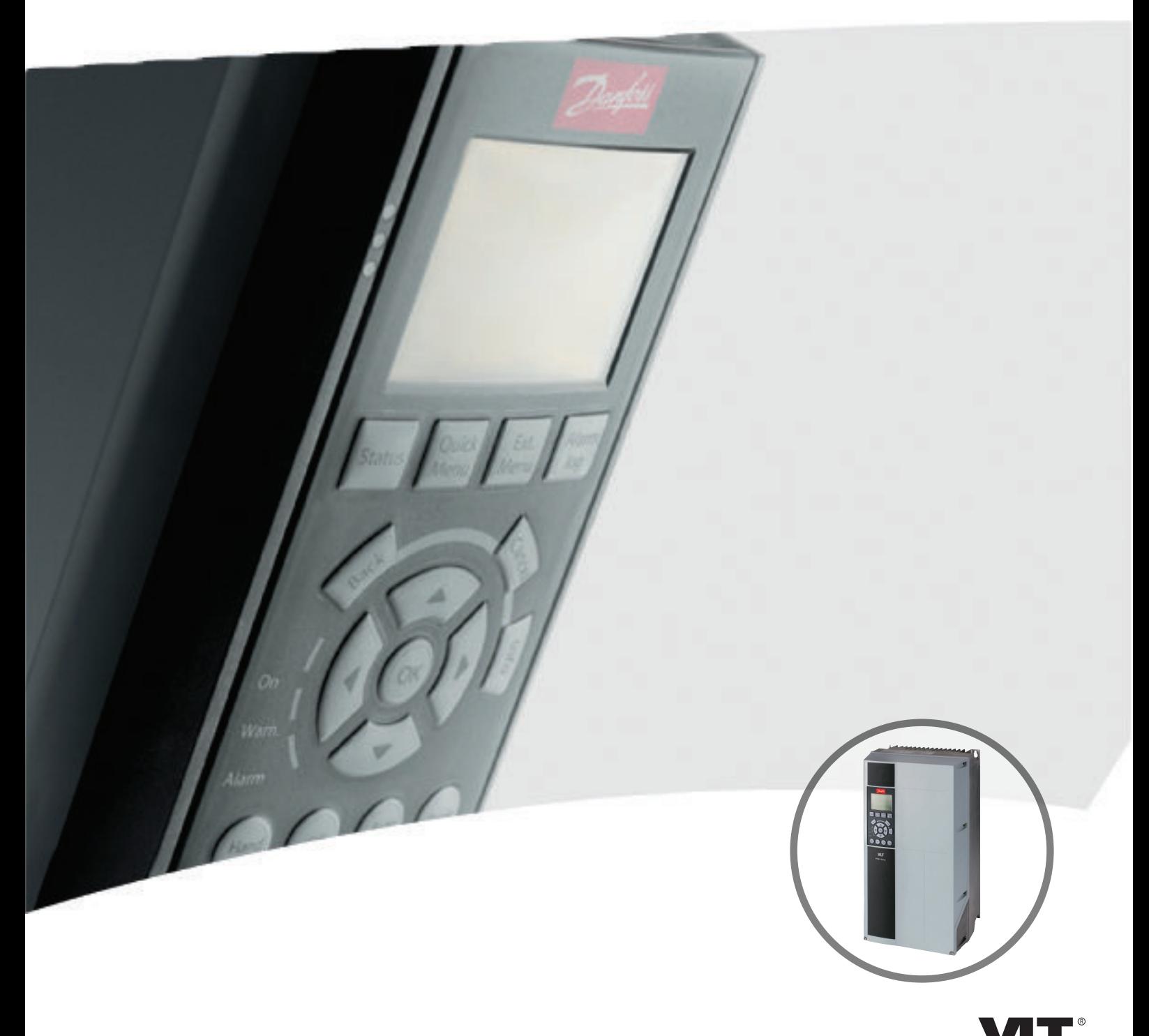

www.danfoss.com/drives

DRIVE

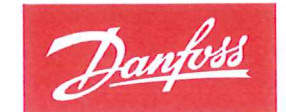

**ENGINEERING**<br>TOMORROW

Danfoss A/S 6430 Nordborg Denmark CVR nr.: 20 16 57 15

Telephone: +45 7488 2222 +45 7449 0949 Fax:

# **EU DECLARATION OF CONFORMITY**

# **Danfoss A/S**

**Danfoss Drives A/S** 

declares under our sole responsibility that the

Product category: Frequency Converter

Type designation(s): FC-103XYYYZZ\*\*\*\*\*\*\*\*\*\*\*\*\*\*\*\*\*\*\*\*\*\*\*\*\*\*\*\*

Character X: N or P

Character YYY: 1K1, 1K5, 2K2, 3K0, 3K7, 4K0, 5K5, 7K5, 11K, 15K, 18K, 22K, 30K, 37K, 45K, 55K, 75K, 90K, 110, 132, 160, 200, 250, 315, 400, 450, 500, 560, 630, 710, 800. Character ZZ: T2, T4, T6, T7

\* may be any number or letter indicating drive options which do not impact this DoC.

The meaning of the 39 characters in the type code string can be found in appendix 00729776.

Covered by this declaration is in conformity with the following directive(s), standard(s) or other normative document(s), provided that the product is used in accordance with our instructions.

#### Low Voltage Directive 2014/35/EU

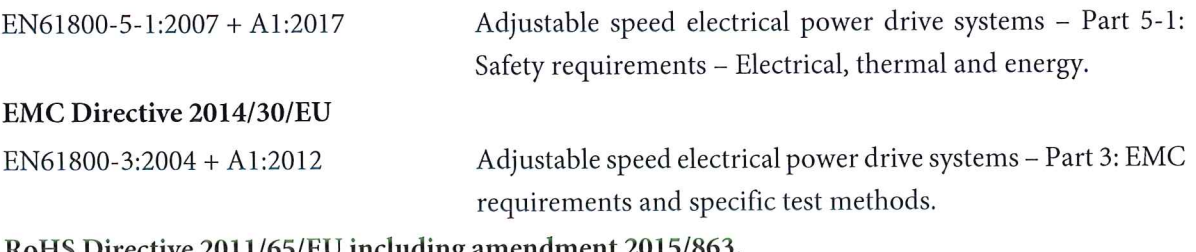

#### RoHS Directive 2011/65/EU including amendment 2015/863.

EN63000:2018

Technical documentation for the assessment of electrical and electronic products with respect to the restriction of hazardous substances.

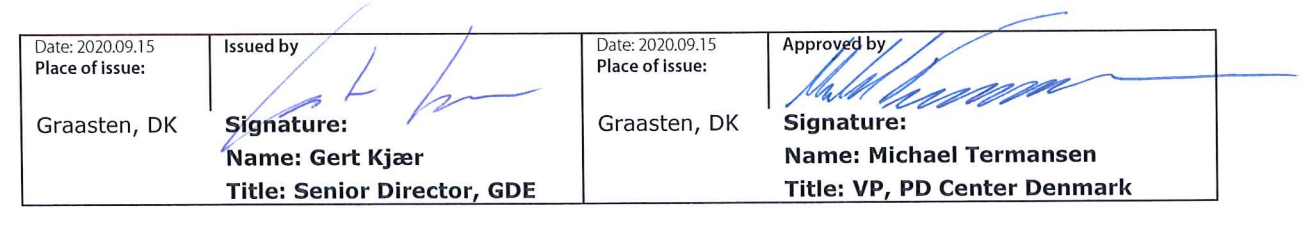

Danfoss only vouches for the correctness of the English version of this declaration. In the event of the declaration being translated into any other language, the translator concerned shall be liable for the correctness of the translation

Danfoss

Conținut **Conținut** Instrucțiuni de operare

# **Conţinut**

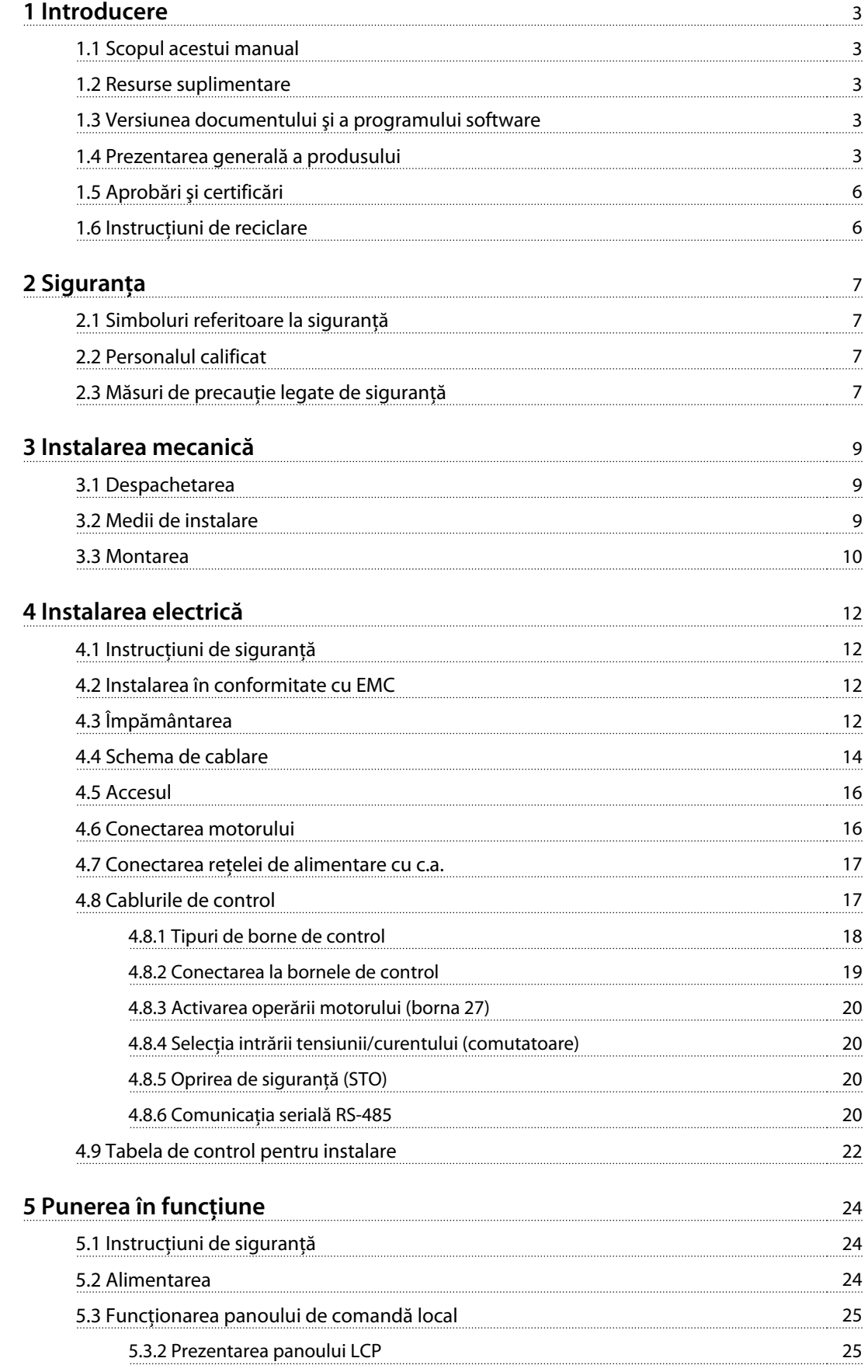

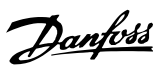

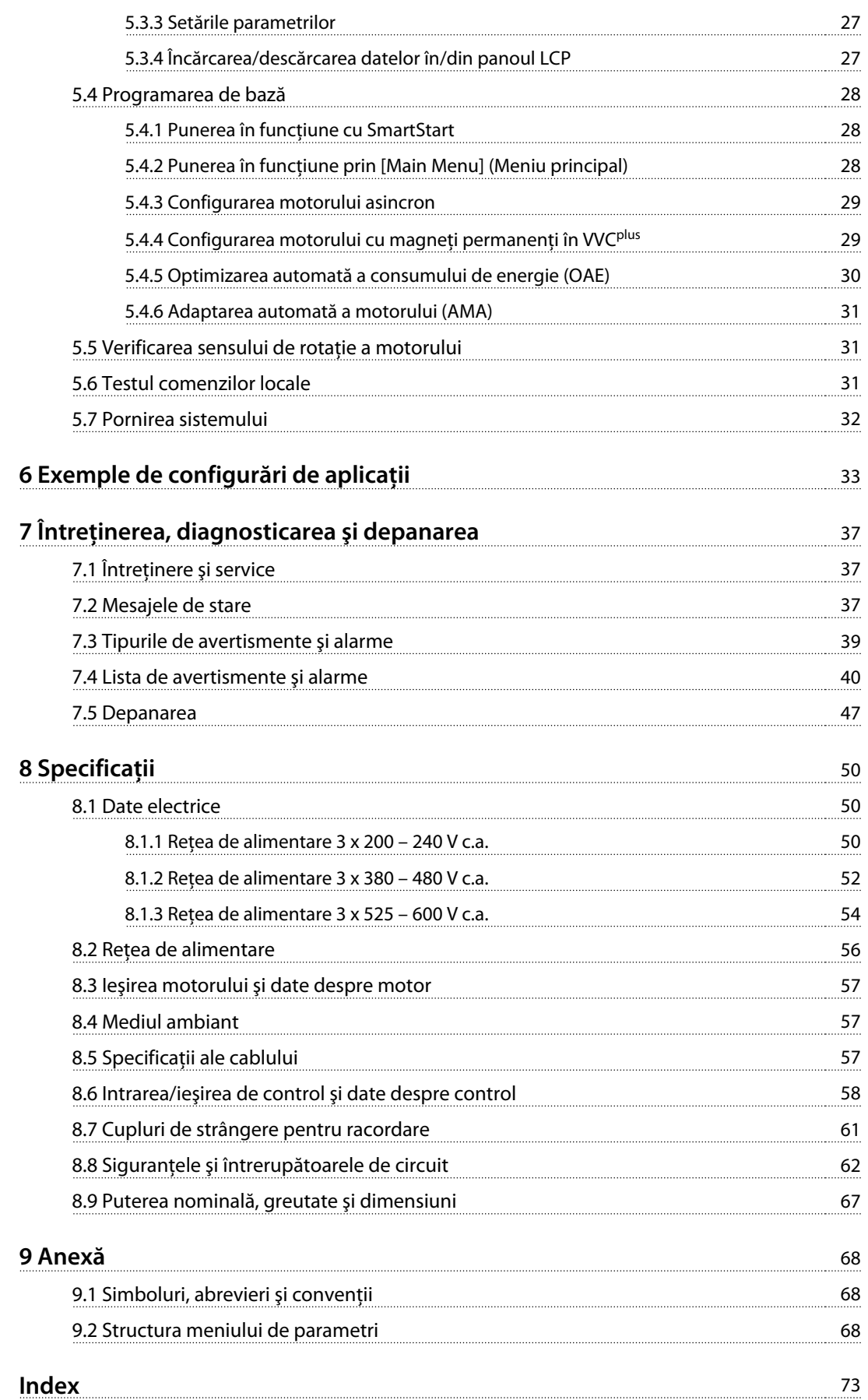

# <span id="page-6-0"></span>1 Introducere

## 1.1 Scopul acestui manual

Aceste instrucţiuni de operare oferă informaţiile necesare pentru instalarea în siguranţă şi punerea în funcţiune a convertizorului de frecvenţă.

Instrucţiunile de operare sunt destinate utilizării de către personalul calificat.

Cititi și urmați instrucțiunile de operare pentru a utiliza convertizorul de frecvenţă în siguranţă şi în mod profesional şi acordaţi atenţie specială instrucţiunilor de siguranţă şi avertismentelor generale. Păstraţi întotdeauna la îndemână aceste instrucțiuni de operare oferite împreună cu convertizorul de frecvenţă.

VLT® este marcă comercială înregistrată.

#### 1.2 Resurse suplimentare

Există alte resurse disponibile pentru a întelege funcțiile avansate şi programarea convertizorului de frecvenţă.

- **•** Ghidul de programare VLT® furnizează multe detalii despre modul de lucru cu parametri şi multe exemple de aplicaţii.
- **•** Ghidul de proiectare VLT® oferă informaţii detaliate despre capabilităţi şi funcţionalitate pentru a proiecta sistemele de control ale motorului.
- **•** Instrucţiuni pentru funcţionarea cu echipament opţional.

Sunt disponibile publicaţii şi manuale suplimentare de la Danfoss. Consultaţi [www.danfoss.com/BusinessAreas/Drives-](http://www.danfoss.com/BusinessAreas/DrivesSolutions/Documentations/VLT+Technical+Documentation.htm)[Solutions/Documentations/VLT+Technical](http://www.danfoss.com/BusinessAreas/DrivesSolutions/Documentations/VLT+Technical+Documentation.htm) [+Documentation.htm](http://www.danfoss.com/BusinessAreas/DrivesSolutions/Documentations/VLT+Technical+Documentation.htm) pentru listări.

## 1.3 Versiunea documentului şi a programului software

Acest manual este revizuit şi actualizat în mod regulat. Toate sugestiile de îmbunătățire sunt binevenite. Tabel 1.1 arată versiunea documentului şi versiunea de program software corespunzătoare.

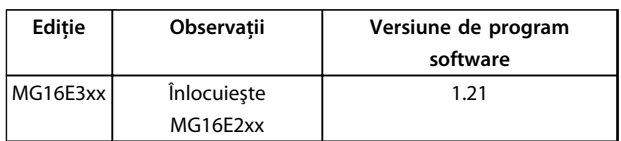

**Tabel 1.1 Versiunea documentului şi a programului software**

## 1.4 Prezentarea generală a produsului

#### 1.4.1 Scopul utilizării

Convertizorul de frecvenţă este un regulator electronic al motorului destinat

- **•** reglării vitezei motorului ca răspuns la reacţia sistemului sau la comenzile de la distanţă de la regulatoarele externe. Un sistem cu variator de turaţie este alcătuit din convertizorul de frecvenţă, motorul şi echipamentul acţionat de motor.
- **•** supravegherii stării sistemului şi a motorului.

Convertizorul de frecventă poate fi utilizat și pentru protecţia motorului.

În funcţie de configuraţie, convertizorul de frecvenţă poate fi utilizat în instalaţiile autonome sau ca parte dintr-o aplicaţie sau instalaţie mai complexă.

Convertizorul de frecvenţă poate fi utilizat în medii rezidentiale, industriale și comerciale în conformitate cu legile şi standardele locale.

# **AVERTISMENT!**

**Într-un mediu rezidenţial, acest produs poate cauza perturbaţii radio, caz în care sunt necesare măsuri suplimentare de atenuare.**

#### **Utilizare necorespunzătoare previzibilă**

Nu utilizati convertizorul de frecventă în aplicații care nu respectă conditiile și mediile de functionare specificate. Asiguraţi conformitatea cu condiţiile specificate în capitol 8 Specificații.

Danfoss

Danfoss

**1 1**

**Introducere Instrucţiuni de operare**

# 1.4.2 Vederi descompuse

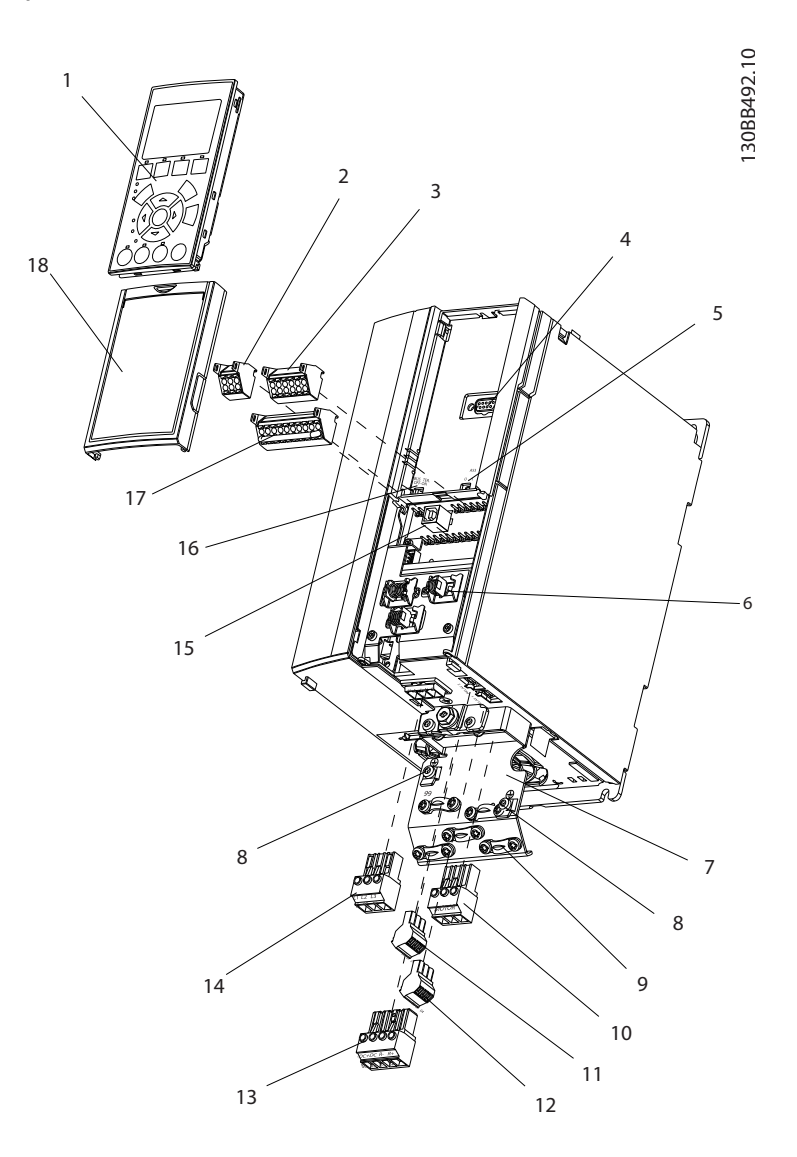

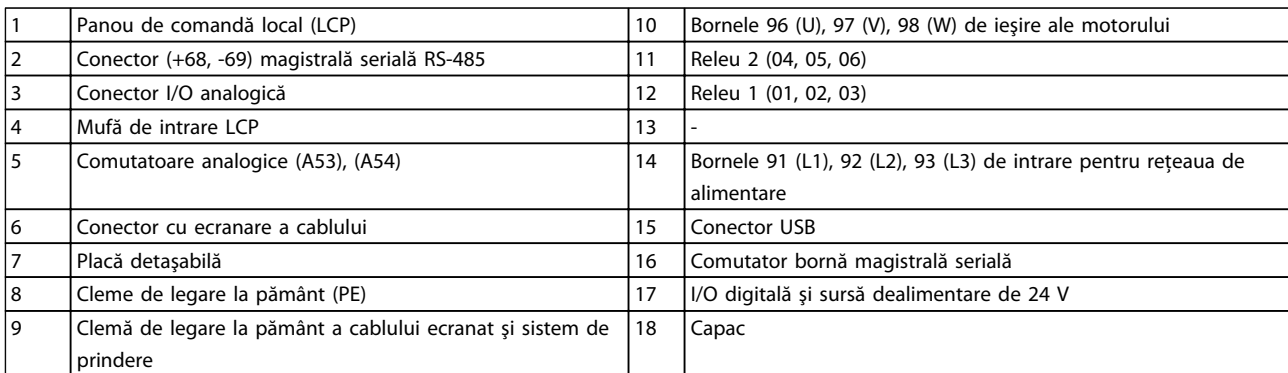

**Ilustraţia 1.1 Vedere descompusă – Carcasă tip A, IP20**

Danfoss **Introducere Instrucțiuni de operare** 130BB493.10 12 13 11 2 10  $DC \bigvee$  and  $\bigvee$ |<br>|} 9 8 <sup>61</sup> <sup>68</sup> <sup>39</sup> <sup>42</sup> <sup>50</sup> 53 54 Remove jumper to activate Safe Stop 3 7 4 6 5

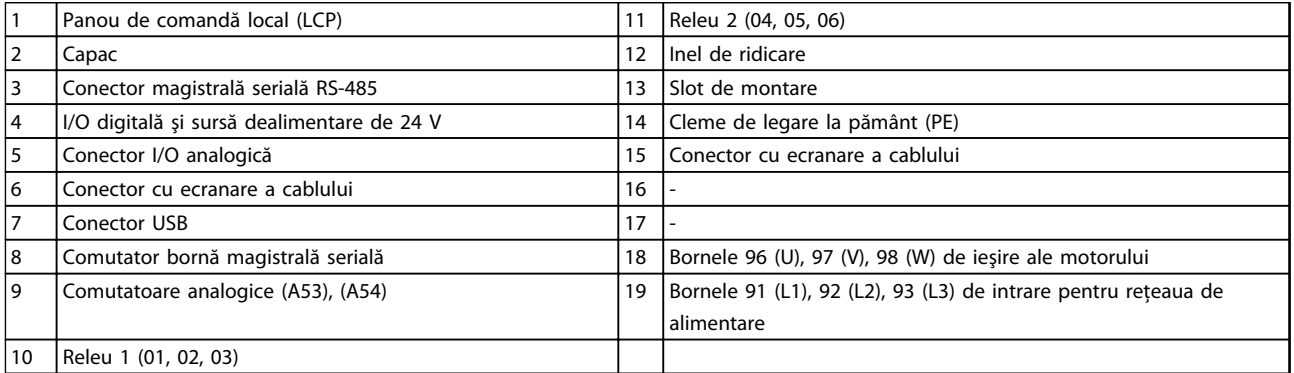

 $18$ 

 $\frac{1}{2}$ aloj<br>Lala

19

 $17 \t 16$ 

 $0000000$ 

**Ilustraţia 1.2 Vedere descompusă – Carcasă tipuri B şi C, IP55 şi IP66**

1

14

**1 1**

15

FAN MOUNTING

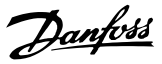

#### <span id="page-9-0"></span>1.4.3 Diagrama de blocare a convertizorului de frecvenţă

Ilustratia 1.3 prezintă o diagramă de blocare a componentelor interne ale convertizorului de frecvenţă. Pentru funcțiile acestora, consultați Tabel 1.2.

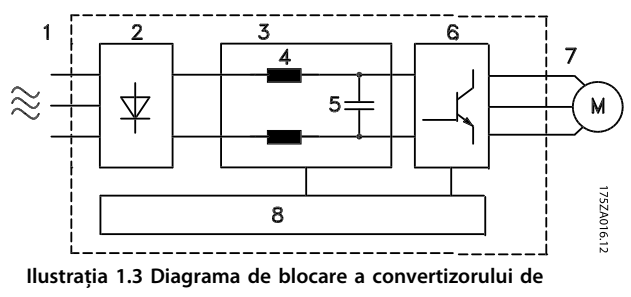

#### **frecvenţă**

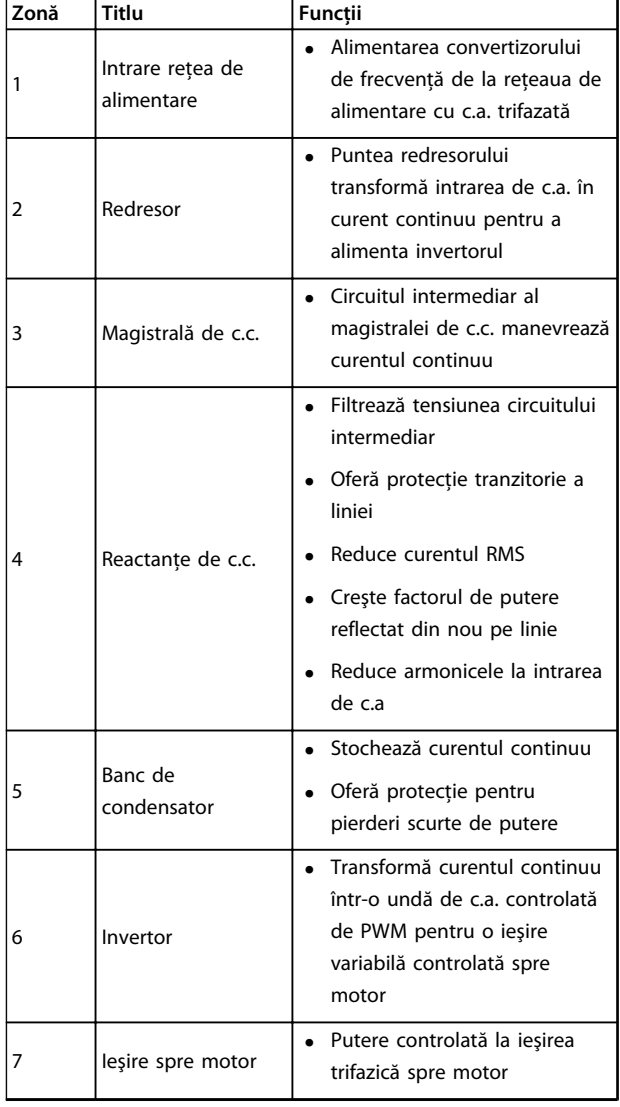

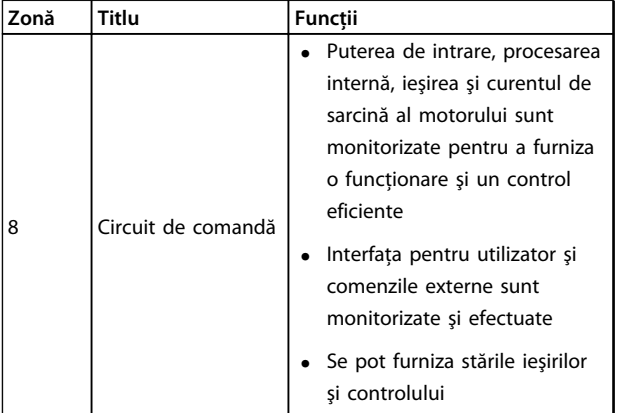

**Tabel 1.2 Legenda din Ilustraţia 1.3**

#### 1.4.4 Tipurile de carcasă şi puterile nominale

Pentru tipurile de carcasă şi puterile nominale ale convertizoarelor de frecvență, consultați [capitol 8.9 Puterea](#page-70-0) [nominală, greutate şi dimensiuni](#page-70-0).

#### 1.5 Aprobări şi certificări

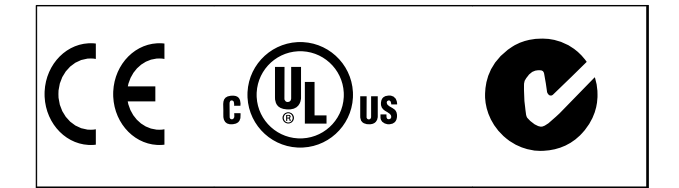

#### **Tabel 1.3 Aprobări şi certificări**

Mai există şi alte certificări şi aprobări disponibile. Luaţi legătura cu partenerul Danfoss local.

Convertizorul de frecvenţă este în conformitate cu UL508C privind cerinţele de păstrare a memoriei termice. Pentru mai multe informații, consultați secțiunea Protecția termică a motorului din Ghidul de proiectare.

Pentru informatii despre conformitatea cu Acordul european cu privire la transportul internaţional al mărfurilor periculoase prin căile navigabile interioare (ADN), consultati *Instalarea în conformitate cu ADN* din Ghidul de proiectare.

#### 1.6 Instrucțiuni de reciclare

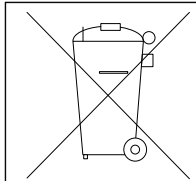

Nu aruncaţi echipamentul ce conţine piese electrice împreună cu gunoiul menajer. Colectaţi-l separat în conformitate cu legislaţia locală în vigoare în prezent.

**Tabel 1.4 Instrucţiuni de reciclare** 

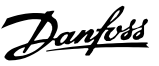

# <span id="page-10-0"></span>2 Siguranţa

## 2.1 Simboluri referitoare la siguranţă

În acest document sunt utilizate următoarele simboluri:

# **AAVERTISMENT**

**Indică o situaţie potenţial periculoasă care poate duce la moarte sau la răniri grave.**

# **ATENŢIONARE**

**Indică o situaţie potenţial periculoasă care poate duce la răniri minore sau moderate. Poate fi utilizat, de asemenea, pentru a avertiza împotriva metodelor nesigure.**

# **AVERTISMENT!**

**Indică informaţii importante, inclusiv situaţii ce pot conduce la avarierea echipamentului sau a proprietăţii.**

## 2.2 Personalul calificat

Pentru o operare fără probleme şi sigură a convertizorului de frecventă, sunt necesare transportul, depozitarea, instalarea, operarea şi întreţinerea acestuia într-un mod corect şi fiabil. Instalarea şi operarea acestui echipament sunt permise numai unui personal calificat.

Personalul calificat este reprezentat de oameni pregătiţi, care sunt autorizaţi să instaleze, să pună în funcţiune şi să întretină echipamentul, sistemele și circuitele, în conformitate cu legile şi reglementările în vigoare. În plus, personalul trebuie să aibă cunoştinţă despre instrucţiunile şi măsurile de siguranţă din acest document.

# 2.3 Măsuri de precauţie legate de siguranţă

# **AAVERTISMENT**

#### **TENSIUNE RIDICATĂ**

**Convertizoarele de frecvenţă au tensiune ridicată când sunt conectate la reţeaua de alimentare cu c.a. Dacă instalarea, pornirea şi întreţinerea nu sunt efectuate de personalul calificat, acest lucru poate duce la răniri grave sau la deces.**

**• Instalarea, pornirea şi întreţinerea trebuie efectuate numai de către personalul calificat.**

# **AAVERTISMENT**

#### **PORNIRE ACCIDENTALĂ**

**Când convertizorul de frecvenţă este conectat la reţeaua de alimentare cu c.a., motorul poate porni oricând, putând cauza apariţia pericolului de moarte, de răniri grave, de avariere a echipamentului sau a proprietăţii. Motorul poate porni prin intermediul unui comutator extern, al unei comenzi prin magistrală serială, al unui semnal de referinţă de intrare de la LCP sau după remedierea unei stări de defecţiune.**

- **• Deconectaţi convertizorul de frecvenţă de la reţeaua de alimentare ori de câte ori considerentele de siguranţă personală fac necesară evitarea unei porniri accidentale a motorului.**
- **• Apăsaţi [Off] (Oprire) de pe LCP, înainte de programarea parametrilor.**
- **• Convertizorul de frecvenţă, motorul şi orice echipament antrenat trebuie să fie pregătite pentru funcţionare când convertizorul de frecvenţă este conectat la reţeaua de alimentare cu c.a.**

Danfoss

# **AAVERTISMENT**

#### **TIMP DE DESCĂRCARE**

**Convertizorul de frecvenţă include condensatoare în circuitul intermediar, care pot rămâne încărcate chiar şi atunci când convertizorul de frecvenţă nu este alimentat. Nerespectarea timpului specificat după deconectare înainte de a efectua lucrări de întreţinere sau de reparaţie poate avea ca rezultat decesul sau răniri grave.**

- **1. Opriţi motorul.**
- **2. Deconectaţi reţeaua de alimentare cu c.a., toate motoarele de tip magnet permanent şi toate sursele de alimentare ale circuitului intermediar de la distanţă, inclusiv bateriile de rezervă, conexiunile UPS şi conexiunile circuitului intermediar către alte convertizoare de frecvenţă.**
- **3. Aşteptaţi descărcarea completă a condensatoarelor înainte de a efectua lucrări de întreţinere sau de reparaţie. Timpul de aşteptare este specificat în Tabel 2.1.**

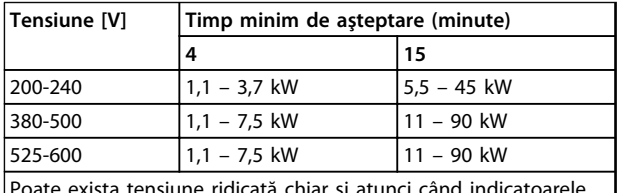

Poate exista tensiune ridicată chiar şi atunci când indicatoarele de avertizare cu LED-uri sunt stinse.

**Tabel 2.1 Timp de descărcare**

# **AAVERTISMENT**

#### **PERICOL DE CURENT DE DISPERSIE**

**Curenţii de dispersie depăşesc 3,5 mA. Nerespectarea instrucţiunilor de legare la pământ în mod corespunzător a convertizorului de frecvenţă poate duce la deces sau la răniri grave.**

**• Asiguraţi legarea corectă la pământ a echipamentului de către un electrician certificat.**

# **AAVERTISMENT**

#### **ECHIPAMENT PERICULOS**

**Contactul cu arborii rotativi şi cu echipamentul electric poate duce la moarte sau la răniri grave.**

- **• Asiguraţi-vă că numai personalul instruit şi calificat efectuează instalarea, pornirea şi întreţinerea.**
- **• Asiguraţi-vă că lucrările electrice respectă normele electrice naţionale şi locale.**
- **• Respectaţi procedurile din acest manual.**

# **ATENŢIONARE**

#### **ROTIRE DIN INERŢIE**

**Rotirea accidentală a motoarelor cu magneţi permanenţi cauzează pericolul de vătămări corporale şi de avariere a echipamentului.**

**• Asiguraţi-vă că motoarele cu magneţi permanenţi sunt blocate pentru a împiedica rotirea accidentală.**

# **AATENTIONARE**

**PERICOL POTENŢIAL ÎN CAZUL UNEI DEFECŢIUNI INTERNE Pericol de vătămări corporale când convertizorul de frecvenţă nu este închis corespunzător.**

**• Înainte de alimentare, asiguraţi-vă că toate capacele de siguranţă sunt fixate şi strânse bine.**

Danfoss

# <span id="page-12-0"></span>3 Instalarea mecanică

#### 3.1 Despachetarea

#### 3.1.1 Elemente furnizate

Elementele furnizate pot varia în funcţie de configuraţia produsului.

- **•** Asiguraţi-vă că elementele furnizate şi informaţiile de pe plăcuţa nominală corespund confirmării comenzii.
- **•** Verificaţi vizual ambalajul şi convertizorul de frecventă, pentru a depista avariile provocate de o manevrare incorectă în timpul livrării. Depuneţi la operatorul de transport toate plângerile legate de avariere. Păstraţi piesele avariate pentru exemplificare.

**VLT** Refrigeration Drive www.danfoss.com

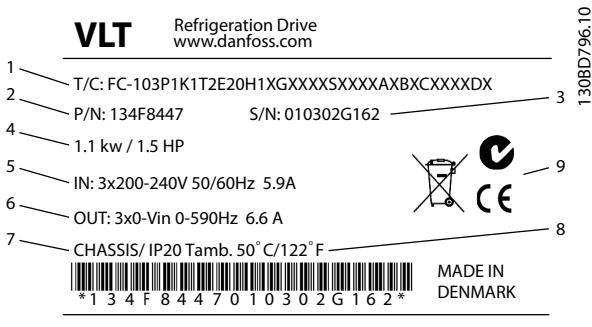

CAUTION: See manual for special condition/mains fuse voir manual de conditions spéclales/fusibles

10

WARNING: Stored charge, wait 4 min.

 $\mathbb{A}$ Charge residuélle, attendez 4 min.

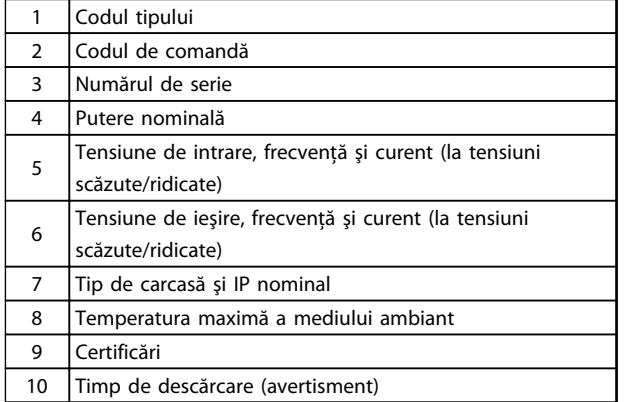

**Ilustraţia 3.1 Plăcuţa nominală a produsului (exemplu)**

## **AVERTISMENT!**

**Nu îndepărtaţi plăcuţa nominală de pe convertizorul de** frecventă (pierderea garantiei).

#### 3.1.2 Depozitarea

Asiguraţi-vă că sunt îndeplinite cerinţele pentru depozitare. Pentru detalii suplimentare, consultati [capitol 8.4 Mediul](#page-60-0) [ambiant](#page-60-0).

3.2 Medii de instalare

# **AVERTISMENT!**

**În medii cu lichide în aer, particule sau gaze corozive, asiguraţi-vă că valoarea nominală pentru IP/tip a echipamentului se potriveşte cu cea a mediului de instalare. Nerespectarea cerinţelor de mediu ambiant poate reduce durata de viaţă a convertizorului de frecvenţă. Asiguraţivă că sunt îndeplinite cerinţele pentru umiditatea aerului, temperatură şi altitudine.** 

#### **Vibraţie şi şoc**

Convertizorul de frecvenţă respectă cerinţele unităţilor ce pot fi montate pe pereţii şi podelele încăperilor de producţie, precum şi în panourile montate pe pereţi şi podele.

Pentru specificaţii detaliate privind mediul ambiant, consultaţi [capitol 8.4 Mediul ambiant](#page-60-0).

**3 3**

Danfoss

#### <span id="page-13-0"></span>3.3 Montarea

## **AVERTISMENT!**

**Montarea necorespunzătoare poate duce la supraîncălzire şi la performanţe reduse.**

#### **Răcirea**

**•** Asiguraţi-vă că există spaţiu în partea de sus şi de jos pentru aerul pentru răcire. Pentru cerinţe de spatiu liber, consultati Ilustratia 3.2.

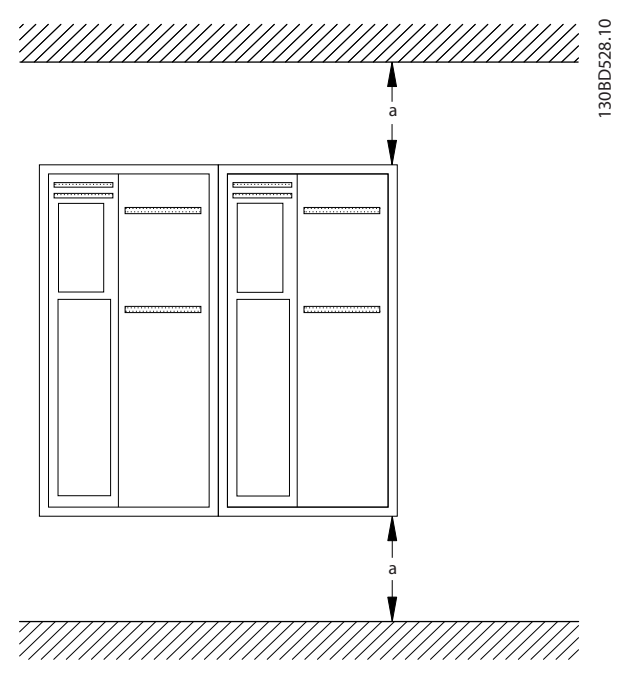

**Ilustraţia 3.2 Spaţiu liber în partea de sus şi în partea de jos pentru răcire**

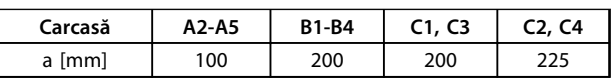

**Tabel 3.1 Cerinţe minime de spaţiu liber pentru curentul de aer**

#### **Ridicarea**

- **•** Pentru a determina o metodă sigură de ridicare, verificați greutatea unității și consultați [capitol 8.9 Puterea nominală, greutate şi](#page-70-0) [dimensiuni](#page-70-0).
- **•** Asiguraţi-vă că dispozitivul de ridicare este potrivit pentru această operaţiune.
- **•** Dacă este necesar, utilizaţi un troliu, o macara sau un încărcător cu furcă cu puterea nominală corespunzătoare pentru a muta unitatea.
- **•** Pentru ridicare, utilizaţi inelele troliului de pe unitate, atunci când există.

#### **Montarea**

- 1. Asiguraţi-vă că locul de montare suportă greutatea unității. Convertizorul de frecvență permite instalarea unul lângă altul.
- 2. Poziționați unitatea cât mai aproape de motor. Mentineti cablurile motorului cât mai scurte.
- 3. Pentru a furniza un curent de aer de răcire, montati unitatea vertical pe o suprafată netedă solidă sau pe un panou posterior opţional.
- 4. Utilizati orificiile de fixare alungite de pe unitate pentru montarea pe perete, atunci când acestea există.

#### **Montarea cu panou posterior şi traverse**

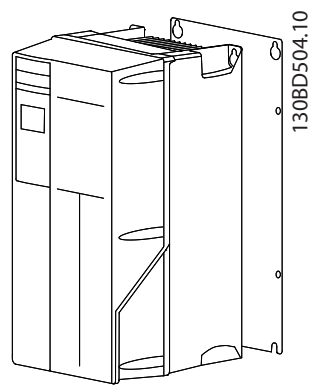

**Ilustraţia 3.3 Montare corespunzătoare cu panou posterior**

# **AVERTISMENT!**

**Este necesar un panou posterior la montarea pe traverse.**

## **AVERTISMENT!**

**Carcasele A, B şi C permit o instalare unul lângă altul. Excepţie: dacă se utilizează un kit IP21, trebuie să existe un spaţiu liber între carcase:**

- **• Pentru carcasele A2, A3, A4, B3, B4 şi C3, spaţiul liber minim este de 50 mm.**
- **• Pentru carcasa C4, spaţiul liber minim este de 75 mm.**

Danfoss

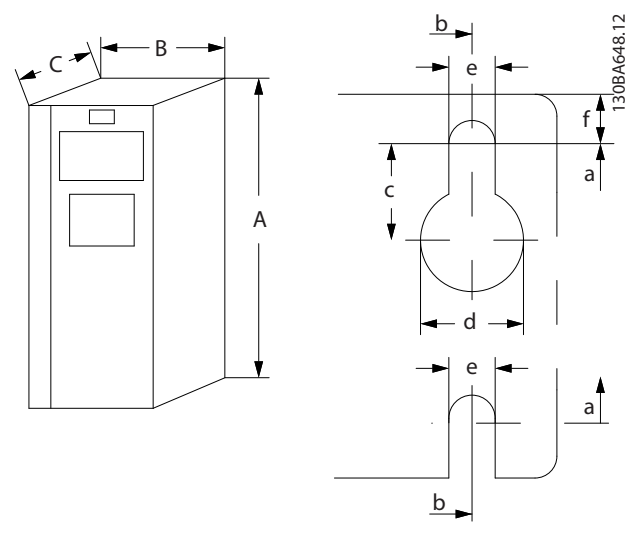

**Ilustraţia 3.4 Orificii de fixare în partea de sus şi în partea de jos (Consultaţi [capitol 8.9 Puterea nominală, greutate şi](#page-70-0) [dimensiuni](#page-70-0))**

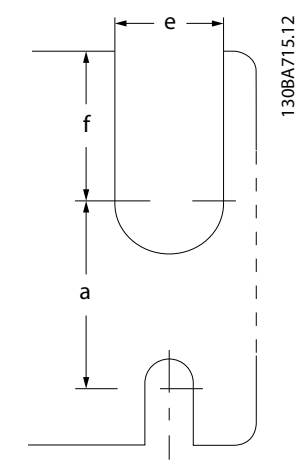

**Ilustraţia 3.5 Orificii de fixare în partea de sus şi în partea de jos (B4, C3, C4)**

Danfoss

# <span id="page-15-0"></span>4 Instalarea electrică

#### 4.1 Instrucţiuni de siguranţă

Pentru instrucţiuni generale de siguranţă, consultaţi capitol 2 Siguranța.

# **AAVERTISMENT**

#### **TENSIUNE INDUSĂ**

**Tensiunea indusă de la cablurile de ieşire către motor care funcţionează împreună poate încărca condensatoarele echipamentului, chiar dacă acesta este oprit şi blocat. Nerespectarea utilizării cablurilor de ieşire către motor separate sau a folosirii cablurilor ecranate poate avea ca rezultat moartea sau rănirea gravă.**

- **• Trasaţi separat cablurile de ieşire către motor sau**
- **• utilizaţi cabluri ecranate**

# **AATENTIONARE**

#### **PERICOL DE ELECTROCUTARE**

**Convertizorul de frecvenţă poate produce un curent continuu în conductorul PE. Dacă nu se respectă recomandările de mai jos, dispozitivul pentru curent rezidual nu oferă protecţia intenţionată.**

**• În cazul în care, pentru protecţie împotriva electrocutării, este utilizat un dispozitiv de protecţie la curent rezidual (RCD), este permis numai un dispozitiv RCD de tip B pe sursa de alimentare.**

#### **Protecţia la supracurent**

- **Echipamentul suplimentar de protectie, cum ar fi** protecţia la scurtcircuit sau protecţia termică a motorului între convertizorul de frecvenţă şi motor, este necesar pentru aplicații cu mai multe motoare.
- Pentru protectia la scurtcircuit și la supracurent, sunt necesare siguranțe de intrare. Dacă nu sunt montate din fabrică, siguranţele trebuie să fie furnizate de reglor. Consultati sigurantele nominale maxime în capitol 8.8 Siguranțele și [întrerupătoarele de circuit](#page-65-0).

#### **Tipul şi secţiunile conductorilor**

- **•** Toate cablurile trebuie să respecte reglementările locale şi naţionale cu privire la cerinţele legate de secţiunea transversală şi de temperatura mediului ambiant.
- **•** Recomandări cu privire la conductoarele de putere: conductor de cupru certificat pentru minimum 75 °C.

Pentru dimensiunile şi tipurile recomandate ale conductorilor, consultați [capitol 8.1 Date electrice](#page-53-0) și capitol 8.5 Specificații ale cablului.

#### 4.2 Instalarea în conformitate cu EMC

Pentru a obţine o instalare conformă cu EMC, urmaţi instrucţiunile furnizate în

capitol 4.3 Împământarea[capitol 4.4 Schema de cablare](#page-17-0), [capitol 4.6 Conectarea motorului](#page-19-0) şi [capitol 4.8 Cablurile de](#page-20-0) [control](#page-20-0).

#### 4.3 Împământarea

# **AAVERTISMENT**

#### **PERICOL DE CURENT DE DISPERSIE**

**Curenţii de dispersie depăşesc 3,5 mA. Nerespectarea instrucţiunilor de legare la pământ în mod corespunzător a convertizorului de frecvenţă poate duce la deces sau la răniri grave.**

**• Asiguraţi legarea corectă la pământ a echipamentului de către un electrician certificat.**

#### **Pentru siguranţă electrică**

- **•** Împământaţi corespunzător convertizorul de frecvenţă în conformitate cu standardele şi directivele în vigoare.
- **•** Utilizaţi un conductor de împământare special pentru cablurile de alimentare, de putere a motorului şi de control.
- **•** Nu împământaţi un convertizor de frecvenţă din altul după modelul "lanț de margarete".
- **•** Menţineţi lungimile conductorilor de împământare cât mai scurte.
- **•** Respectaţi cerinţele pentru cabluri ale producătorului motorului.
- **•** Secţiune transversală minimă a cablului: 10 mm² (sau 2 conductoare de împământare nominale legate separat).

#### **Pentru instalarea în conformitate cu EMC**

- **•** Stabiliţi contactul electric între ecranul cablului şi carcasa convertizorului de frecvenţă cu ajutorul presetupelor metalice sau cu ajutorul clemelor furnizate cu echipamentul (consultaţi [capitol 4.6 Conectarea motorului](#page-19-0)).
- **•** Utilizaţi o secţiune mare a conductorului pentru a reduce interferenţa electrică.
- **•** Nu utilizaţi conductori de conexiune.

# **AVERTISMENT!**

#### **EGALIZARE POTENŢIAL**

**Pericol de interferenţă electrică, atunci când potenţialul de împământare dintre convertizorul de frecvenţă şi sistem este diferit. Instalaţi cabluri de egalizare a potenţialelor între componentele din sistem. Secţiune transversală a cablului recomandată: 16 mm².**

Danfoss

Danfoss

<span id="page-17-0"></span>Instalarea electrică **Instrucțiuni de operare** 

#### 4.4 Schema de cablare

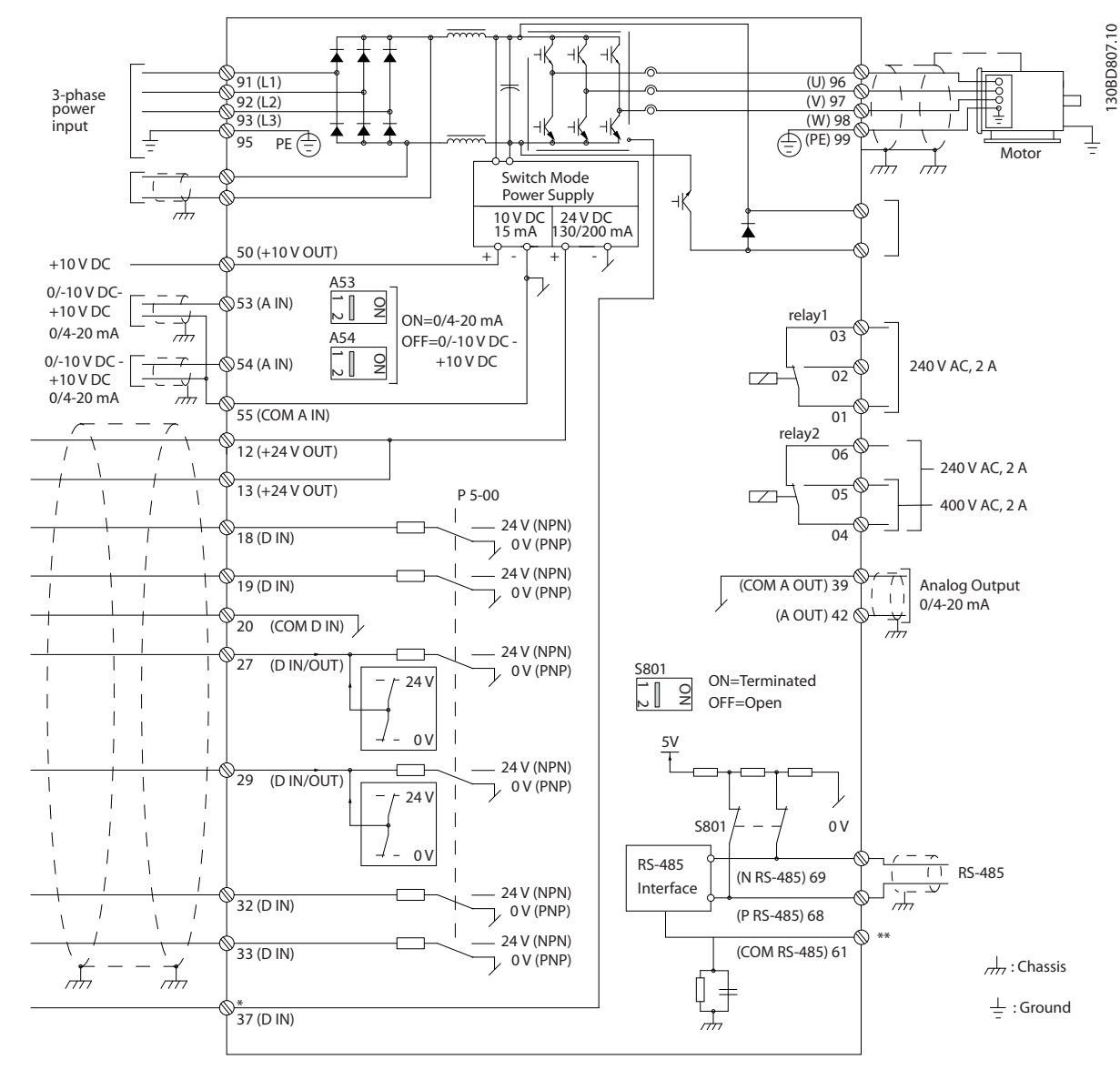

**Ilustraţia 4.1 Schemă de cablare de bază**

 $A =$  analogic,  $D =$  digital

\*Borna 37 (opţional) este folosită pentru o oprire de siguranţă. Pentru instrucţiuni de instalare a opririi de siguranţă, consultați Instrucțiuni de operare a opririi de siguranță pentru convertizoarele de frecvență VLT®. \*\*Nu conectaţi ecranul cablului.

Danfoss

**4 4**

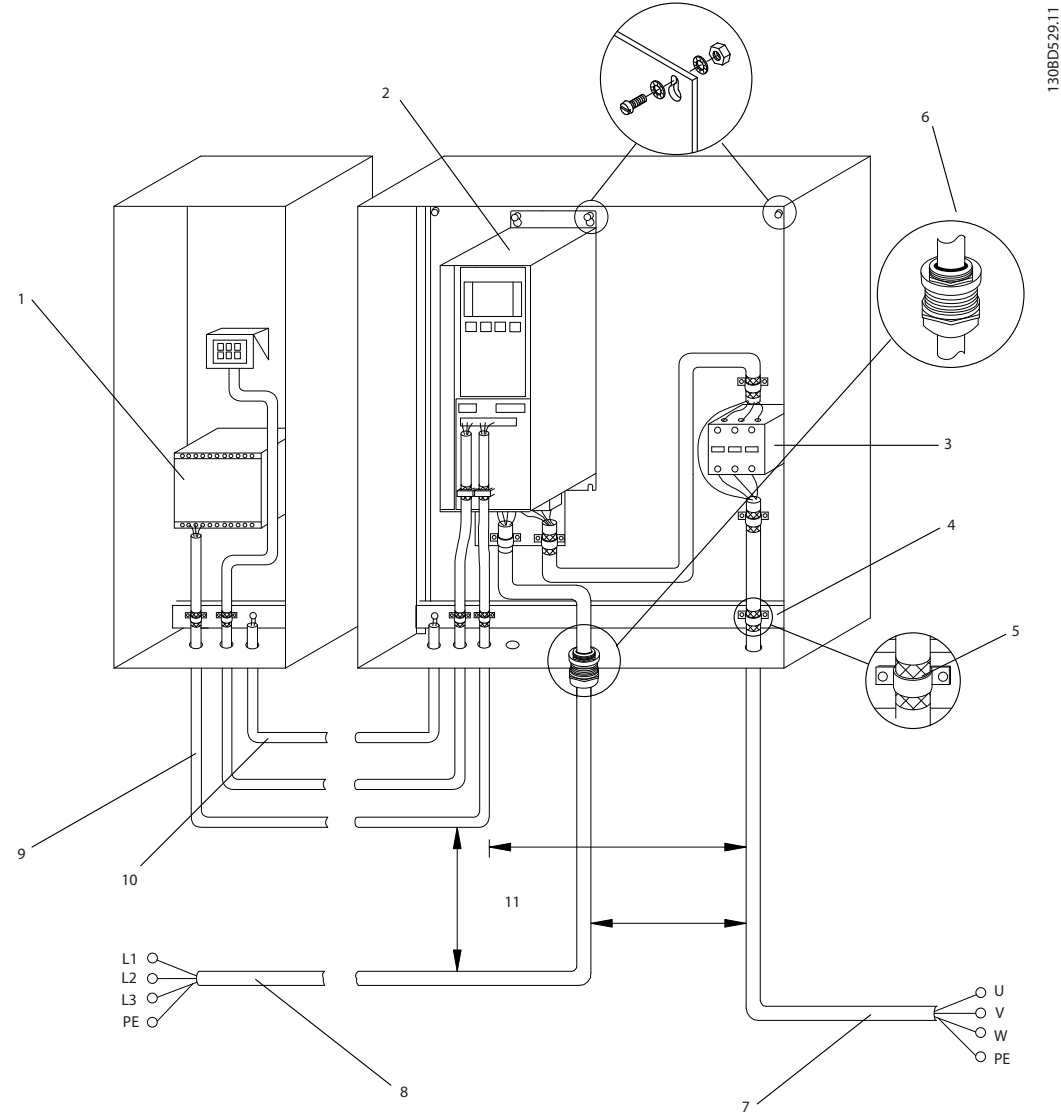

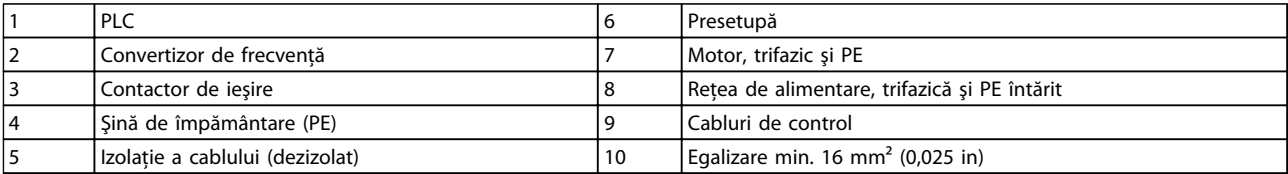

**Ilustraţia 4.2 Conexiune electrică conformă cu EMC**

# **AVERTISMENT!**

#### **INTERFERENŢĂ EMC**

**Utilizaţi cabluri ecranate pentru motor şi pentru cabluri de control şi cabluri separate pentru cablurile de alimentare, de motor şi de control. Nerespectarea izolării cablurilor de alimentare, de motor şi de control poate duce la un comportament accidental sau la o performanţă mai puţin optimă a echipamentului. Între cablurile de alimentare, de motor şi de control, este necesar un spaţiu liber de minimum 200 mm (7,9 in).**

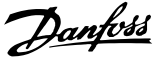

#### <span id="page-19-0"></span>4.5 Accesul

**•** Scoateţi capacul cu o şurubelniţă (consultaţi Ilustraţia 4.3) sau slăbind şuruburile de fixare (consultaţi Ilustraţia 4.4).

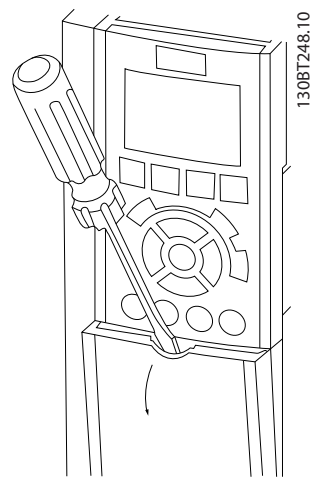

**Ilustraţia 4.3 Accesul la cabluri pentru carcasele IP20 şi IP21**

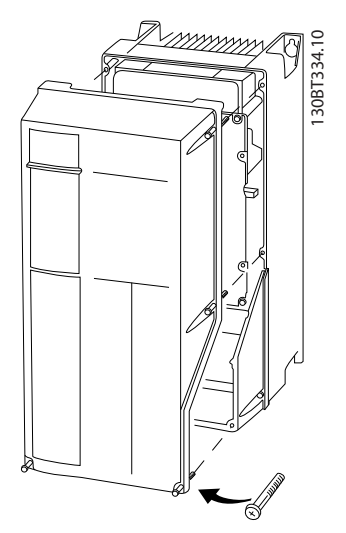

**Ilustraţia 4.4 Accesul la cabluri pentru carcasele IP55 şi IP66**

Înainte de a strânge capacele, consultati Tabel 4.1.

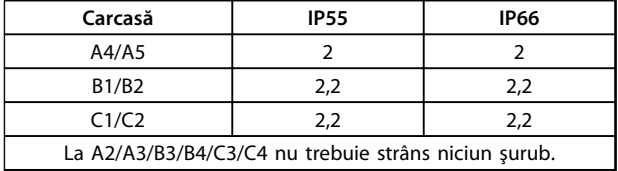

**Tabel 4.1 Cupluri de strângere pentru capace [Nm]**

#### 4.6 Conectarea motorului

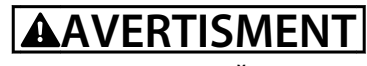

#### **TENSIUNE INDUSĂ**

**Tensiunea indusă de la cablurile de ieşire către motor** care functionează împreună poate încărca condensa**toarele echipamentului, chiar dacă acesta este oprit şi blocat. Nerespectarea utilizării cablurilor de ieşire către motor separate sau a folosirii cablurilor ecranate poate avea ca rezultat moartea sau rănirea gravă.**

- **• trasaţi separat cablurile de ieşire către motor sau**
- **• utilizaţi cabluri ecranate**
- **•** Respectaţi normele electrice locale şi naţionale pentru dimensiunile cablurilor. Pentru dimensiunile maxime ale conductorilor, consultaţi [capitol 8.1 Date electrice](#page-53-0).
- **•** Respectaţi cerinţele pentru cabluri ale producătorului motorului.
- **•** Bornele pentru conectarea motorului sau panourile de acces sunt prevăzute la baza unităţilor IP21(NEMA1/12) şi mai mari.
- **•** Nu conectaţi un dispozitiv de pornire sau unul de schimbare a polilor (de ex., motor Dahlander sau motor cu inductie cu inel de alunecare) între convertizorul de frecvenţă şi motor.

#### **Procedură**

- 1. Dezizolați o porțiune a izolației exterioare a cablului.
- 2. Pozitionati conductorul dezizolat în clema de cablu pentru a realiza fixarea mecanică şi contactul electric între ecranul cablului şi împământare.
- 3. Conectaţi conductorul de împământare la cea mai apropiată bornă de împământare conform instructiunilor de împământare furnizate în [capitol 4.3 Împământarea](#page-15-0); consultaţi [Ilustraţia 4.5](#page-20-0).
- 4. Conectaţi cablurile motorului trifazic la bornele 96 (U), 97 (V) şi 98 (W); consultaţi [Ilustraţia 4.5](#page-20-0).
- 5. Strângeţi bornele conform informaţiilor furnizate în [capitol 8.7 Cupluri de strângere pentru racordare](#page-64-0).

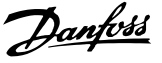

<span id="page-20-0"></span>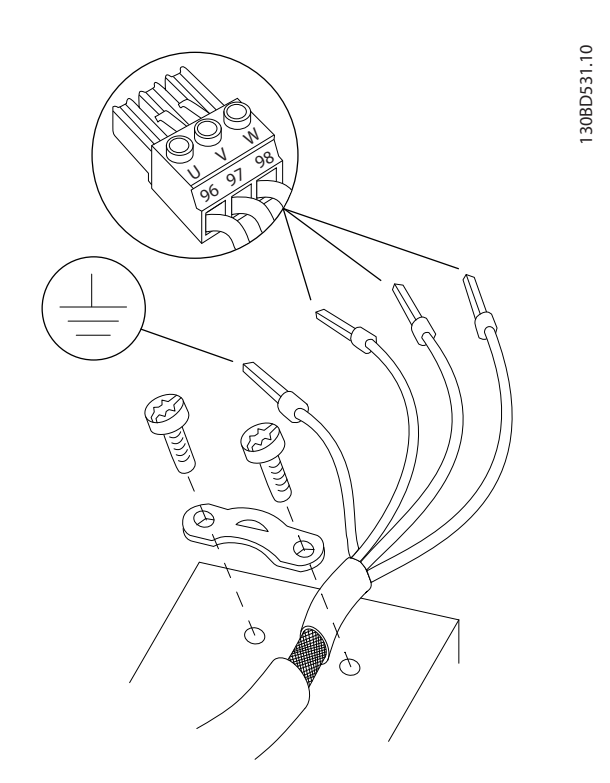

**Ilustraţia 4.5 Conectarea motorului**

Ilustraţia 4.6 reprezintă intrarea reţelei de alimentare, motorul şi împământarea pentru convertizoarele de frecvenţă de bază. Configuraţiile reale variază în funcţie de tipurile unităţilor şi de echipamentul opţional.

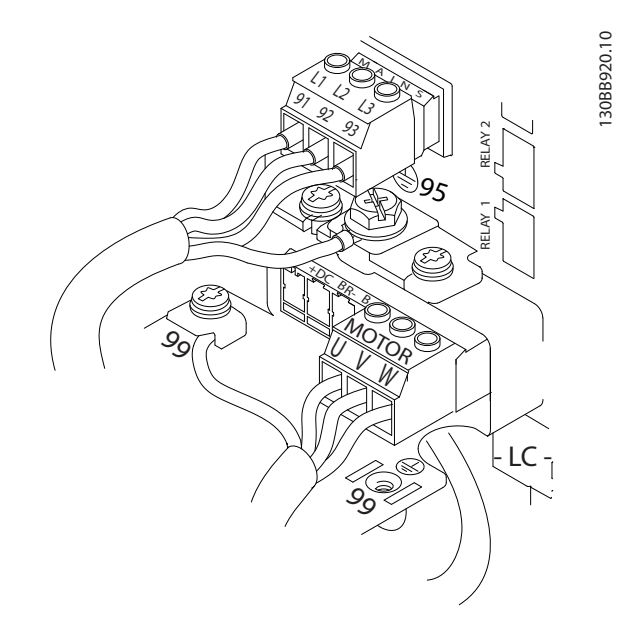

**Ilustraţia 4.6 Exemplu de cabluri de motor, de alimentare şi de împământare**

#### 4.7 Conectarea reţelei de alimentare cu c.a.

- **•** Dimensionaţi cablurile pe baza curentului de intrare al convertizorului de frecvenţă. Pentru dimensiunile maxime ale conductorilor, consultaţi [capitol 8.1 Date electrice](#page-53-0).
- **•** Respectaţi normele electrice locale şi naţionale pentru dimensiunile cablurilor.

#### **Procedură**

- 1. Conectaţi cablajul de alimentare cu c.a. trifazică la bornele L1, L2 și L3 (consultați Ilustrația 4.6).
- 2. În funcţie de configuraţia echipamentului, puterea de intrare este conectată la bornele de intrare ale reţelei de alimentare sau este deconectată la intrare.
- 3. Legaţi cablul la împământare respectând instrucţiunile de împământare furnizate [capitol 4.3 Împământarea](#page-15-0).
- 4. Când sunt alimentate de la o sursă de alimentare izolată (reţea de alimentare IT sau triunghi de încărcare) sau de la reţeaua de alimentare TT/TN-S cu împământare (triunghi împământat), asiguraţi-vă că 14-50 Filtru RFI este setat la [0] Oprit pentru a evita avaria la circuitul intermediar şi pentru a reduce curenţii de capacitate de împământare în conformitate cu IEC 61800-3.

#### 4.8 Cablurile de control

- **•** Izolaţi cablurile de control de componentele de putere mare din convertizorul de frecventă.
- **•** În cazul în care convertizorul de frecvenţă este conectat la un termistor, asigurați-vă că acest cabluri de control ale termistorului sunt ecranate şi armate/dublu izolate. Se recomandă o tensiune de alimentare de 24 V c.c.

**4 4**

<span id="page-21-0"></span>4.8.1 Tipuri de borne de control

Ilustraţia 4.7 şi Ilustraţia 4.8 prezintă conectoarele demontabile ale convertizorului de frecventă. Funcțiile bornelor şi configurările implicite sunt rezumate în Tabel 4.2.

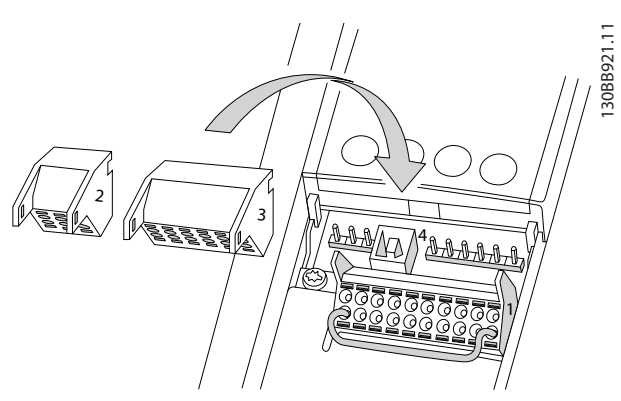

**Ilustraţia 4.7 Locaţiile bornelor de control**

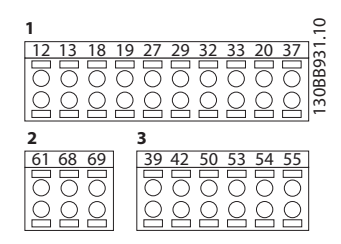

**Ilustraţia 4.8 Numerele bornelor**

- **• Conectorul 1** furnizează 4 borne programabile ale intrărilor digitale, 2 borne digitale suplimentare programabile, ca intrare sau ca ieşire, o tensiune de alimentare la borne de 24 V c.c. şi un comun pentru alimentarea de 24 V c.c. pentru necesităţile clientului.
- **•** Bornele (+)68 şi (-)69 ale **Conectorului 2** sunt pentru o conexiune de comunicaţie serială RS-485
- **• Conectorul 3** furnizează 2 intrări analogice, 1 ieşire analogică, o tensiune de alimentare de 10 V c.c. şi comunul pentru intrări şi ieşiri
- **• Conectorul 4** este un port USB disponibil pentru a fi utilizat cu programul MCT 10 Set-up Software.

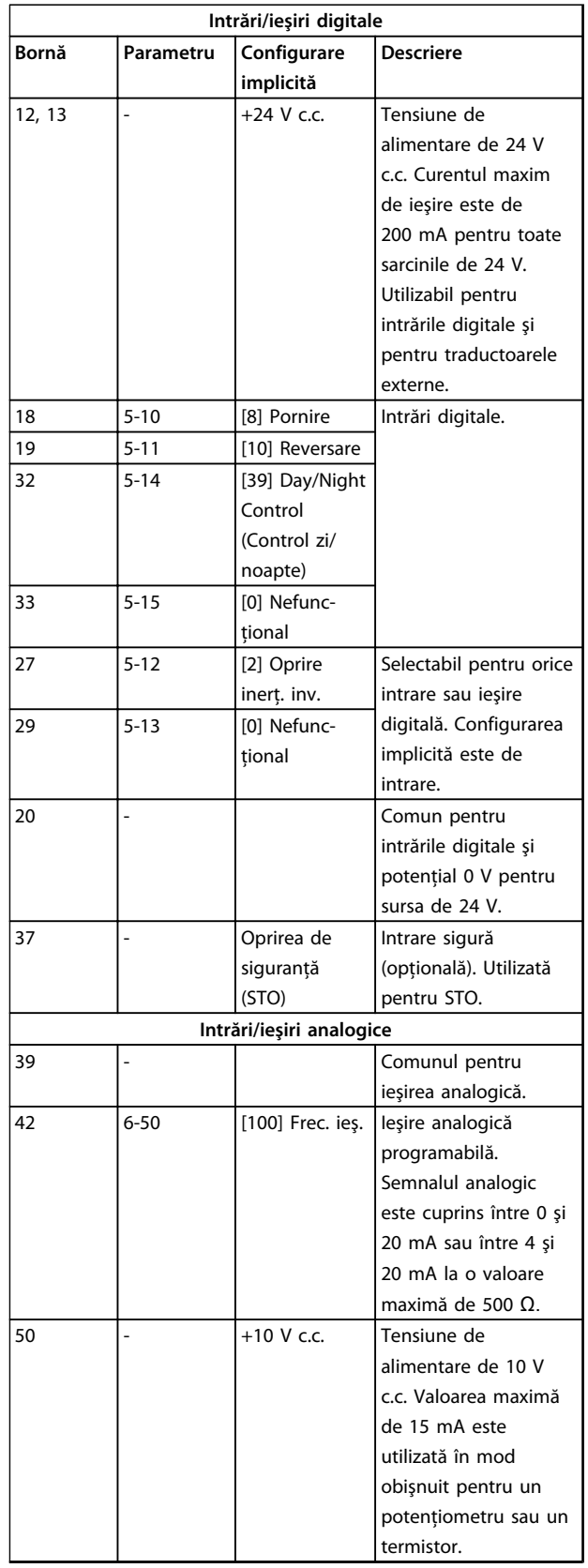

<span id="page-22-0"></span>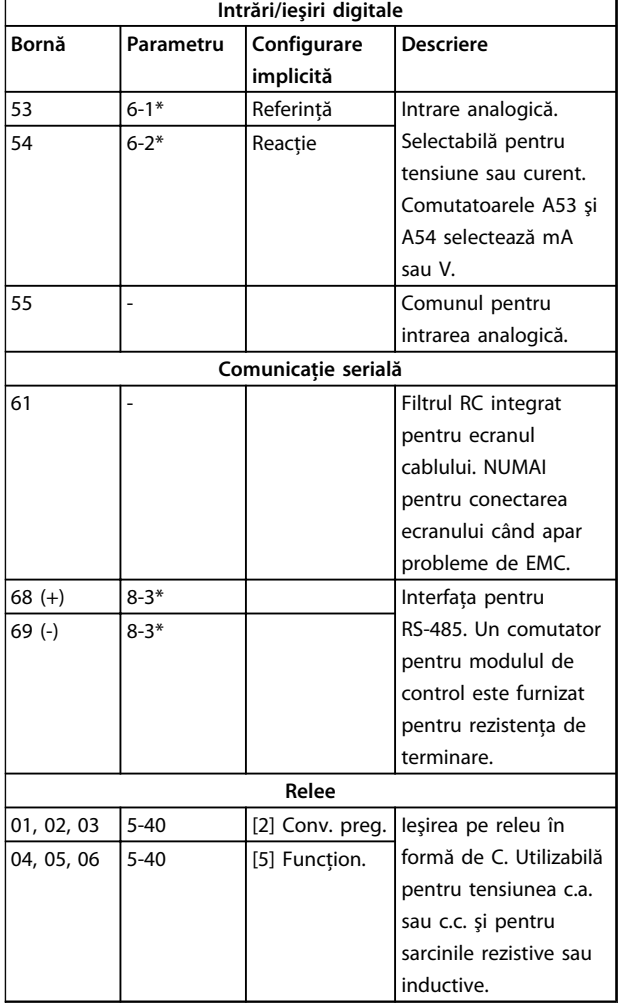

#### **Tabel 4.2 Descrierea bornelor**

#### **Borne suplimentare:**

- **•** 2 ieşiri pe releu în formă de C. Locaţia ieşirilor depinde de configuraţia convertizorului de frecvenţă.
- **•** Borne amplasate pe echipamentul opţional încorporat. Consultaţi manualul furnizat împreună cu echipamentul opţional.

## 4.8.2 Conectarea la bornele de control

Conectorii bornei de control pot fi deconectaţi de la convertizorul de frecventă pentru ușurința instalării, așa cum se arată în Ilustrația 4.7.

# **AVERTISMENT!**

**Menţineţi conductorii de control cât mai scurţi şi separaţi de cablurile de alimentare, pentru a reduce la minimum interferenţa.**

1. Deschideţi contactul introducând o şurubelniţă mică în slotul de deasupra acestuia şi împingeţi uşor şurubelniţa în sus.

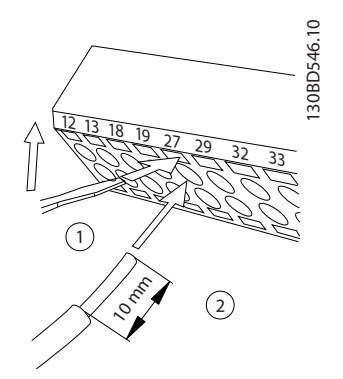

**Ilustraţia 4.9 Conectarea cablurilor de control**

- 2. Introduceti conductorul neizolat de control în contact.
- 3. Scoateţi şurubelniţa pentru a fixa conductorul de control în contact.
- 4. Asiguraţi-vă că acest contact este ferm şi strâns. Cablajul slăbit de control poate fi sursa defecţiunilor echipamentului sau a funcţionării mai puţin optime.

Consultați capitol 8.5 Specificații ale cablului pentru a afla dimensiunile conductoarelor pentru bornele de control şi [capitol 6 Exemple de configurări de aplicaţii](#page-36-0) pentru conexiunile caracteristice la cablurile de control.

**4 4**

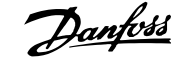

130BD530.10

#### <span id="page-23-0"></span>4.8.3 Activarea operării motorului (borna 27)

Un conductor de şuntare poate fi necesar între borna 12 (sau 13) şi borna 27 pentru funcţionarea convertizorului de frecvenţă când se utilizează valorile de programare implicite din fabrică.

- **•** Borna 27 de intrare digitală este proiectată pentru a primi o comandă de interblocare externă de 24 V c.c. În multe aplicaţii, utilizatorul conectează un dispozitiv de interblocare externă la borna 27.
- **•** Când nu se utilizează niciun dispozitiv de interblocare, conectati un conductor de suntare între borna de control 12 (recomandată) sau 13 şi borna 27. Acest lucru furnizează un semnal intern de 24 V pe borna 27.
- **•** Când linia de stare din partea de jos a panoului LCP afişează ROTIRE AUTOMATĂ DIN INERŢIE DE LA DISTANŢĂ, acest lucru indică faptul că unitatea este gata de funcţionare, dar că lipseşte un semnal de intrare pe borna 27.
- Dacă echipamentul optional instalat din fabrică este conectat la borna 27, nu îndepărtaţi cablurile respective.

# **AVERTISMENT!**

**Convertizorul de frecvenţă nu poate funcţiona fără un semnal pe borna 27 decât în cazul în care borna 27 este reprogramată.**

#### 4.8.4 Selectia intrării tensiunii/curentului (comutatoare)

Bornele 53 şi 54 pentru intrarea analogică permit configurarea semnalului de intrare cu tensiune (0 - 10 V) sau curent (0/4 - 20 mA).

#### **Setări implicite ale parametrilor:**

- **•** Borna 53: semnal de referinţă a vitezei în buclă deschisă (consultați 16-61 Bornă 53, conf. comutator).
- Borna 54: semnal de reactie în buclă închisă (consultati 16-63 Bornă 54, conf. comutator).

# **AVERTISMENT!**

**Deconectaţi convertizorul de frecvenţă înainte de schimbarea poziţiilor comutatorului.**

- 1. Îndepărtaţi panoul de comandă local (consultaţi Ilustratia 4.10).
- 2. Îndepărtati toate echipamentele optionale care acoperă comutatoarele.
- 3. Configuraţi comutatoarele A53 şi A54 pentru a selecta tipul de semnal. U selectează tensiunea, I selectează curentul.

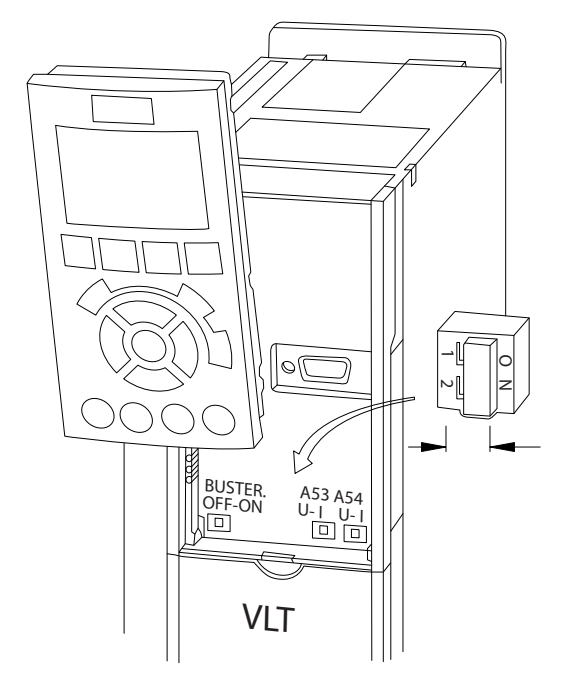

**Ilustraţia 4.10 Locaţia comutatoarelor bornelor 53 şi 54**

## 4.8.5 Oprirea de siguranță (STO)

Pentru a executa Oprirea de siguranţă, sunt necesare cabluri suplimentare pentru convertizorul de frecvenţă; pentru informaţii suplimentare, consultaţi Instrucţiuni de operare a Opririi de siguranţă pentru convertizoarele de frecventă Danfoss VLT®.

## 4.8.6 Comunicația serială RS-485

Conectaţi cablurile comunicaţiei seriale RS-485 la bornele (+) 68 şi (-) 69.

- Utilizati cablul ecranat pentru comunicatia serială (recomandat).
- **•** Pentru împământarea corespunzătoare, consultaţi [capitol 4.3 Împământarea](#page-15-0).

<u>Danfoss</u>

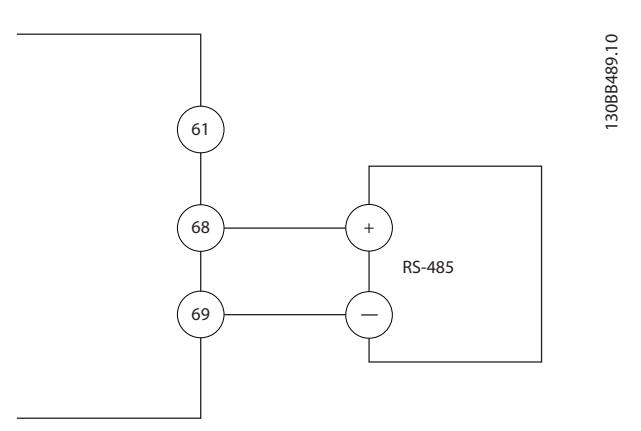

**Ilustraţia 4.11 Diagrama cablurilor pentru comunicaţia serială**

Pentru configurarea de bază a comunicaţiei seriale, selectaţi următoarele:

- 1. Tipul de protocol din 8-30 Protocol.
- 2. Adresa convertizorului de frecvenţă din 8-31 Adresă.
- 3. Rata de transfer din 8-32 Vit.[baud].
- **•** Există protocoale de comunicaţie în convertizorul de frecvenţă.
	- [0] FC
	- [1] FC MC
	- [2] Modbus RTU
	- [3] Metasys N2
	- [9] Opţiune FC
- **•** Funcţiile pot fi programate de la distanţă utilizând software-ul protocolului şi conexiunea RS-485 sau din grupul de parametri 8-\*\* Com. şi opţiuni.
- **•** Selectarea unui anumit protocol al comunicaţiei modifică diferitele setări implicite ale parametrilor pentru a se potrivi specificaţiilor protocolului respectiv şi pentru a pune la dispoziţie parametrii suplimentari specifici protocolului.
- **•** Modulele opţionale care se instalează în convertizorul de frecvenţă sunt disponibile pentru a furniza protocoale de comunicaţie suplimentare. Pentru instrucţiuni de instalare şi de funcţionare, consultaţi documentaţia pentru modulul opţional.

Danfoss

# <span id="page-25-0"></span>4.9 Tabela de control pentru instalare

Înainte de finalizarea instalării unității, verificați întreaga instalație așa cum este detaliat în Tabel 4.3. Bifați elementele respective după finalizare.

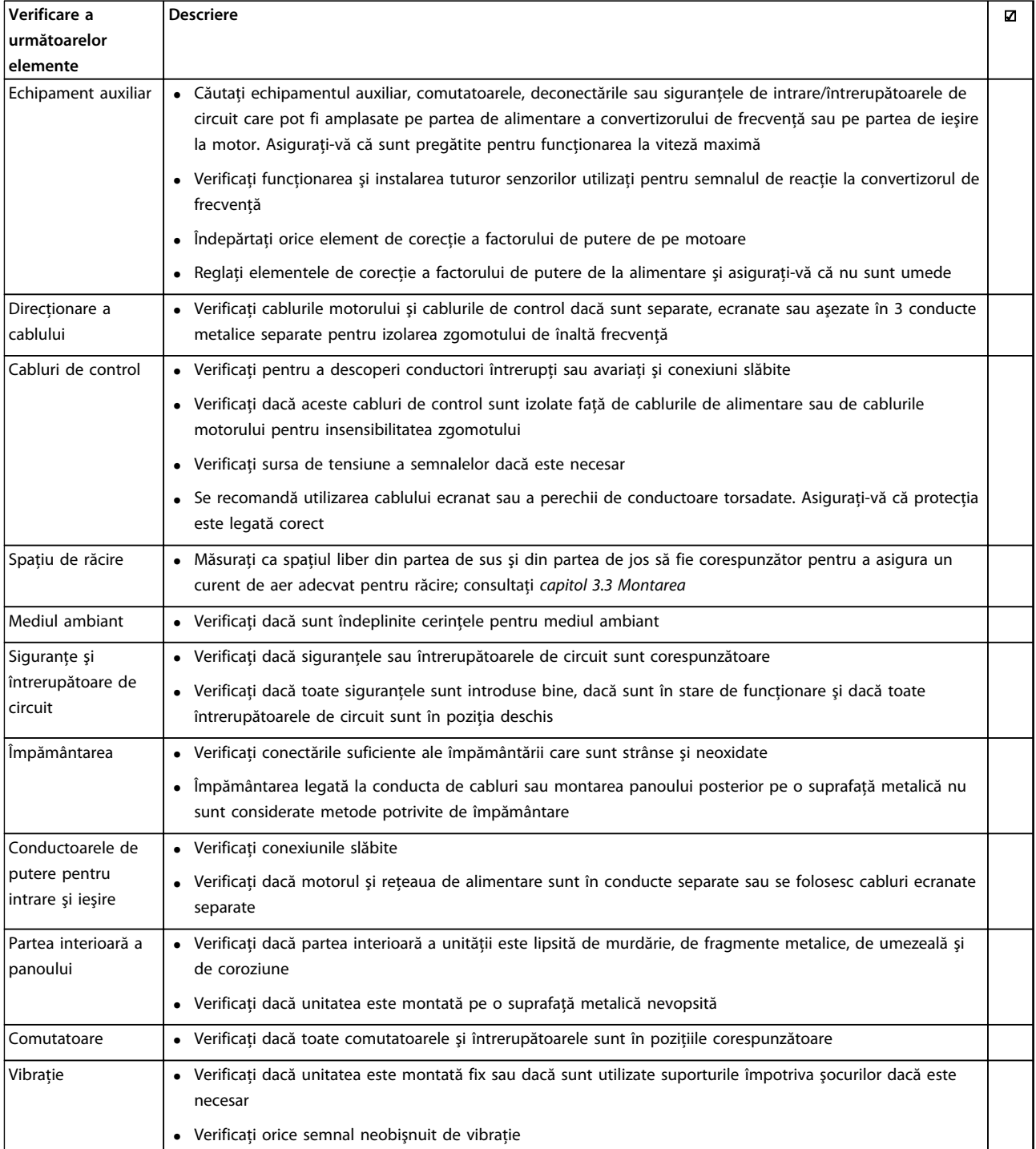

**Tabel 4.3 Tabela de control pentru instalare**

**4 4**

# **AATENȚIONARE**

**PERICOL POTENŢIAL ÎN CAZUL UNEI DEFECŢIUNI INTERNE Pericol de vătămări corporale când convertizorul de frecvenţă nu este închis corespunzător.**

**• Înainte de alimentare, asiguraţi-vă că toate capacele de siguranţă sunt fixate şi strânse bine.**

**4 4**

Danfoss

Danfoss

# <span id="page-27-0"></span>5 Punerea în funcţiune

### 5.1 Instrucţiuni de siguranţă

Pentru instrucţiuni generale de siguranţă, consultaţi capitol 2 Siguranța.

# **AVERTISMENT**

#### **TENSIUNE RIDICATĂ**

**Convertizoarele de frecvenţă au tensiune ridicată când sunt conectate la reţeaua de alimentare cu c.a. Dacă instalarea, pornirea şi întreţinerea nu sunt efectuate de personalul calificat, acest lucru poate duce la răniri grave sau la deces.**

**• Instalarea, pornirea şi întreţinerea trebuie efectuate numai de către personalul calificat.**

#### **Înainte de alimentare:**

- 1. Închideti corespunzător capacul.
- 2. Verificaţi dacă toate presgarniturile cablului sunt strânse bine.
- 3. Asiguraţi-vă că întrerupătorul de alimentare a unității este în poziția OPRIT și blocat. Nu vă bazati pe separatoarele de retea ale convertizorului de frecventă pentru izolarea alimentării.
- 4. Verificati dacă nu există tensiune pe bornele de intrare L1 (91), L2 (92) şi L3 (93), între faze, între fază şi pământ.
- 5. Verificaţi dacă nu există tensiune pe bornele de ieşire 96 (U), 97(V) şi 98 (W), între faze şi între fază şi pământ.
- 6. Confirmati continuitatea motorului prin măsurarea valorilor în ohmi pe U – V (96 – 97), V – W (97 – 98) şi W – U (98 – 96).
- 7. Verificați împământarea corespunzătoare a convertizorului de frecventă, precum și cea a motorului.
- 8. Inspectati convertizorul de frecventă pentru a vedea dacă există conexiuni slăbite pe borne.
- 9. Confirmati dacă tensiunea de alimentare se potriveşte cu tensiunea convertizorului de frecvenţă şi a motorului.

#### 5.2 Alimentarea

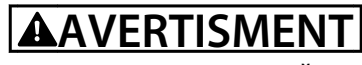

#### **PORNIRE ACCIDENTALĂ**

**Când convertizorul de frecvenţă este conectat la reţeaua de alimentare cu c.a., motorul poate porni oricând, putând cauza apariţia pericolului de moarte, de răniri grave, de avariere a echipamentului sau a proprietăţii. Motorul poate porni prin intermediul unui comutator extern, al unei comenzi prin magistrală serială, al unui semnal de referinţă de intrare de la LCP sau după remedierea unei stări de defecţiune.**

- **• Deconectaţi convertizorul de frecvenţă de la reţeaua de alimentare ori de câte ori considerentele de siguranţă personală fac necesară evitarea unei porniri accidentale a motorului.**
- **• Apăsaţi [Off] (Oprire) de pe LCP, înainte de programarea parametrilor.**
- **• Convertizorul de frecvenţă, motorul şi orice echipament antrenat trebuie să fie pregătite pentru funcţionare când convertizorul de frecvenţă este conectat la reţeaua de alimentare cu c.a.**

Alimentaţi convertizorul de frecvenţă parcurgând următorii paşi:

- 1. Confirmati că tensiunea de intrare este stabilă în limita de 3 %. În caz contrar, corectati diferenta tensiunii de intrare înainte de a continua. Repetați această procedură după corectarea tensiunii.
- 2. Asiguraţi-vă că aceste cabluri opţionale ale echipamentului, dacă există, se potrivesc cu aplicatia de instalare.
- 3. Asiguraţi-vă că toate dispozitivele operatorului sunt în poziţia OPRIT. Uşile panoului trebuie să fie închise sau capacul trebuie să fie montat.
- 4. Alimentați unitatea. NU porniți convertizorul de frecventă acum. Pentru unitățile cu separator de reţea, rotiţi-l în poziţia PORNIT pentru a alimenta convertizorul de frecvență.

# <span id="page-28-0"></span>**AVERTISMENT!**

**Când linia de stare din partea de jos a panoului LCP afişează ROTIRE AUTOMATĂ DIN INERŢIE DE LA DISTANŢĂ sau se afişează Alarmă 60 Interblocare ext., acest lucru indică faptul că unitatea este gata de funcţionare, dar că lipseşte un semnal de intrare pe borna 27, de exemplu. Pentru detalii, consultaţi [capitol 4.8.3 Activarea operării motorului \(borna 27\)](#page-23-0).**

## 5.3 Funcţionarea panoului de comandă local

### 5.3.1 Panoul de comandă local

Panoul de comandă local (LCP) este reprezentat prin afişajul şi tastatura combinate de pe partea frontală a unității.

#### Panoul LCP are câteva functii pentru utilizator:

- **•** Pornirea, oprirea şi reglarea vitezei când este în modul de comandă locală
- **•** Afişarea datelor de funcţionare, a stării, a avertismentelor şi a atenţionărilor
- **•** Programarea funcţiilor convertizorului de frecventă
- **•** Resetarea manuală a convertizorului de frecvenţă după o defecţiune atunci când resetarea automată nu este activă

## **AVERTISMENT!**

Pentru punerea în functiune prin PC, instalati MCT 10 **Set-up Software. Pachetul software este disponibil pentru descărcare (versiunea de bază) sau pentru comenzi, (versiune avansată, cod de comandă 130B1000). Pentru informaţii suplimentare şi descărcări, consultaţi [www.danfoss.com/BusinessAreas/DrivesSo](http://www.danfoss.com/BusinessAreas/DrivesSolutions/Software+MCT10/MCT10+Downloads.htm)[lutions/Software+MCT10/MCT10+Downloads.htm](http://www.danfoss.com/BusinessAreas/DrivesSolutions/Software+MCT10/MCT10+Downloads.htm).**

#### 5.3.2 Prezentarea panoului LCP

Panoul LCP este împărţit în 4 grupe funcţionale (consultaţi Ilustraţia 5.1).

- A. Zona de afişare
- B. Tastele meniului de afişare
- C. Taste de navigare şi indicatoare luminoase (LED-uri)
- D. Taste de funcţionare şi resetare

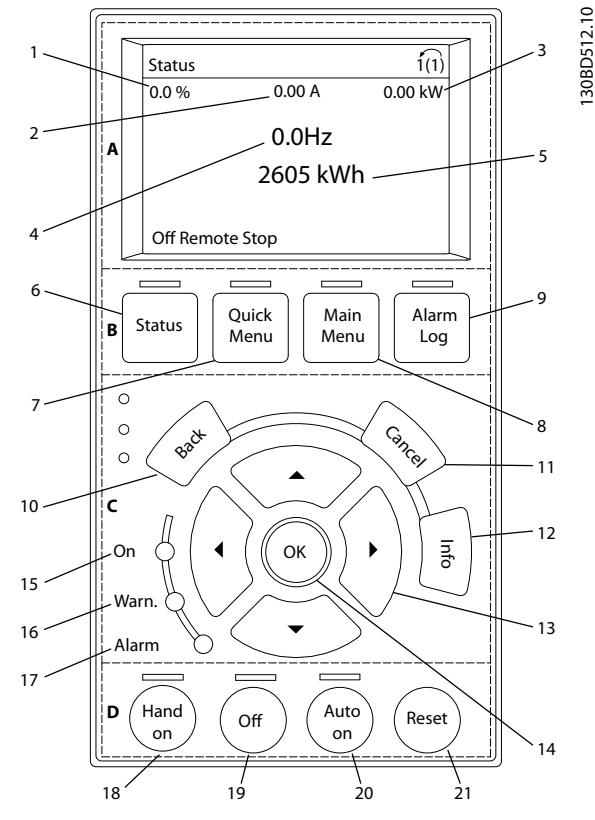

**Ilustraţia 5.1 Panou de comandă local (LCP)**

#### **A. Zona de afişare**

Zona de afişare este activată atunci când convertizorul de frecventă este alimentat de la tensiunea retelei, de la o bornă a magistralei de c.c. sau de la o sursă externă de 24 V.

Informaţiile afişate pe panoul LCP pot fi personalizate pentru aplicatia utilizatorului. Selectati optiuni în meniul rapid Q3-13 Setări afişaj.

| Număr | Afişaj | Număr de parametru | Configurare implicită      |
|-------|--------|--------------------|----------------------------|
|       | 1.1    | $0 - 20$           | Referintă %                |
|       | 1.2    | $0 - 21$           | Curent de sarcină<br>motor |
|       | 1.3    | $0 - 22$           | Putere [kW]                |
|       |        | $0 - 23$           | Frecventă                  |
|       |        | $0 - 24$           | Contor kWh                 |

**Tabel 5.1 Legenda din Ilustraţia 5.1, zona de afişare**

Danfoss

#### **B. Tastele meniului de afişare**

Tastele meniului sunt utilizate pentru configurarea parametrilor de acces din meniu, pentru derularea între modurile de afişare a stării în timpul funcţionării normale şi pentru vizualizarea datelor din jurnalul de alarme.

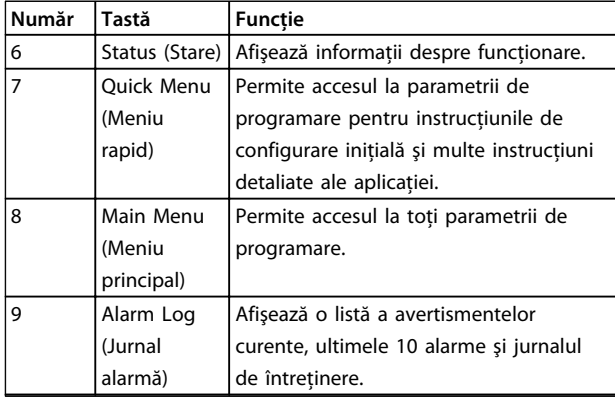

**Tabel 5.2 Legenda din [Ilustraţia 5.1](#page-28-0), tastele meniului de afişare**

**C. Taste de navigare şi indicatoare luminoase (LED-uri)** Tastele de navigare sunt utilizate pentru programarea funcţiilor şi pentru mutarea cursorului afişajului. Tastele de navigare furnizează, de asemenea, reglarea vitezei în funcţionarea locală (manuală). 3 indicatoare luminoase de stare ale convertizorului de frecvenţă sunt, de asemenea, amplasate în această zonă.

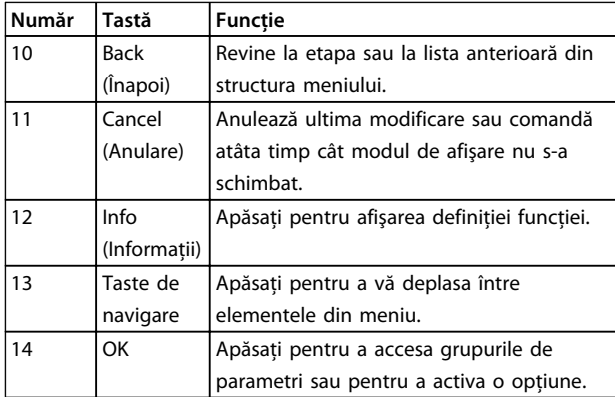

**Tabel 5.3 Legenda din [Ilustraţia 5.1](#page-28-0), taste de navigare**

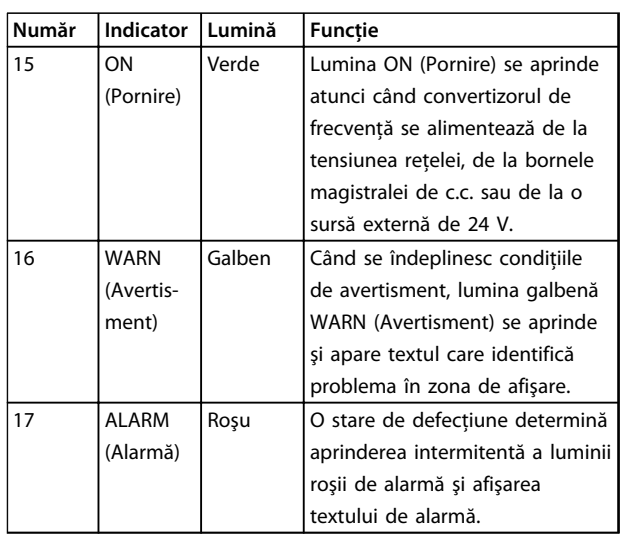

**Tabel 5.4 Legenda din [Ilustraţia 5.1](#page-28-0), indicatoare luminoase (LED-uri)**

#### **D. Taste de operare şi resetare**

Tastele de funcţionare se găsesc în partea de jos a panoului LCP.

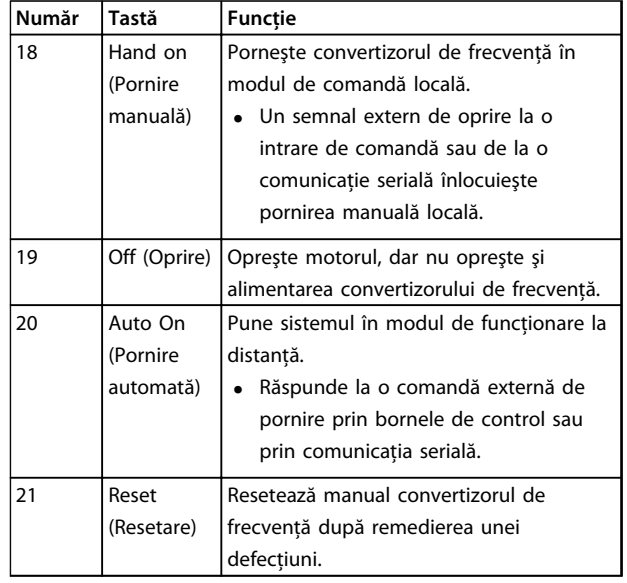

**Tabel 5.5 Legenda din [Ilustraţia 5.1](#page-28-0), taste de funcţionare şi resetare**

# **AVERTISMENT!**

**Contrastul afişajului poate fi ajustat apăsând tastele [Status] (Stare) şi [**▲**]/[**▼**].**

<span id="page-30-0"></span>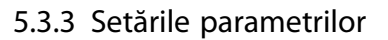

Stabilirea programării corecte pentru aplicaţii necesită adesea functii de setare în câtiva parametri corelati. Detalii despre setările parametrilor sunt furnizate în [capitol 9.2 Structura meniului de parametri](#page-71-0).

Datele de programare sunt stocate intern în convertizorul de frecventă.

- Pentru crearea unei copii de rezervă, încărcați datele în memoria panoului LCP
- **•** Pentru a descărca date pe un alt convertizor de frecvenţă, conectaţi panoul LCP la unitatea respectivă și descărcați setările stocate
- **•** Restabilirea configurărilor implicite din fabrică nu modifică datele stocate în memoria panoului LCP

#### 5.3.4 Încărcarea/descărcarea datelor în/din panoul LCP

- 1. Apăsaţi pe [Off] (Oprire) pentru a opri motorul înainte de încărcarea sau de descărcarea datelor.
- 2. Accesați [Main Menu] (Meniu principal) 0-50 Cop. LCP şi apăsaţi pe [OK].
- 3. Selectați [1] Tot către LCP la încărcarea datelor în LCP sau selectați [2] Tot din LCP pentru a descărca datele din LCP.
- 4. Apăsaţi pe [OK]. O bară de progres afişează procesul de încărcare sau de descărcare.
- 5. Apăsați pe [Hand On] (Pornire manuală) sau pe [Auto On] (Pornire automată) pentru a reveni la funcţionarea normală.

## 5.3.5 Schimbarea setările parametrilor

Setările parametrilor pot fi accesate şi modificate din [Quick Menu] (Meniu rapid) sau din [Main Menu] (Meniu principal). [Quick Menu] (Meniu rapid) asigură acces numai la un număr limitat de parametri.

- 1. Apăsaţi pe [Quick Menu] (Meniu rapid) sau pe [Main Menu] (Meniu principal) de pe LCP.
- 2. Apăsaţi pe [▲] [▼] pentru a naviga printre grupurile de parametri, apăsaţi pe [OK] pentru a selecta un grup de parametri.
- 3. Apăsaţi pe [▲] [▼] pentru a naviga printre parametrii, apăsați pe [OK] pentru a selecta un parametru.
- 4. Apăsaţi pe [▲] [▼] pentru a modifica valoarea setării unui parametru.
- 5. Apăsaţi pe [◄] [►] pentru a deplasa cifra când un parametru zecimal este în starea de editare.
- 6. Apăsaţi pe [OK] pentru a accepta modificarea.
- 7. Apăsați de două ori pe [Back] (Înapoi) pentru a intra în Stare sau apăsaţi o dată pe [Main Menu] (Meniu principal) pentru a intra în meniul principal.

#### **Vizualizarea modificărilor**

Meniu rapid Q5 – Modificări efectuate listează toti parametrii modificaţi din configurările implicite.

- **•** Listă afişează numai parametrii care au fost modificaţi în configurarea curentă de editare.
- **•** Parametrii care au fost resetaţi la valorile implicite nu sunt listati.
- **•** Mesajul Golire indică faptul că nu s-a modificat niciun parametru.

## 5.3.6 Restabilirea configurărilor implicite

# **AVERTISMENT!**

**Există riscul de pierdere a datelor de programare, a datelor motorului, a localizării şi a înregistrărilor de monitorizare prin restaurarea configurărilor implicite. Pentru a furniza o copie de rezervă, încărcaţi datele în panoul LCP înainte de iniţializare.**

Restabilirea setărilor implicite ale parametrilor este efectuată prin iniţializarea convertizorului de frecvenţă. Iniţializarea se realizează prin 14-22 Mod operare (recomandat) sau manual.

- **•** Iniţializarea care utilizează 14-22 Mod operare nu reinițializează la setările convertizorului de frecventă, cum ar fi orele de functionare, selectiile comunicatiilor seriale, setările meniului personal, jurnalul de alarme, jurnalul de alarmă şi alte funcții de monitorizare.
- **•** Iniţializarea manuală şterge toate datele despre motor, despre programare, despre localizare şi monitorizare și restabilește configurările implicite din fabrică.

Danfoss

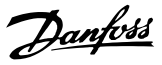

#### <span id="page-31-0"></span>**Procedura de iniţializare recomandată, prin 14-22 Mod operare**

- 1. Apăsați de două ori pe [Main Menu] (Meniu principal) pentru a accesa parametrii.
- 2. Derulați la 14-22 Mod operare și apăsați pe [OK].
- 3. Derulați la *Inițializare* și apăsați pe [OK].
- 4. Deconectaţi alimentarea unităţii şi aşteptaţi ca afişajul să se stingă.
- 5. Alimentati unitatea.

Setările implicite ale parametrilor sunt restabilite în timpul pornirii. Această operaţiune poate dura puţin mai mult decât operatiunea normală.

- 6. Se afişează Alarmă 80.
- 7. Apăsaţi pe [Reset] (Resetare) pentru a reveni la modul de functionare.

#### **Procedura de iniţializare manuală**

- 1. Deconectaţi alimentarea unităţii şi aşteptaţi ca afişajul să se stingă.
- 2. Menţineţi apăsat pe [Status] (Stare), [Main Menu] (Meniu principal) şi [OK] în timpul alimentării unităţii (aproximativ 5 s sau până când se aude un clic şi porneşte ventilatorul).

Setările implicite din fabrică ale parametrilor sunt restabilite în timpul pornirii. Această operaţiune poate dura puţin mai mult decât operaţiunea normală.

Initializarea manuală nu resetează următoarele informatii legate de convertizorul de frecventă:

- 15-00 Ore de functionare
- **•** 15-03 Porniri
- **•** 15-04 Nr. supraîncălziri
- **•** 15-05 Nr. supratensiuni

### 5.4 Programarea de bază

#### 5.4.1 Punerea în funcţiune cu SmartStart

Expertul SmartStart permite configurarea rapidă a parametrilor de bază ai motorului și ai aplicațiilor.

- **•** La prima pornire sau după iniţializarea convertizorului de frecvență, SmartStart pornește automat.
- **•** Urmaţi instrucţiunile de pe ecran pentru finalizarea punerii în funcţiune a convertizorului de frecvenţă. Reactivaţi întotdeauna SmartStart selectând Meniu rapid Q4 – SmartStart.
- **•** Pentru punerea în funcţiune fără utilizarea expertului SmartStart, consultaţi capitol 5.4.2 Punerea în funcțiune prin [Main Menu] (Meniu principal) sau Ghidul de programare.

# **AVERTISMENT!**

**Sunt necesare datele motorului pentru configurarea SmartStart. Datele necesare sunt disponibile în mod normal pe plăcuţa cu datele nominale ale motorului.**

### 5.4.2 Punerea în funcţiune prin [Main Menu] (Meniu principal)

Setările recomandate ale parametrilor sunt destinate pornirii şi verificării. Setările aplicaţiilor pot varia.Introduceţi datele cu alimentarea pornită, dar înainte de a acţiona convertizorul de frecventă.

- 1. Apăsaţi pe [Main Menu] (Meniu principal) de pe panoul LCP.
- 2. Utilizați tastele de navigare pentru a derula la grupul de parametri 0-\*\* Operare / Afişare, apoi apăsaţi pe [OK].

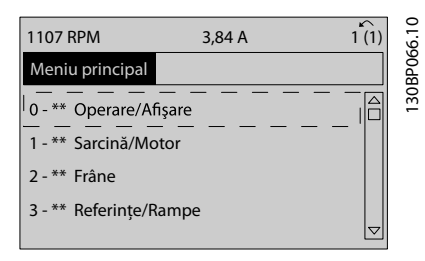

**Ilustraţia 5.2 Main Menu (Meniu principal)**

<span id="page-32-0"></span>3. Apăsaţi pe tastele de navigare pentru a derula la grupul de parametri 0-0\* Conf. de bază, apoi apăsati pe [OK].

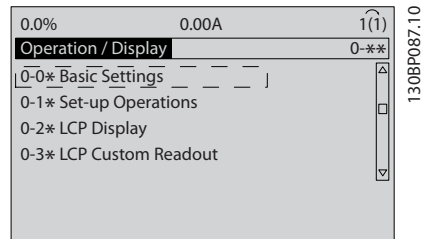

**Ilustraţia 5.3 Operare / Afişare**

4. Apăsaţi pe tastele de navigare pentru a derula la 0-03 Confia regionale, apoi apăsați pe [OK].

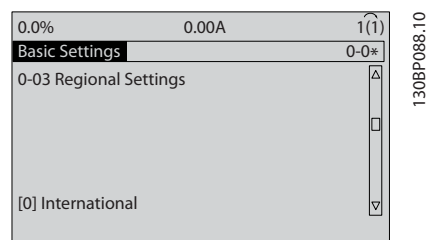

**Ilustraţia 5.4 Conf. de bază**

- 5. Apăsați pe tastele de navigare pentru a selecta [0] Internaţional sau [1] America de Nord după cum este cazul, apoi apăsați pe [OK]. (Acest lucru modifică configurările implicite pentru un număr de parametri de bază).
- 6. Apăsaţi pe [Main Menu] (Meniu principal) de pe panoul LCP.
- 7. Apăsaţi pe tastele de navigare pentru a derula la 0-01 Limbă.
- 8. Selectați limba, apoi apăsați pe [OK].
- 9. Dacă un conductor de şuntare este amplasat între bornele de control 12 și 27, lăsați 5-12 Intrare digitală bornă 27 la valorile implicite din fabrică. În caz contrar, selectați Nefuncțional în 5-12 Intrare digitală bornă 27.
- 10. 3-02 Referinţă min.
- 11. 3-03 Referinţă max.
- 12. 3-41 Timp de demaraj rampă 1
- 13. 3-42 Timp de încetinire rampă 1
- 14. 3-13 Stare de referinţă. Legat la Manual/Auto, Local, Telecomandă.

## 5.4.3 Configurarea motorului asincron

Introduceţi datele de motor în parametrul 1-20 Putere motor [kW] sau în 1-21 Putere mot [CP] la 1-25 Vit. nominală de rot. motor. Informațiile pot fi găsite pe plăcuța cu datele nominale ale motorului.

- 1. 1-20 Putere motor [kW] sau 1-21 Putere mot [CP]
- 2. 1-22 Tensiune lucru motor
- 3. 1-23 Frecv.motor
- 4. 1-24 Curent sarcină motor
- 5. 1-25 Vit. nominală de rot. motor
- 5.4.4 Configurarea motorului cu magneti permanenti în VVC<sup>plus</sup>

# **AVERTISMENT!**

**Utilizaţi motoare cu magneţi permanenţi (PM) numai la ventilatoare şi pompe.**

#### **Paşii iniţiali ai programării**

- 1. Activaţi funcţionarea motorului cu magneţi permanenți 1-10 Construcție mot, selectați (1) MP, mot cu poli mas
- 2. Setați 0-02 Unit vit. rot. mot la [0] RPM

#### **Programarea datelor de motor**

După selectarea motorului cu magneţi permanenţi în 1-10 Construcţie mot, parametrii referitori la motorul cu magneţi permanenţi din grupurile de parametrii 1-2\* Date motor, 1-3\* Date motor compl. şi 1-4\* sunt activi. Datele necesare pot fi găsite pe plăcuţa cu datele nominale ale motorului şi în fişa de date a motorului. Programaţi următorii parametrii în ordinea listată

- 1. 1-24 Curent sarcină motor
- 2. 1-26 Cuplu nom mot cont.
- 3. 1-25 Vit. nominală de rot. motor
- 4. 1-39 Polii motorului
- 5. 1-30 Rezist. statorului (Rs) Introduceţi rezistenţa statorică (Rs) între fază şi comun. Dacă doar valoarea între două faze este disponibilă, împărţiţi această valoare la 2 pentru a obține valoarea (punctul de funcționare) între fază şi comun.
- <span id="page-33-0"></span>6. 1-37 Inductanţă axă d (Ld) Introduceţi inductanţa directă între fază şi comun a axelor motorului cu magneti permanenti. Dacă doar valoarea între două faze este disponibilă, împărţiţi această valoare la 2 pentru a obține valoarea (punctul de funcționare) între fază şi comun.
- 7. 1-40 Red. EMF la 1000 RPM
	- Introduceti tensiunea electromagnetică indusă între faze a motorului cu magneţi permanenţi la o viteză mecanică de 1.000 RPM (valoare RMS). Tensiunea electromagnetică indusă reprezintă tensiunea generată de un motor cu magneţi permanenti când nu este conectat niciun convertizor de frecventă, iar arborele este rotit înspre exterior. Tensiunea electromagnetică indusă este specificată în mod normal pentru viteza nominală a motorului sau pentru turaţia de 1.000 RPM măsurată între 2 faze. Dacă valoarea nu este disponibilă pentru o viteză a motorului de 1.000 RPM, calculaţi valoarea corectă astfel: Dacă tensiunea electromagnetică indusă este de ex. de 320 V la 1.800 RPM, aceasta poate fi calculată la 1.000 RPM astfel: Tensiune electromagnetică indusă = (Tensiune/RPM)\*1.000 = (320/1.800)\*1.000 = 178. Aceasta este valoarea care trebuie programată pentru 1-40 Red. EMF la 1000 RPM.

#### **Testarea funcţionării motorului**

- 1. Porniţi motorul la viteză redusă (între 100 şi 200 RPM). Dacă motorul nu se roteşte, verificaţi instalarea, programarea generală şi datele motorului.
- 2. Verificati dacă functia de pornire din 1-70 PM Start Mode corespunde cu cerințele aplicației.

#### **Detecţia rotorului**

Această funcție reprezintă opțiunea recomandată pentru aplicatiile în care motorul porneste din oprire, de ex., pompe sau benzi transportoare. În cazul anumitor motoare, se aude un sunet acustic atunci când impulsurile sunt trimise. Acesta nu afectează motorul.

#### **Parcarea**

Această funcție reprezintă opțiunea recomandată pentru aplicatiile în care motorul se roteste la viteză redusă, de ex., rotirea din inertie în aplicațiile cu ventilator. Parametrii 2-06 Parking Current şi 2-07 Parking Time pot fi ajustaţi. Măriţi valorile setate din fabrică a acestor parametri pentru aplicatiile cu inertie ridicată.

Porniţi motorul la viteză nominală. În cazul în care aplicaţia nu funcţionează bine, verificaţi setările motorului cu magneți permanenți în VVC<sup>plus</sup>. Recomandările pentru diferite aplicaţii pot fi văzute în Tabel 5.6.

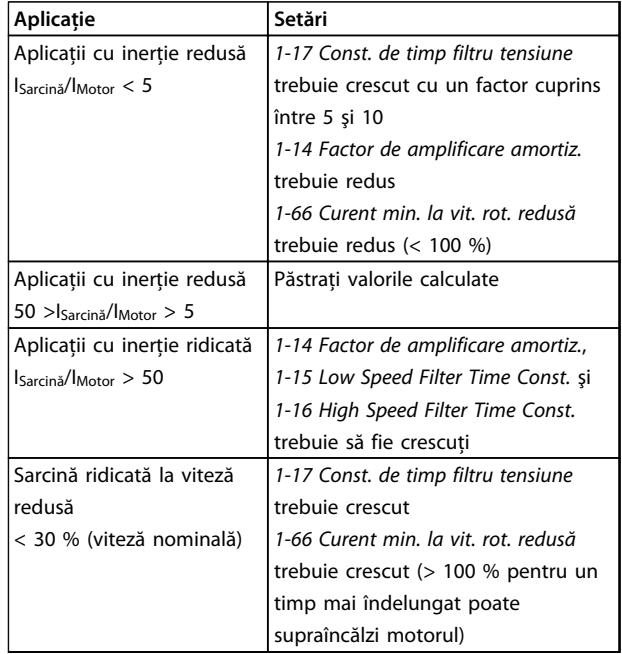

#### **Tabel 5.6 Recomandări pentru diferite aplicaţii**

Dacă motorul începe să oscileze la o anumită viteză, creşteţi 1-14 Factor de amplificare amortiz.. Creşteţi valoarea în paşi mici. În funcţie de motor, o valoare bună pentru acest parametru poate fi cu 10 % sau cu 100 % mai mare decât valoarea implicită.

Cuplul de pornire poate fi ajustat în 1-66 Curent min. la vit. rot. redusă. 100 % oferă cuplu nominal drept cuplu de pornire.

#### 5.4.5 Optimizarea automată a consumului de energie (OAE)

## **AVERTISMENT!**

**OAE nu este relevantă pentru motoare cu magneţi permanenţi.**

Optimizarea automată a energiei (OAE) este o procedură care reduce tensiunea la motor, reducând consumul de energie, căldura şi zgomotul.

Pentru a activa OAE, configurati parametrul 1-03 Caracteristici de cuplu la [2] Optim. energ. autom CT sau [3] Optim. energ. autom VT.

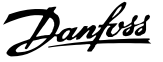

#### <span id="page-34-0"></span>5.4.6 Adaptarea automată a motorului (AMA)

# **AVERTISMENT!**

**AMA nu este relevantă pentru motoare cu magneţi permanenţi.**

Adaptarea automată a motorului (AMA) este o procedură care optimizează compatibilitatea dintre convertizorul de frecvenţă şi motor.

- **•** Convertizorul de frecvenţă generează un model matematic al motorului pentru reglarea curentului de sarcină de ieşire al motorului. Procedura testează, de asemenea, echilibrul fazei de intrare a curentului electric. Aceasta compară caracteristicile motorului cu datele introduse în parametrii de la 1-20 la 1-25.
- **•** Arborele motorului nu se roteşte şi nu afectează motorul în timpul executării AMA.
- **•** Este posibil ca anumite motoare să nu poată efectua versiunea completă a acestui test. În acest caz, selectati [2] Activare AMA redusă.
- **•** Dacă un filtru de ieşire este conectat la motor, selectați Activare AMA redusă.
- Dacă apar avertismente sau alarme, consultati [capitol 7.4 Lista de avertismente şi alarme](#page-43-0).
- Pentru a obtine cele mai bune rezultate, executati această procedură pe un motor rece.

#### **Pentru a efectua AMA**

- 1. Apăsați pe [Main Menu] (Meniu principal) pentru a accesa parametrii.
- 2. Derulați la grupul de parametri 1-\*\* Sarcină/motor şi apăsaţi pe [OK].
- 3. Derulați la grupul de parametri 1-2\* Date motor și apăsaţi pe [OK].
- 4. Derulaţi la 1-29 Adaptare autom. a motorului (AMA) şi apăsaţi pe [OK].
- 5. Selectați [1] Activ AMA completă și apăsați pe [OK].
- 6. Urmaţi instrucţiunile de pe ecran.
- 7. Testul se efectuează automat şi indică atunci când s-a finalizat.

5.5 Verificarea sensului de rotaţie a motorului

## **AVERTISMENT!**

**Risc de avariere a pompelor/compresoarelor cauzat de rotirea în direcţie greşită a motorului. Înainte de punerea în funcţiune a convertizorului de frecvenţă, verificaţi sensul de rotaţie a motorului.**

Motorul functionează pentru scurt timp la 5 Hz sau la frecvenţa minimă configurată în 4-12 Lim. inf. turaţie motor  $[Hz]$ .

- 1. Apăsaţi pe [Main Menu] (Meniu principal).
- 2. Derulati la 1-28 Verif rotire motor și apăsați pe [OK].
- 3. Derulati la [1] Activat.

Apare următorul text: Notă! Există posib.ca motorul să se rot.în dir.greşită.

- 4. Apăsaţi pe [OK].
- 5. Urmați instrucțiunile de pe ecran.

#### **AVERTISMENT!**

**Pentru a schimba direcţia de rotaţie, deconectaţi convertizorul de frecvenţă şi aşteptaţi descărcarea acestuia. Inversaţi conexiunea a 2 dintre cele 3 cabluri de la motor** sau de la conexiunea convertizorului de frecventă.

#### 5.6 Testul comenzilor locale

- 1. Apăsați pe [Hand On] (Pornire manuală) pentru a asigura o comandă de pornire locală către convertizorul de frecventă.
- 2. Acceleraţi convertizorul de frecvenţă apăsând pe [▲] pentru viteză maximă. Mutarea cursorului în stânga virgulei zecimale furnizează modificări de intrare mai rapide.
- 3. Observaţi problemele de accelerare.
- 4. Apăsaţi pe [Off] (Oprire). Observaţi problemele de decelerare.

În cazul problemelor de accelerare sau de decelerare, consultaţi [capitol 7.5 Depanarea](#page-50-0). Consultaţi [capitol 7.4 Lista](#page-43-0) [de avertismente şi alarme](#page-43-0) şi [capitol 7.4 Lista de avertismente](#page-43-0) si alarme pentru a reseta convertizorul de frecventă după o decuplare.

Danfoss

### <span id="page-35-0"></span>5.7 Pornirea sistemului

Procedura din această secţiune necesită finalizarea programării cablurilor şi a aplicaţiei efectuate de utilizator. Se recomandă următoarea procedură după finalizarea configurării aplicaţiei.

- 1. Apăsaţi pe [Auto On] (Pornire automată).
- 2. Aplicaţi o comandă externă de funcţionare.
- 3. Reglaţi referinţa vitezei pe parcursul intervalului de viteză.
- 4. Eliminaţi comanda externă de funcţionare.
- 5. Verificaţi nivelurile de sunet şi vibraţie ale motorului, pentru a vă asigura că sistemul funcţionează conform aşteptărilor.

Dacă apar avertismente sau alarme, consultaţi sau [capitol 7.4 Lista de avertismente şi alarme](#page-43-0).
# 6 Exemple de configurări de aplicaţii

Exemplele din această secţiune au rolul de referinţă rapidă pentru aplicaţii obişnuite.

- **•** Setările parametrilor sunt valorile implicite regionale, dacă nu se specifică altceva (selectate în 0-03 Config regionale).
- **•** Parametrii asociaţi bornelor şi setările acestora sunt prezentate în următoarele desene.
- **•** Unde sunt necesare setările de comutare pentru bornele analogice A53 sau A54, acestea sunt, de asemenea, prezentate.

# **AVERTISMENT!**

**Când se utilizează caracteristica opţională oprire de siguranţă, un conductor de şuntare poate fi necesar între borna 12 (sau 13) şi borna 37 pentru funcţionarea convertizorului de frecvenţă când se utilizează valorile de programare implicite din fabrică.**

#### 6.1 Exemple de aplicaţii

#### 6.1.1 Compresorul

SmartStart îndrumă utilizatorul pe parcursul configurării unui compresor de răcire, solicitând introducerea datelor legate de compresor și de sistemul de răcire pe care va funcționa convertizorul de frecvență. Întreaga terminologie și toate unitățile utilizate în SmartStart sunt obişnuite pentru tipul de răcire şi, astfel, configurarea este finalizată în 10 – 15 paşi simpli utilizând doar 2 taste ale panoului LCP.

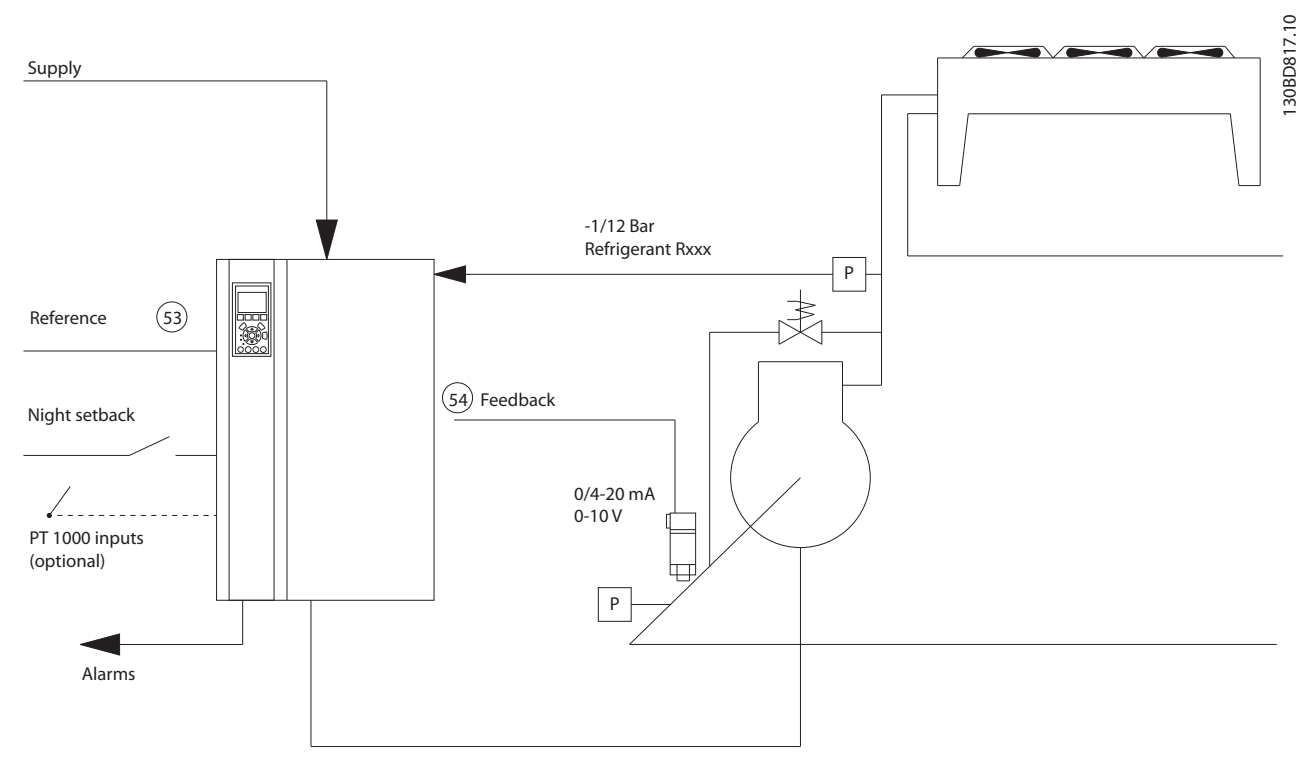

#### **Ilustraţia 6.1 Desenul standard al "Compresorului cu control intern"**

Danfoss

Intrare SmartStart:

- **•** Supapă bypass
- **•** Timp de reciclare (pornire la pornire)
- **•** Hz minim
- **•** Hz maxim
- **•** Punct de funcţionare
- **•** Cuplare/decuplare
- **•** 400/230 V c.a.
- **•** Amperi
- **•** RPM

#### 6.1.2 Unul sau mai multe ventilatoare sau pompe

SmartStart vă îndrumă pe parcursul procesului de configurare a unui ventilator sau pompă cu condensator de răcire. Introduceţi datele despre condensator sau pompă şi despre sistemul de răcire pe care va funcţiona convertizorul de frecvenţă. Întreaga terminologie şi toate unităţile utilizate în SmartSoft sunt obişnuite pentru tipul de răcire şi, astfel, configurarea este finalizată în 10 – 15 paşi simpli utilizând doar 2 taste de pe panoul LCP.

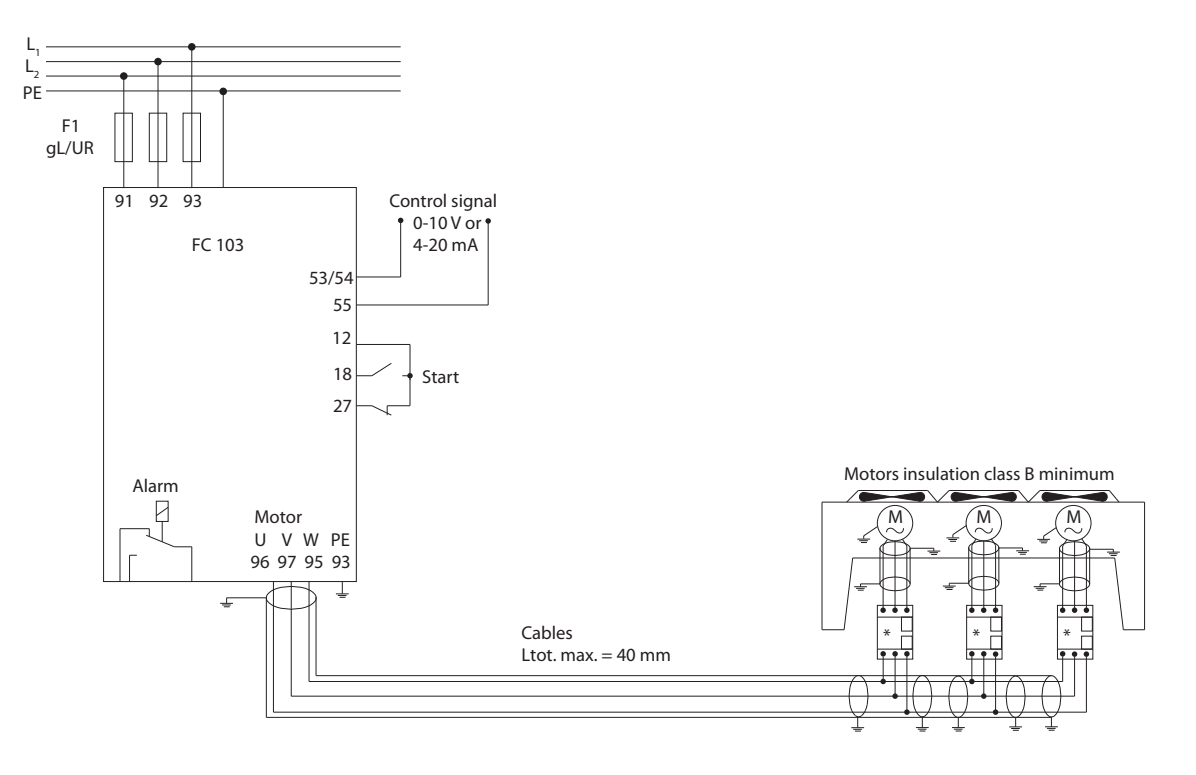

**Ilustraţia 6.2 Reglarea vitezei cu ajutorul referinţei analogice (buclă deschisă) – Un ventilator sau o pompă/mai multe ventilatoare sau pompe în paralel**

Danfoss

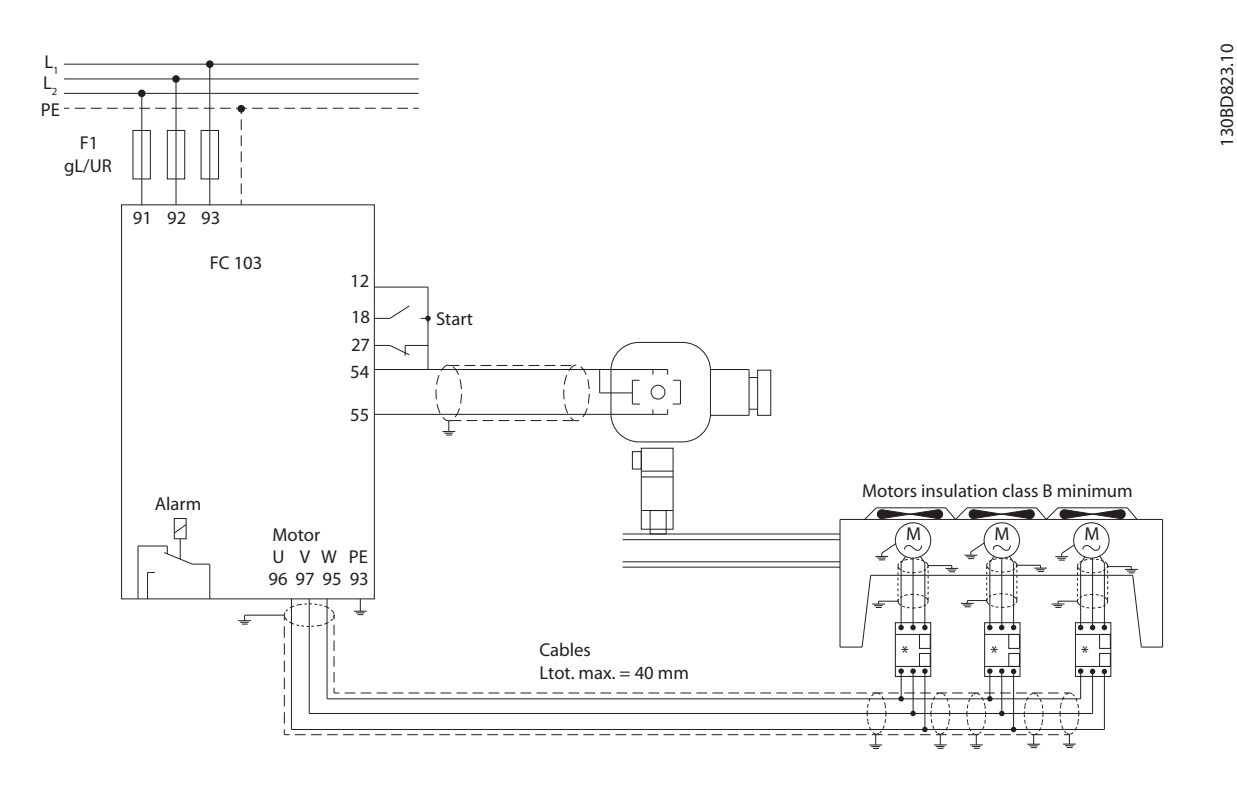

**Ilustraţia 6.3 Controlul presiunii în buclă închisă – Sistem independent – Un ventilator sau o pompă/mai multe ventilatoare sau pompe în paralel**

Tipuri de cabluri de motor recomandate:

- **•** LIYCY
- **•** Lapp Oelflex 100CY 450/750 V
- **•** Lapp Oelflex 110CY 600/1.000 V
- **•** Lapp Oelflex SERVO 2YSLCY-J9
- **•** Lapp Oelflex SERVO 2YSLCYK-J9
- **•** HELU TOPFLEX-EWV-2YSLCY-J
- **•** HELU TOPFLEX-EWV-UV 2YSLCYK-J
- **•** HELU TOPFLEX-EWV-3PLUS 2YSLCY-J
- **•** HELU TOPFLEX-EWV-UV-3PLUS 2YSLCYK-J
- **•** Faber Kabel EWV-Motorleitung 2YSL(St)Cyv
- **•** nexans MOTIONLINE RHEYFLEX-EWV 2XSLSTCY-J

Danfoss

# 6.1.3 Pachetul compresorului

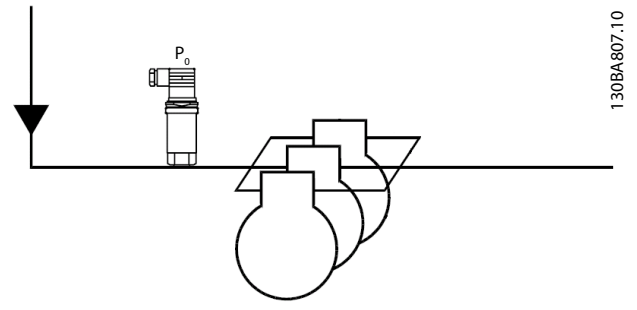

**Ilustraţia 6.4 Traductor de presiune P<sup>0</sup>**

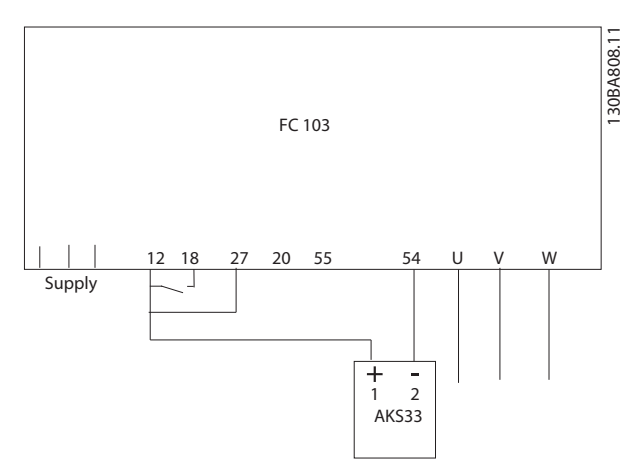

**Ilustraţia 6.5 Conectarea modelului FC 103 şi AKS33 pentru aplicaţii în buclă închisă**

# **AVERTISMENT!**

**Pentru a afla care sunt parametrii relevanţi, executaţi SmartStart.**

# 7 Întreţinerea, diagnosticarea şi depanarea

Acest capitol include instrucţiuni de întreţinere şi de service, mesaje de stare, avertismente şi alarme şi depanarea de bază.

# 7.1 Întreţinere şi service

În conditii normale de functionare și sarcini corespunzătoare, convertizorul de frecvenţă nu necesită întreţinere pe întreaga sa durată de viaţă. Pentru a evita defecţiunile, pericolele şi avarierile, examinaţi convertizorul de frecvenţă la intervale regulate în funcţie de condiţiile de funcţionare. Înlocuiţi piesele uzate sau avariate cu piese de schimb originale sau piese standard. Pentru service şi asistentă, consultati [www.danfoss.com/contact/](http://www.danfoss.com/contact/sales_and_services/) [sales\\_and\\_services/](http://www.danfoss.com/contact/sales_and_services/).

# **AVERTISMEN**

### **TENSIUNE RIDICATĂ**

**Convertizoarele de frecvenţă au tensiune ridicată când sunt conectate la reţeaua de alimentare cu c.a. Dacă instalarea, pornirea şi întreţinerea nu sunt efectuate de personalul calificat, acest lucru poate duce la răniri grave sau la deces.**

**• Instalarea, pornirea şi întreţinerea trebuie efectuate numai de către personalul calificat.**

### 7.2 Mesajele de stare

Când convertizorul de frecvență este în modul de stare, mesajele de stare sunt generate automat şi apar în linia de jos a afişajului (consultați Ilustrația 7.1).

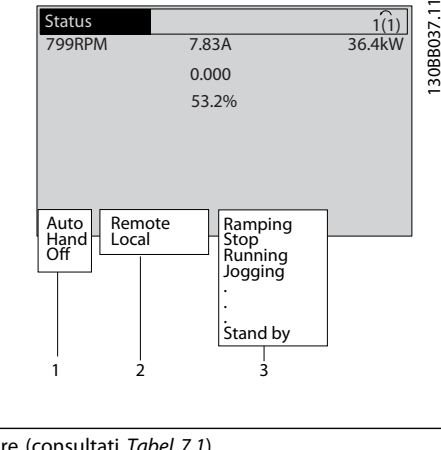

| 1   Mod de operare (consultați Tabel 7.1)     |
|-----------------------------------------------|
| 2 Stare de referință (consultați Tabel 7.2)   |
| 3 Stare de funcționare (consultați Tabel 7.3) |

**Ilustraţia 7.1 Afişarea stării**

Tabel 7.1 la Tabel 7.3 descriu mesajele de stare afişate.

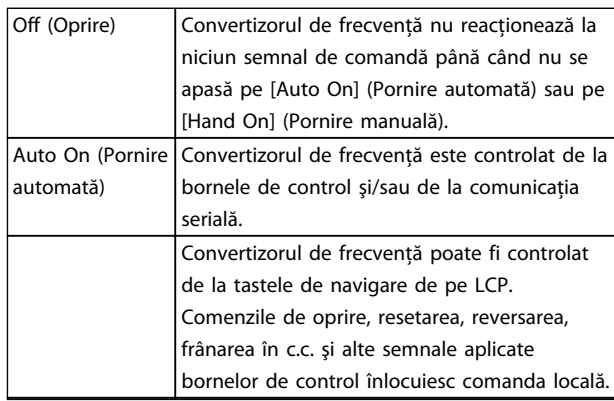

**Tabel 7.1 Mod de operare**

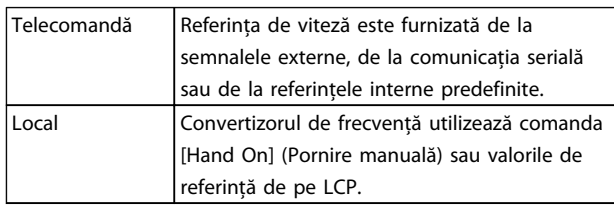

**Tabel 7.2 Stare de referinţă**

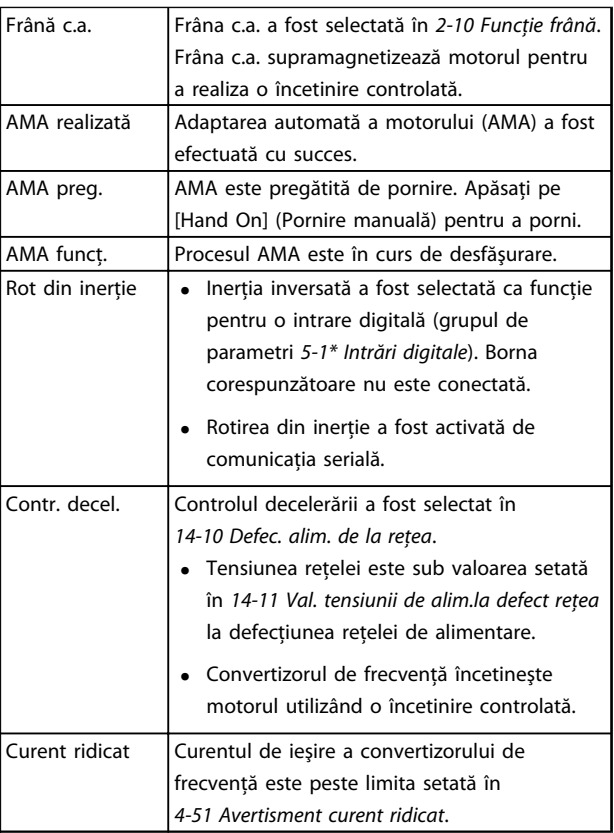

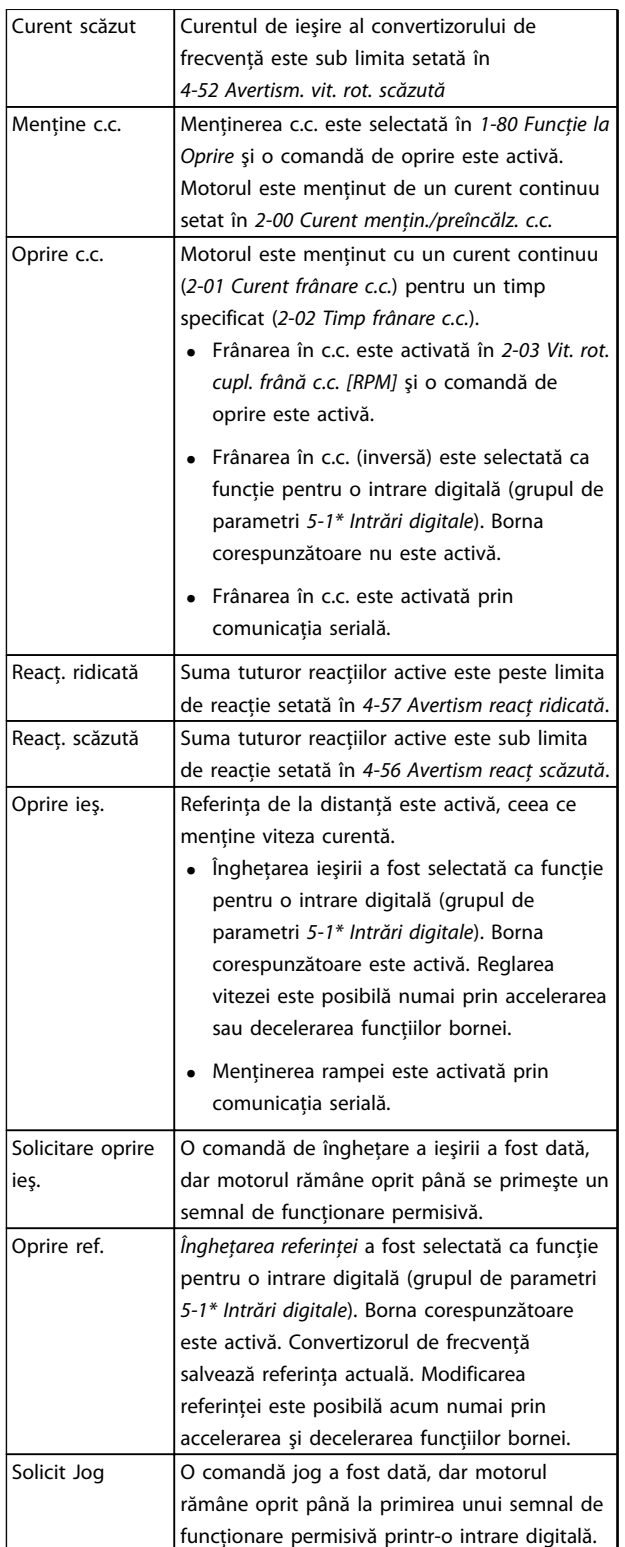

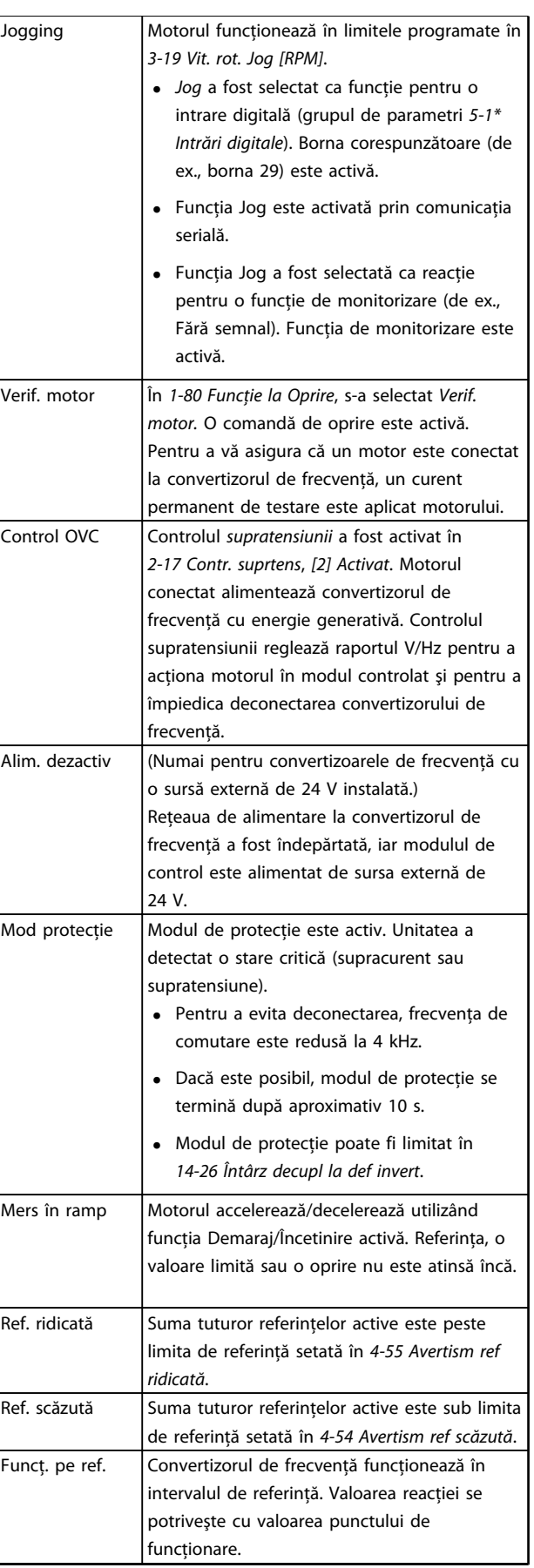

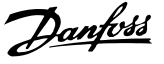

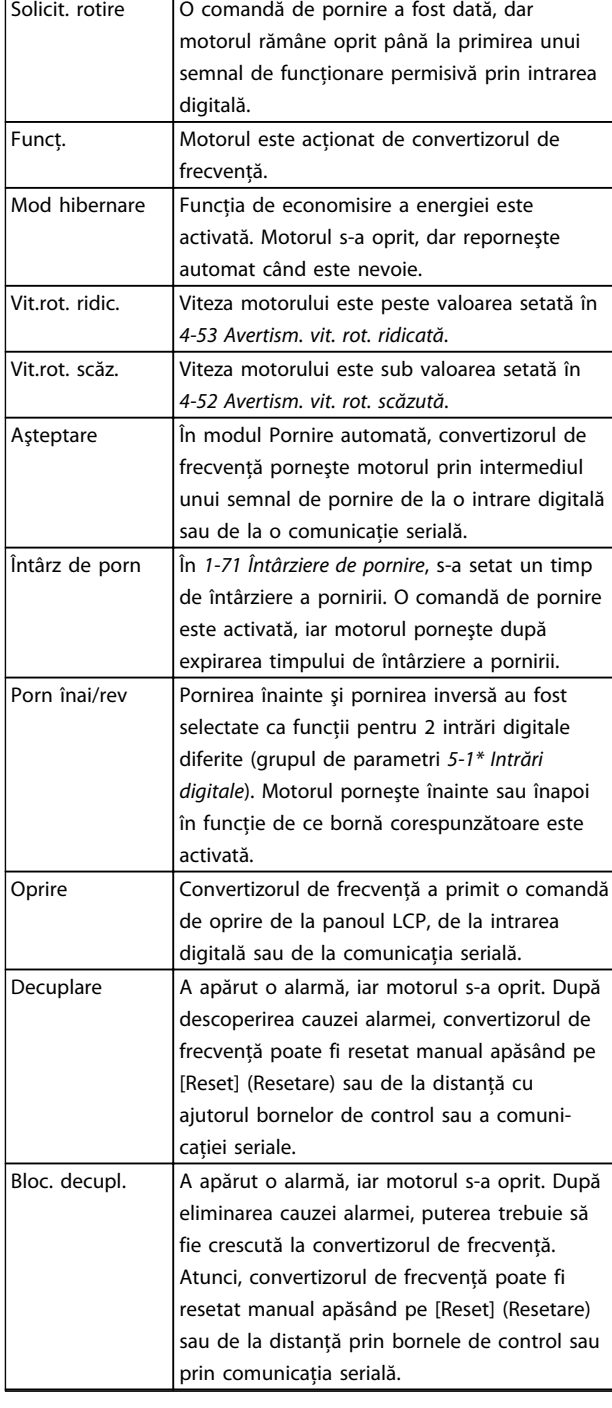

**Tabel 7.3 Stare de funcţionare**

# **AVERTISMENT!**

**În modul auto/la distanţă, convertizorul de frecvenţă necesită comenzi externe pentru a efectua funcţiile.**

# 7.3 Tipurile de avertismente şi alarme

#### **Avertismentele**

Se emite un avertisment când o condiție de alarmă se află în aşteptare sau când există condiţii anormale de funcţionare sau care pot duce la emiterea unei alarme de către convertizorul de frecvenţă. Un avertisment se şterge singur când condiţia anormală este îndepărtată.

#### **Alarmele**

#### **Decuplare**

Se emite o alarmă când convertizorul de frecvență este deconectat, adică, acesta întrerupe funcţionarea pentru a împiedica avarierea acestuia sau a sistemului. Motorul se va roti din inerţie până la oprire. Logica convertizorului de frecvenţă va continua să funcţioneze şi va monitoriza starea acestuia. După remedierea stării de defecţiune, convertizorul de frecvență poate fi resetat. Atunci, va fi pregătit din nou pentru începerea funcţionării.

#### **Resetarea convertizorului de frecvenţă după o decuplare/ deconectare cu blocare**

O deconectare poate fi resetată în oricare dintre cele 4 moduri:

- **•** Apăsaţi pe [Reset] (Resetare) de pe panoul LCP
- **•** Prin comanda de intrare de resetare digitală
- **•** Prin comanda de intrare de resetare prin comunicaţie serială
- **•** Prin resetare automată

#### **Deconectarea cu blocare**

Alimentarea este crescută. Motorul se va roti din inerţie până la oprire. Convertizorul de frecvenţă continuă să monitorizeze starea acestuia. Deconectati alimentarea convertizorului de frecventă și remediați cauza defecțiunii, apoi resetaţi convertizorul de frecvenţă.

#### **Afişările de avertismente şi alarme**

- **•** Se afişează un avertisment pe LCP împreună cu numărul avertismentului.
- **•** O alarmă va clipi intermitent împreună cu numărul alarmei.

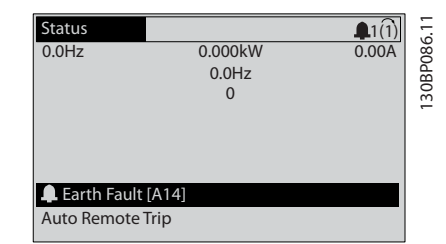

**Ilustraţia 7.2 Exemplu de afişare a alarmei**

130BB467.11

<span id="page-43-0"></span>Pe lângă textul şi codul alarmei de pe panoul LCP, se aprind 3 indicatoare luminoase de stare.

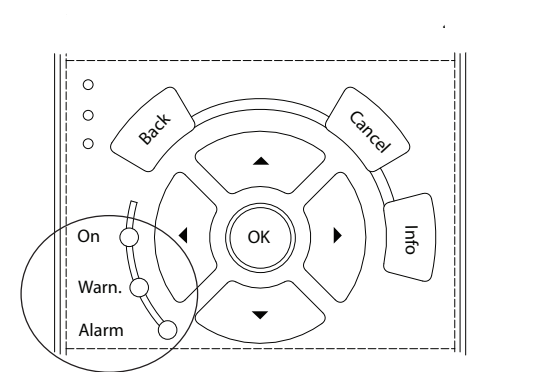

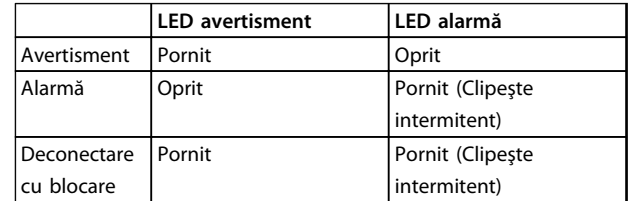

**Ilustraţia 7.3 Indicatoare luminoase de stare**

## 7.4 Lista de avertismente şi alarme

Informatiile despre avertismente/alarme de mai jos definesc fiecare conditie de avertisment/alarmă, furnizează cauza probabilă a stării şi detaliază o procedură sau un remediu de depanare.

#### **AVERTISMENT 1, Sub 10 V**

Tensiunea modulului de control este mai scăzută de 10 V de la borna 50.

Decuplaţi câteva sarcini de pe borna 50, deoarece sursa de 10 V este supraîncărcată. Maximum 15 mA sau minimum 590 Ω.

Această stare poate fi cauzată de un scurtcircuit la un potentiometru conectat sau de o conectare necorespunzătoare a potentiometrului.

#### **Depanare**

**•** Îndepărtaţi cablurile de la borna 50. Dacă avertismentul dispare, înseamnă că problema este de la cabluri. Dacă avertismentul nu dispare, înlocuiţi modulul de control.

#### **AVERTISMENT/ALARMĂ 2, Eroare val. zero**

Acest avertisment sau această alarmă apare numai dacă este programată de utilizator în 6-01 Funcție "timeout" val. zero. Semnalul la una dintre intrările analogice este mai mic decât 50 % din valoarea minimă programată pentru intrarea respectivă. Cablurile rupte sau un dispozitiv defect care transmite semnalul poate cauza această stare.

#### **Depanare**

- **•** Verificaţi conexiunile pe toate bornele de intrare analogice. Bornele 53 şi 54 ale modulului de control pentru semnale, borna 55 comună. Bornele 11 şi 12 MCB 101 pentru semnale, borna 10 comună. Bornele 1, 3, 5 MCB 109 pentru semnale, bornele 2, 4, 6 comune.
- **•** Verificaţi dacă programarea convertizorului de frecvenţă şi setările de comutare se potrivesc cu tipul de semnal analogic.
- **•** Efectuaţi un test pentru semnalul la borna de intrare.

#### **AVERTISMENT/ALARMĂ 4, Lipsă det. fază**

Lipseşte o fază din reţeaua de alimentare sau tensiunea de alimentare nesimetrică este prea ridicată. Acest mesaj este afişat şi atunci când la redresorul de intrare al convertizorului de frecvență apare o defecțiune. Opțiunile sunt programate în 14-12 Func. la dif. de tensiune între faze.

#### **Depanare**

**•** Verificaţi tensiunea de alimentare şi curentul de alimentare către convertizorul de frecvenţă.

#### **AVERTISMENT 5, Tens. ridicată circuit intermediar**

Tensiunea circuitului intermediar (c.c.) este mai mare decât limita avertismentului de tensiune ridicată. Limita depinde de tensiunea nominală a convertizorului de frecventă. Unitatea este încă activă.

#### **AVERTISMENT 6, Tens. redusă circuit intermediar**

Tensiunea circuitului intermediar (c.c.) este mai mică decât limita avertismentului de tensiune redusă. Limita depinde de tensiunea nominală a convertizorului de frecventă. Unitatea este încă activă.

#### **AVERTISMENT/ALARMĂ 7, Suptens circ int**

Dacă tensiunea circuitului intermediar depăşeşte limita, convertizorul de frecvenţă se deconectează după o perioadă.

#### **Depanare**

- **•** Conectaţi un rezistor de frânare
- Prelungiti timpul de rampă
- **•** Schimbaţi tipul de rampă
- Activati functiile din 2-10 Functie frână
- **•** Măriţi 14-26 Întârz decupl la def invert
- **•** Dacă alarma/avertismentul apare în timpul unei scăderi a curentului, utilizaţi recuperare energie cinetică (14-10 Defec. alim. de la retea)

#### **AVERTISMENT/ALARMĂ 8, Subtens circ int**

Dacă tensiunea circuitului intermediar scade sub limita de tensiune, convertizorul de frecventă verifică dacă sursa de rezervă de 24 V c.c. este conectată. Dacă nu este conectată nicio sursă de rezervă de 24 V c.c., convertizorul de frecventă se deconectează după o anumită întârziere de timp. Întârzierea variază în funcție de dimensiunea unității.

#### **Depanare**

- **•** Verificaţi dacă tensiunea de alimentare se potriveşte cu tensiunea convertizorului de frecvenţă.
- **Efectuati testul pentru tensiunea de intrare.**
- **•** Efectuaţi testul pentru încărcare simplă a circuitului.

#### **AVERTISMENT/ALARMĂ 9, Inver. supraînc**

Convertizorul de frecvenţă este pe punctul de a decupla din cauza unei suprasarcini (curent prea ridicat pe o perioadă prea lungă). Contorul pentru protecția electronică, termică a invertorului emite un avertisment la 98 % şi se deconectează la 100 %, declanşând o alarmă. Convertizorul de frecventă nu poate fi resetat până ce contorul nu indică mai putin de 90 %.

Defectiunea este suprasolicitarea convertizorului de frecvenţă cu peste 100 % pe o perioadă de timp prea lungă.

#### **Depanare**

- **•** Comparaţi curentul de ieşire afişat pe panoul LCP cu curentul nominal al convertizorului de frecventă.
- **•** Comparaţi curentul de ieşire afişat pe LCP cu curentul de sarcină al motorului măsurat.
- **•** Afişaţi sarcina termică a convertizorului de frecvenţă pe LCP şi monitorizaţi valoarea. Când functionează peste valoarea curentului continuu nominal al convertizorului de frecvenţă, contorul creşte. Când funcţionează sub valoarea curentului continuu nominal al convertizorului de frecventă, contorul scade.

#### **AVERTISMENT/ALARMĂ 10, Temperatură suprasarcină motor**

Conform protecţiei termice electronice (ETR), motorul este supraîncălzit. Selectati dacă doriti ca acest convertizor de frecvenţă să emită un avertisment sau o alarmă când contorul ajunge la 100 % în 1-90 Protecție termică motor. Defectiunea apare când motorul este supraîncărcat cu peste 100 % pe o perioadă de timp prea lungă.

#### **Depanare**

- **•** Verificaţi dacă motorul este supraîncălzit.
- **•** Verificaţi dacă motorul este supraîncărcat mecanic
- **•** Verificaţi dacă setarea curentului de sarcină al motorului din 1-24 Curent sarcină motor este corectă.
- **•** Asiguraţi-vă că datele motorului din parametrii de la 1-20 la 1-25 sunt setate corect.

**•** Dacă un ventilator extern este în funcţiune, verificați în 1-91 Ventilator ext. pt. motor dacă acesta este selectat.

Danfoss

**•** Efectuarea AMA în 1-29 Adaptare autom. a motorului (AMA) poate adapta convertizorul de frecvenţă la motor mai precis şi poate reduce sarcina termică.

#### **AVERTISMENT/ALARMĂ 11, Supînc tem mot**

Verificati dacă termistorul este deconectat. Selectati dacă doriti ca acest convertizor de frecventă să emită un avertisment sau o alarmă în 1-90 Protecţie termică motor.

# **Depanare**

- **•** Verificaţi dacă motorul este supraîncălzit.
- **•** Verificaţi dacă motorul este supraîncărcat mecanic.
- La utilizarea bornei 53 sau 54, verificati dacă termistorul a fost conectat corect între borna 53 sau 54 (intrare tensiune analogică) şi borna 50 (sursă de +10 V). De asemenea, verificaţi dacă acest comutator pentru borna 53 sau 54 este setat pentru tensiune. Verificați dacă 1-93 Sursă termistor selectează borna 53 sau 54.
- **•** La utilizarea intrărilor digitale 18 sau 19, verificaţi dacă termistorul a fost conectat corect între borna 18 sau 19 (numai PNP intrare digitală) şi borna 50. Verificaţi dacă 1-93 Sursă termistor selectează borna 12 la 18, 19, 32 sau 33.

#### **AVERTISMENT/ALARMĂ 12, Limită de cuplu**

Valoarea cuplului depăşeşte valoarea din 4-16 Limită de cuplu, mod motor sau din 4-17 Limită de cuplu, mod generator. 14-25 Întârz. de decuplare la lim. de cuplu poate modifica acest avertisment de la o conditie numai de avertisment la un avertisment urmat de o alarmă.

#### **Depanare**

- **•** Dacă limita de cuplu a motorului este depăşită în timpul demarajului, prelungiți timpul de demaraj.
- **•** Dacă limita de cuplu a generatorului este depăşită în timpul încetinirii, prelungiţi timpul de încetinire.
- Dacă limita de cuplu apare în timpul functionării, măriti limita de cuplu. Asigurati-vă că sistemul poate funcţiona în siguranţă la un cuplu mai mare.
- **•** Verificaţi aplicaţia pentru a vedea dacă există o extragere excesivă a curentului pe motor.

#### **AVERTISMENT/ALARMĂ 13, Supracurent**

S-a depăşit limita maximă de curent a invertorului (aproximativ 200 % din curentul nominal). Avertismentul durează aproximativ 1,5 s, după care convertizorul de frecvenţă se deconectează declanşând o alarmă. Această defecţiune poate fi cauzată de şocuri de sarcină sau de accelerarea rapidă cu sarcini inerțiale ridicate. Dacă accelerarea în timpul demarajului este rapidă, defectiunea poate apărea şi după recuperarea energiei cinetice. Dacă este selectat controlul frânei mecanice extinse, deconectarea poate fi resetată din exterior.

#### **Depanare**

- **•** Deconectaţi şi verificaţi dacă arborele motorului poate fi rotit.
- **•** Verificaţi dacă dimensiunea motorului se potriveşte cu convertizorul de frecvenţă.
- **•** Verificaţi parametrii de la 1-20 la 1-25 pentru datele corecte ale motorului.

#### **ALARMĂ 14, Defec. împăm.**

Există curent de la fazele de ieşire către împământare, ori în cablul dintre convertizorul de frecventă și motor ori chiar în motor.

#### **Depanare**

- **•** Opriţi convertizorul de frecvenţă şi remediaţi eroarea de punere la pământ.
- **•** Verificaţi erorile de punere la pământ în motor măsurând rezistenta la împământare a conductorilor motorului şi motorul cu un megohmetru

#### **ALARMĂ 15, HW incomp.**

O optiune montată nu este functională cu hardware-ul sau software-ul existent al panoului de comandă.

Înregistrați valoarea următorilor parametri și luați legătura cu furnizorul Danfoss:

- **•** 15-40 Tip FC
- **•** 15-41 Secţiune putere
- **•** 15-42 Tensiune
- **•** 15-43 Ver. software
- **•** 15-45 Şir actual de cod de caract.
- **•** 15-49 Modul de control, id SW
- **•** 15-50 Modul de alim., id SW
- **•** 15-60 Opţ. montată
- 15-61 Optiune ver. SW (pentru fiecare slot al optiunii)

#### **ALARMĂ 16, Scurtcircuit**

Există un scurtcircuit în motor sau la cablajele acestuia.

Opriţi convertizorul de frecvenţă şi remediaţi scurtcircuitul.

#### **AVERTISMENT/ALARMĂ 17, Cuv. contr. TO**

Nu există comunicatie către convertizorul de frecventă. Avertismentul este activ numai când 8-04 Functie "timeout" cuvânt contr. NU este setat la [0] Oprit.

Dacă 8-04 Funcție "timeout" cuvânt contr. este setat la [5] Oprire şi decuplare, apare un avertisment, după care convertizorul de frecventă încetinește până când se opreşte, apoi afişează o alarmă.

#### **Depanare**

- **•** Verificaţi conexiunile din cablul de comunicaţie serială.
- **Măriti 8-03 Timp "timeout" cuvânt contr.**
- **•** Verificaţi funcţionarea echipamentului de comunicatie.
- **•** Verificaţi instalarea corectă pe baza cerinţelor EMC.

#### **ALARMĂ 18, Pornire nereuşită**

Viteza nu a putut să atingă 1-77 Vit. rot. max. pornire compresor [RPM] în timpul pornirii în timpul permis. (setat în 1-79 Timp max. porn. compresor pt. dec.). Acest lucru poate fi cauzat de un motor blocat.

#### **AVERTISMENT 23, Defecţiune ventil. int.**

Functia de avertisment a ventilatorului reprezintă o protecţie suplimentară care verifică dacă ventilatorul functionează/este montat. Functia de avertisment a ventilatorului poate fi dezactivată din 14-53 Mon. ventil. ([0] Dezactiv.).

Pentru filtrele cu carcasă D, E şi F, tensiunea reglată a ventilatoarelor este monitorizată.

#### **Depanare**

- **•** Verificaţi funcţionarea corespunzătoare a ventilatorului.
- **•** Alimentaţi convertizorul de frecvenţă şi verificaţi dacă ventilatorul functionează pentru scurt timp la pornire.
- **•** Verificaţi senzorii radiatorului şi modulul de control.

#### **AVERTISMENT 24, Defecţiune ventil. ext.**

Funcția de avertisment a ventilatorului reprezintă o protecţie suplimentară care verifică dacă ventilatorul functionează/este montat. Functia de avertisment a ventilatorului poate fi dezactivată din 14-53 Mon. ventil. ([0] Dezactiv.).

#### **Depanare**

- **•** Verificaţi funcţionarea corespunzătoare a ventilatorului.
- **•** Alimentaţi convertizorul de frecvenţă şi verificaţi dacă ventilatorul funcţionează pentru scurt timp la pornire.
- **•** Verificaţi senzorii radiatorului şi modulul de control.

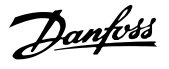

#### **ALARMĂ 29, Temp. radiator**

S-a depăşit temperatura maximă a radiatorului. Defecţiunea de supraîncălzire nu se resetează până când temperatura nu scade sub temperatura definită a radiatorului. Punctele de decuplare şi de resetare se bazează pe dimensiunea de putere a convertizorului de frecvență.

#### **Depanare**

Verificati următoarele condiții.

- **•** Temperatura mediului ambiant este prea ridicată.
- **•** Cablul motorului este prea lung.
- Spatiul liber de deasupra și de sub convertizorul de frecvenţă nu este corespunzător pentru curentul de aer.
- **•** Curent de aer blocat în jurul convertizorului de frecvenţă.
- **•** Ventilatorul radiatorului este avariat.
- **•** Radiatorul este murdar.

#### **ALARMĂ 30, Lipsă fază U la motor**

Între convertizorul de frecventă și motor lipsește faza U a motorului.

Opriţi convertizorul de frecvenţă şi verificaţi faza U a motorului.

#### **ALARMĂ 31, Lipsă fază V la motor**

Între convertizorul de frecvenţă şi motor lipseşte faza V a motorului.

Opriţi convertizorul de frecvenţă şi verificaţi faza V a motorului.

#### **ALARMĂ 32, Lipsă fază W la motor**

Între convertizorul de frecvență și motor lipsește faza W a motorului.

Opriti convertizorul de frecventă și verificati faza W a motorului.

#### **ALARMĂ 33, Supşoc pornire**

Într-o perioadă scurtă, au avut loc prea multe porniri. Lăsaţi unitatea să se răcească la temperatura de funcţionare.

#### **AVERTISMENT/ALARMĂ 34, Defecţiune comunicaţie fieldbus**

Fieldbusul de pe modului opţional de comunicaţii nu funcţionează.

#### **AVERTISMENT/ALARMĂ 36, Def. alim reţea**

Acest avertisment/această alarmă este activ(ă) numai dacă tensiunea de alimentare la convertizorul de frecvenţă s-a pierdut și 14-10 Defec. alim. de la retea nu este setat la [0] Fără funcţie. Verificaţi siguranţele pentru convertizorul de frecvenţă şi alimentarea de la reţea a unităţii.

#### **ALARMĂ 38, Defec internă**

Când apare o defecţiune internă, se afişează un număr de cod definit în Tabel 7.4.

#### **Depanare**

- **•** Conectaţi
- **•** Verificaţi dacă opţiunea este instalată corect
- **•** Verificaţi dacă există cabluri slăbite sau dacă acestea lipsesc

Este posibil să fie necesar să contactaţi furnizorul Danfoss sau Departamentul de întreţinere. Pentru instrucţiuni ulterioare de depanare, reţineţi numărul de cod.

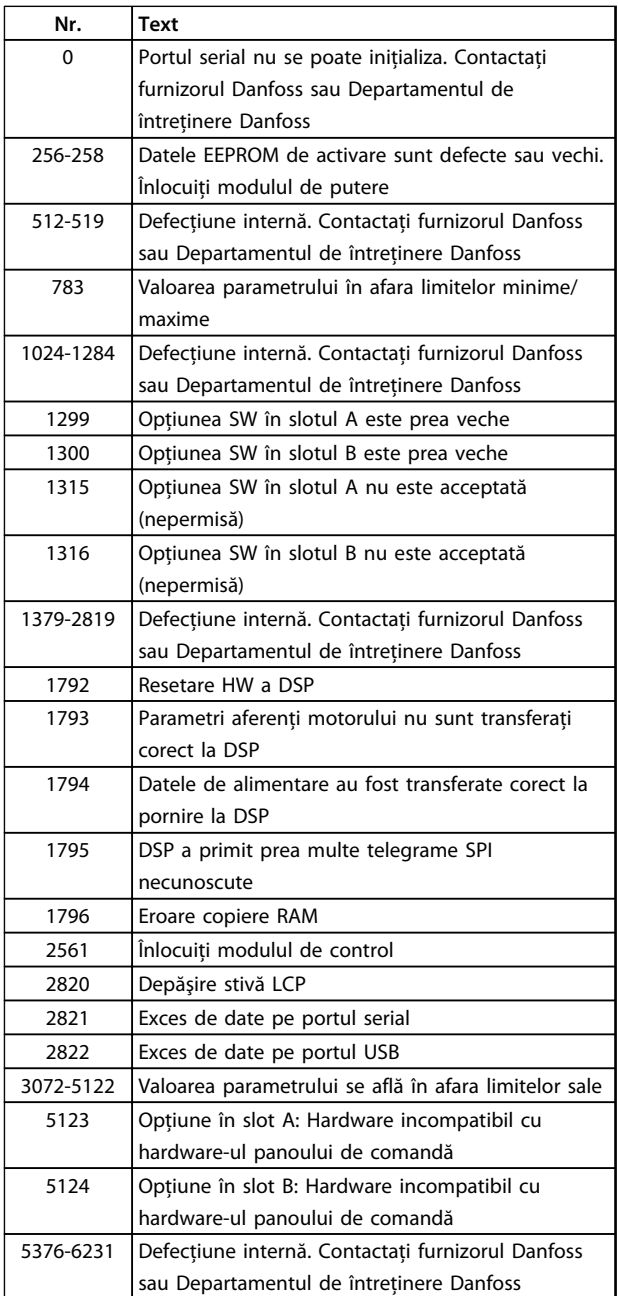

**Tabel 7.4 Coduri de defecţiuni interne**

#### **ALARMĂ 39, Senzor radiator**

Nicio reacţie de la senzorul termic al radiatorului.

Semnalul de la senzorul termic IGBT nu este disponibil în modulul de putere. Problema ar putea fi la modulul de putere, la modulul de intrare al convertizorului de frecvenţă sau la cablul panglică dintre modulul de putere şi modulul de intrare al convertizorului de frecvenţă.

**AVERTISMENT 40, Suprasarcină ieşire digitală borna 27** Verificati sarcina conectată la borna 27 sau îndepărtați legătura scurtcircuitată. Verificati 5-00 Mod digital I/O și 5-01 Mod bornă 27.

#### **AVERTISMENT 41, Suprasarcină ieşire digitală borna 29**

Verificaţi sarcina conectată la borna 29 sau îndepărtaţi legătura scurtcircuitată. Verificati 5-00 Mod digital I/O și 5-02 Mod bornă 29.

#### **AVERTISMENT 42, Suprasarcină ieşire digitală pe X30/6 sau pe X30/7**

Pentru X30/6, verificaţi sarcina conectată la borna X30/6 sau îndepărtați legătura scurtcircuitată. Verificați 5-32 leșire digitală bornă X30/6.

Pentru X30/7, verificaţi sarcina conectată la borna X30/7 sau îndepărtați legătura scurtcircuitată. Verificați 5-33 leșire digitală bornă X30/7.

#### **ALARMĂ 45, Defec. împăm. 2**

Eroare de punere la pământ.

#### **Depanare**

- **•** Verificaţi legarea la pământ corespunzătoare şi conexiunile slabe.
- **•** Verificaţi dimensiunea corespunzătoare a conductorilor.
- **•** Verificaţi cablurile motorului pentru a identifica scurtcircuite sau curenti de dispersie.

#### **ALARMĂ 46, Alim. modul putere**

Alimentarea din modulul de putere este în afara intervalului.

Există 3 surse de alimentare generate de sursa de alimentare a modului de comutare (SMPS) în modulul de putere: 24 V, 5 V, ±18 V. Când se alimentează la c.c. de 24 V cu opţiunea MCB 107, sunt monitorizate numai sursele de 24 V şi 5 V. Când se alimentează cu tensiune de retea trifazată, sunt monitorizate toate cele 3 surse.

#### **Depanare**

- **•** Verificaţi pentru a identifica un modul de putere defect.
- **•** Verificaţi pentru a identifica un modul de control defect.
- **•** Verificaţi pentru a identifica un modul opţional defect.
- **•** Dacă se utilizează o sursă de 24 V c.c., verificaţi puterea de alimentare corespunzătoare.

#### **AVERTISMENT 47, Sub tens. 24 V**

Curentul continuu de 24 V este măsurat pe modulul de control. Această alarmă apare când tensiunea detectată la borna 12 este mai mică de 18 V.

#### **Depanare**

**•** Verificaţi pentru a identifica un modul de control defect.

#### **AVERTISMENT 48, Sub tens. 1,8 V**

Sursa de c.c. de 1,8 V utilizată pe modulul de control se află în afara limitelor permise. Alimentarea cu energie este măsurată pe modulul de control. Verificaţi pentru a identifica un modul de control defect. Dacă există un modul opţional, verificaţi pentru a identifica o condiţie de supratensiune.

#### **AVERTISMENT 49, Lim. vit. rot.**

Când viteza nu se află în gama specificată în 4-11 Lim. inf. a vit. rot. motor. [RPM] şi în 4-13 Lim. sup. a vit. rot. motor. [RPM], convertizorul de frecventă va emite un avertisment. Când viteza este sub limita specificată în 1-86 Vit. de decupl. redusă [RPM] (cu excepția pornirii și a opririi), convertizorul de frecvenţă decuplează.

#### **ALARMĂ 50, Calibrare AMA nereuşită**

Luati legătura cu furnizorul Danfoss sau cu Departamentul de întreţinere Danfoss.

#### **ALARMĂ 51, Unom şi Inom pentru verificare AMA**

Setările pentru tensiunea motorului, pentru curentul de sarcină al motorului şi pentru puterea motorului sunt incorecte. Verificaţi configurările în parametrii de la 1-20 la 1-25.

#### **ALARMĂ 52, Inom redus AMA**

Curentul de sarcină al motorului este prea scăzut. Verificaţi setările.

#### **ALARMĂ 53, Mot exces. AMA**

Motorul este de prea mare putere pentru ca AMA să poată funcţiona.

#### **ALARMĂ 54, Motor inf. AMA**

Motorul este de prea mică putere pentru ca AMA să functioneze.

**ALARMĂ 55, Parametrul AMA în afara gamei** Valorile parametrului motorului sunt în afara gamei acceptabile. AMA nu poate functiona.

**ALARMĂ 56, AMA întreruptă de utilizator** Utilizatorul a întrerupt AMA.

#### **ALARMĂ 57, Defecţiune internă AMA**

Încercaţi să reporniţi AMA. Repornirile repetate pot supraîncălzi motorul.

#### **ALARMĂ 58, Defecţiune internă AMA** Contactati furnizorul Danfoss.

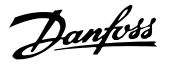

#### **AVERTISMENT 59, Lim. curent**

Curentul este mai mare decât valoarea din 4-18 Limit. curent. Asigurati-vă că datele motorului din parametrii de la 1-20 la 1-25 sunt configurate corect. Puteţi mări limita de curent. Asiguraţi-vă că sistemul poate funcţiona în siguranță la o limită mai mare.

#### **AVERTISMENT 60, Interblocare ext.**

Un semnal de intrare digitală indică o stare de defectiune externă la convertizorul de frecventă. O interblocare externă a comandat decuplarea convertizorului de frecvenţă. Ştergeţi starea de defecţiune externă. Pentru a relua functionarea normală, aplicati c.c. de 24 V pe borna programată pentru interblocare externă. Resetaţi convertizorul de frecventă.

#### **AVERTISMENT 62, Frecvenţa de ieşire la limita maximă**

Frecvența de ieșire a atins valoarea setată în 4-19 Frec. max. de ieșire. Verificati aplicația pentru a determina cauza. Puteţi mări limita frecvenţei de ieşire. Asiguraţi-vă că sistemul poate funcționa în siguranță la o frecvență de ieșire mai mare. Avertismentul se șterge când frecventa de ieşire scade sub limita maximă.

#### **AVERTISMENT/ALARMĂ 65, Temperatură ridicată modul de control**

Temperatura de decuplare a modulului de control este de 80 °C.

#### **Depanare**

- **•** Verificaţi dacă temperatura de funcţionare a mediului ambiant se află în cadrul limitelor
- **•** Verificaţi pentru a identifica filtrele înfundate
- **•** Verificaţi funcţionarea ventilatorului
- **•** Verificaţi modulul de control

#### **AVERTISMENT 66, Temp. radiator scăz.**

Convertizorul de frecvenţă este prea rece pentru a functiona. Avertismentul se bazează pe senzorul de temperatură din modulul IGBT.

Creşteţi temperatura mediului ambiant a unităţii. De asemenea, o anumită cantitate de curent poate fi furnizată convertizorului de frecventă ori de câte ori motorul este oprit prin setarea 2-00 Curent menţin./preîncălz. c.c. la 5 % şi 1-80 Funcţie la Oprire.

#### **ALARMĂ 67, Configuraţie modificată modul opţional**

Una sau mai multe opţiuni au fost adăugate sau eliminate de la ultima oprire. Verificaţi dacă modificarea configuraţiei este plănuită și resetați unitatea.

#### **ALARMĂ 68, Oprire de siguranţă activată**

Oprirea de sigurantă a fost activată. Pentru a relua funcţionarea normală, aplicaţi 24 V c.c. pe borna 37, după care trimiteţi un semnal de resetare (prin magistrală, I/O digitală sau apăsând pe tasta [Reset] (Resetare)).

#### **ALARMĂ 69, Temp. modul alim**

Senzorul de temperatură de pe modulul de putere este fie prea fierbinte, fie prea rece.

#### **Depanare**

- Verificati dacă temperatura de functionare a mediului ambiant se află în cadrul limitelor.
- **•** Verificaţi pentru a identifica filtrele înfundate.
- Verificati functionarea ventilatorului.
- **•** Verificaţi modulul de putere.

#### **ALARMĂ 70, Conf. FC neperm**

Modulul de control şi modulul de putere sunt incompatibile. Pentru a stabili compatibilitatea, contactaţi furnizorul Danfoss oferind codul de tip al unităţii de pe plăcuţa de identificare şi codurile de produs ale modulelor.

#### **ALARMĂ 80, Convertizor de frecvenţă iniţializat la valoarea implicită**

Setările parametrilor sunt iniţializate la valorile implicite după o resetare manuală. Pentru a şterge alarma, resetaţi unitatea.

#### **ALARMĂ 92, Debit zero**

S-a detectat o conditie de debit zero în sistem. Parametrul 22-23 Funcţ debit zero este setat pentru alarmă. Depanaţi sistemul şi resetaţi convertizorul de frecvenţă după remedierea defectiunii.

#### **ALARMĂ 93, Lipsă apă**

O conditie Debit zero în sistem cu convertizorul de frecvenţă care funcţionează la viteză mare poate indica lipsa apei. 22-26 Funcție lipsă apă este configurat pentru alarmă. Depanati sistemul și resetati convertizorul de frecvenţă după remedierea defecţiunii.

#### **ALARMĂ 94, Capăt caract**

Reacţia este mai redusă decât punctul de funcţionare. Aceasta poate indica o scurgere în sistem. 22-50 Funcţ. capăt de caracterist. este configurat pentru alarmă. Depanați sistemul și resetați convertizorul de frecvență după remedierea defecţiunii.

#### **ALARMĂ 95, Curea ruptă**

Cuplul este sub nivelul de cuplu setat pentru functionarea fără sarcină, ceea ce indică o curea ruptă. 22-60 Funcție curea ruptă este setat pentru alarmă. Depanaţi sistemul şi resetaţi convertizorul de frecvenţă după remedierea defectiunii.

#### **ALARMĂ 96, Porn. întârz**

Pornirea motorului a fost întârziată din cauza protecției la ciclu scurt. 22-76 Interval între porniri este activat. Depanați sistemul și resetați convertizorul de frecvență după remedierea defecţiunii.

#### **AVERTISMENT 97, Opr întârziată**

Oprirea motorului a fost întârziată din cauza protecţiei la ciclu scurt. 22-76 Interval între porniri este activat. Depanaţi sistemul şi resetaţi convertizorul de frecvenţă după remedierea defecţiunii.

#### **AVERTISMENT 98, Eroare ceas**

Timpul nu este configurat sau ceasul de timp real nu funcţionează. Resetaţi ceasul în 0-70 Data şi ora.

#### **AVERTISMENT 203, Lipsă motor**

Cu un convertizor de frecventă care actionează mai multe motoare, s-a detectat o condiţie de subsarcină. Aceasta ar putea indica un motor lipsă. Examinaţi sistemul pentru a vedea funcţionarea corectă.

#### **AVERTISMENT 204, Rotor blocat**

Cu un convertizor de frecventă care actionează mai multe motoare, s-a detectat o condiţie de suprasarcină. Aceasta ar putea indica un rotor blocat. Verificaţi motorul pentru a vedea dacă funcţionează corespunzător.

#### **AVERTISMENT 250, Compon. nouă**

O componentă în convertizorul de frecventă a fost înlocuită. Resetaţi convertizorul de frecvenţă pentru o funcţionare normală.

#### **AVERTISMENT 251, Cod tip nou**

Modulul de putere sau alte componente au fost înlocuite şi codul de tip a fost modificat. Resetaţi pentru a elimina avertismentul şi pentru a relua funcţionarea normală.

Danfoss

# 7.5 Depanarea

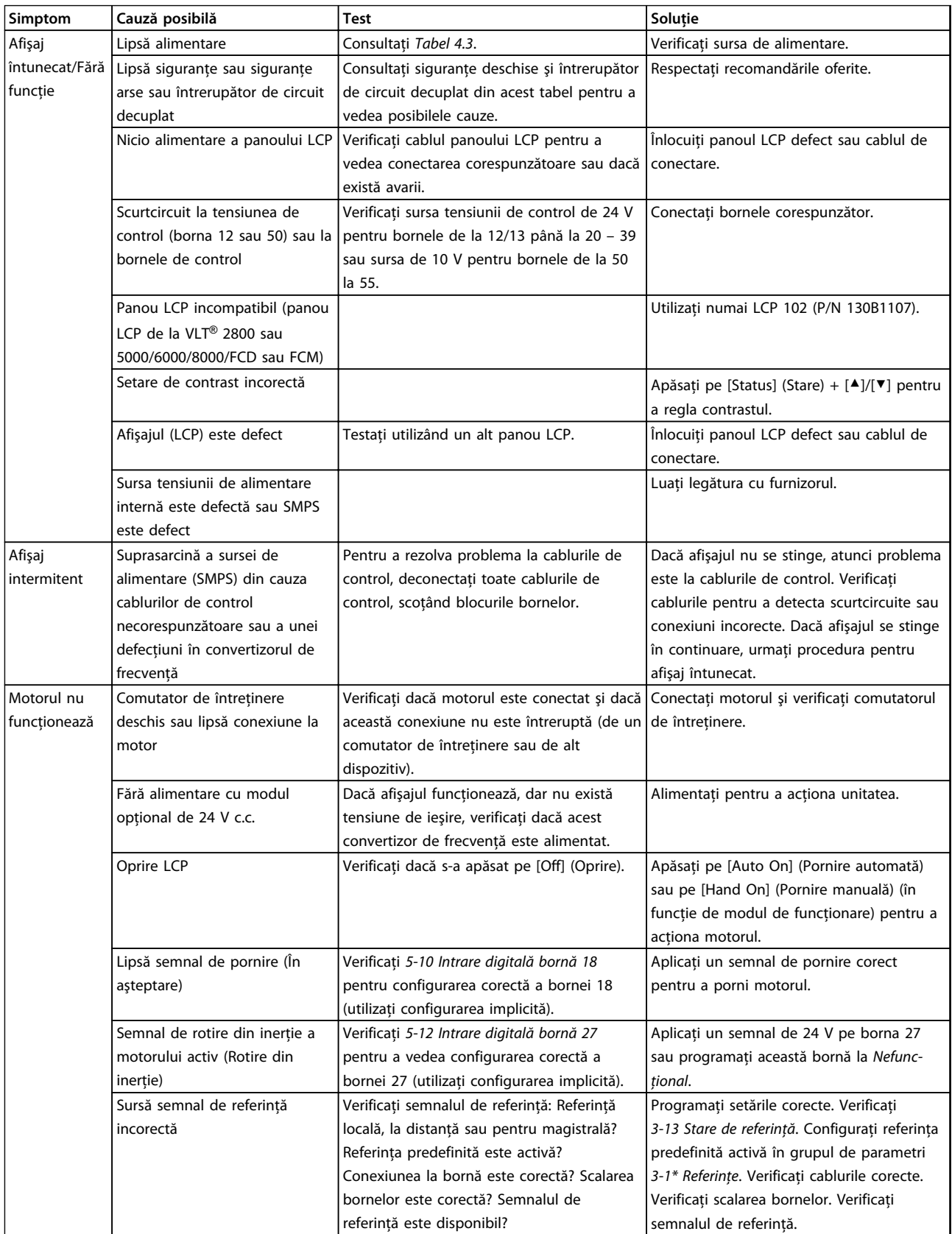

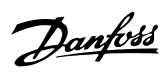

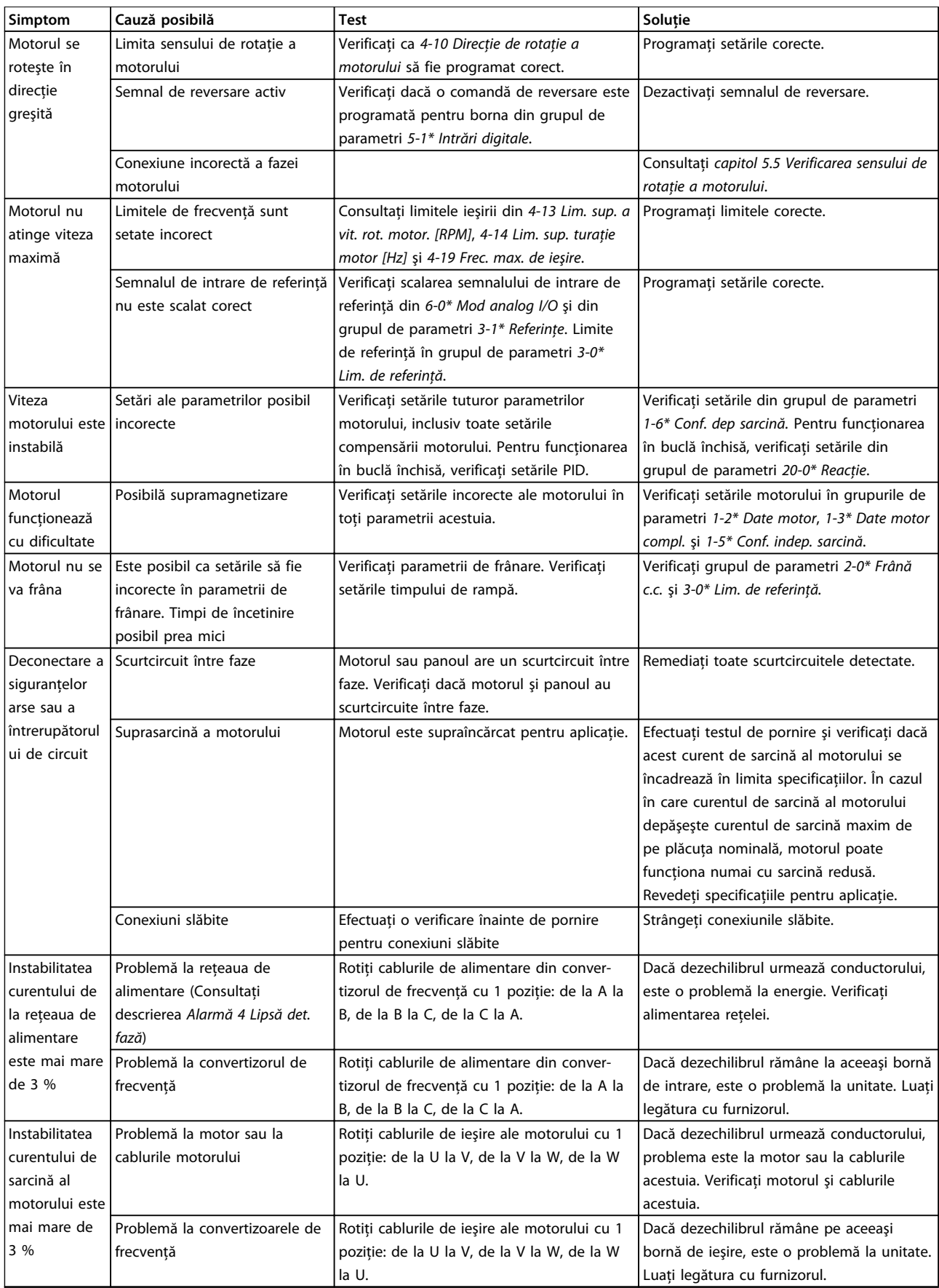

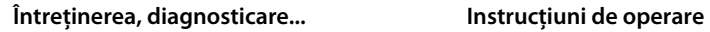

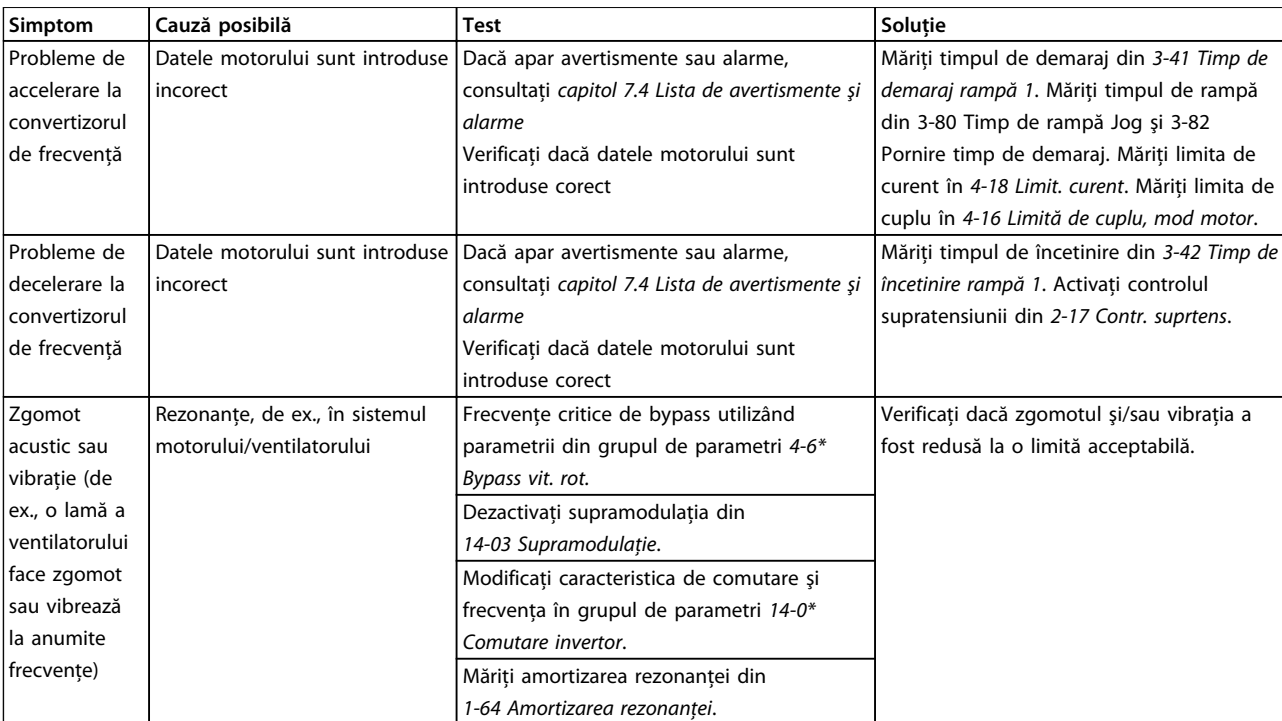

**Tabel 7.5 Depanarea**

# <span id="page-53-0"></span>8 Specificaţii

# 8.1 Date electrice

# 8.1.1 Reţea de alimentare 3 x 200 – 240 V c.a.

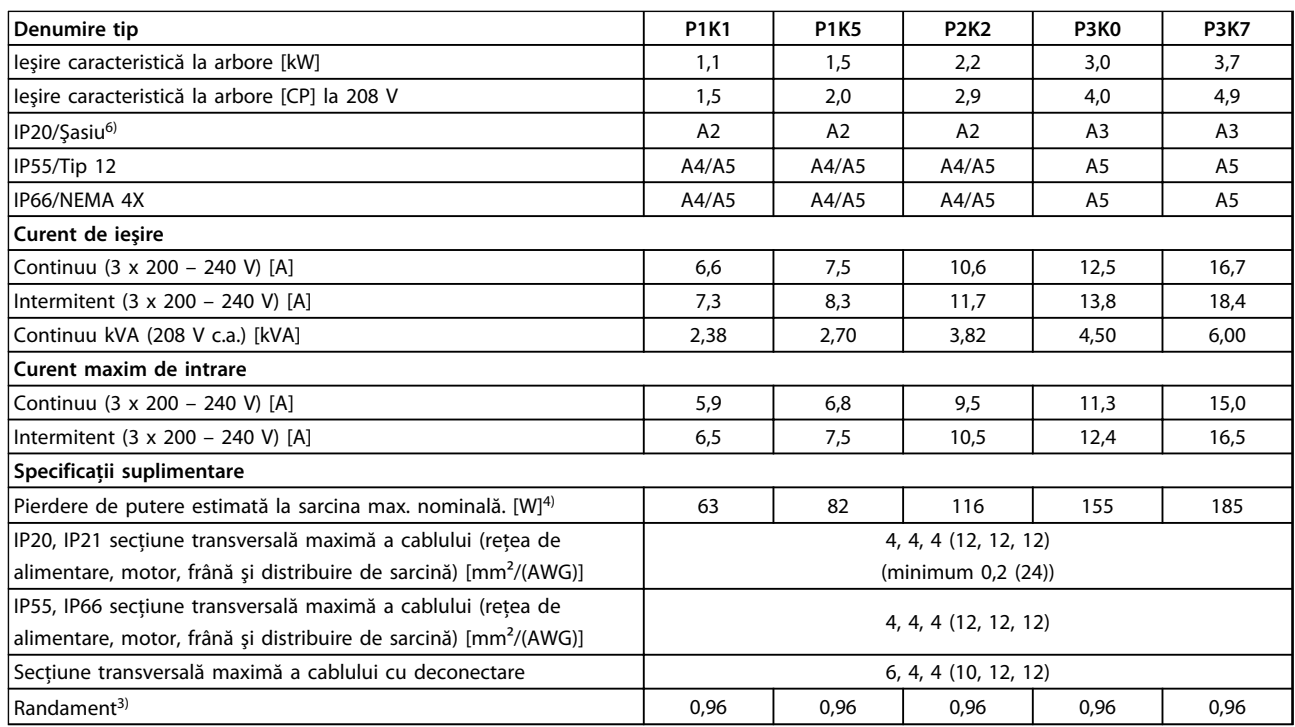

**Tabel 8.1 Reţea de alimentare 3 x 200 – 240 V c.a. – Suprasarcină normală 110 % timp de 1 minut, P1K1 – P3K7**

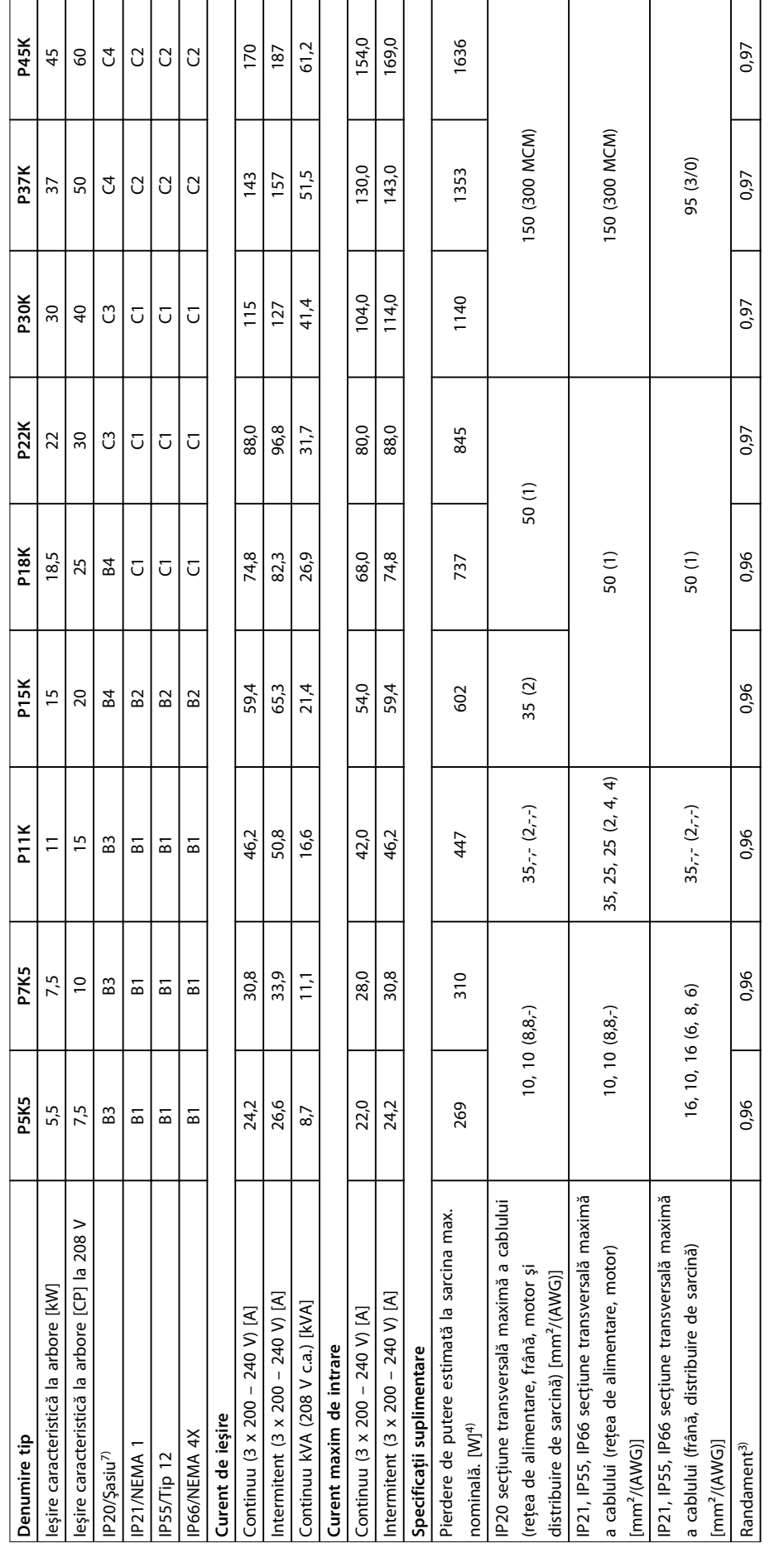

Tabel 8.2 Rețea de alimentare 3 x 200 - 240 V c.a. - Suprasarcină normală 110 % timp de 1 minut, P5K5 - P45K **Tabel 8.2 Reţea de alimentare 3 x 200 – 240 V c.a. – Suprasarcină normală 110 % timp de 1 minut, P5K5 – P45K**

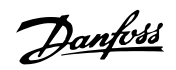

# 8.1.2 Reţea de alimentare 3 x 380 – 480 V c.a.

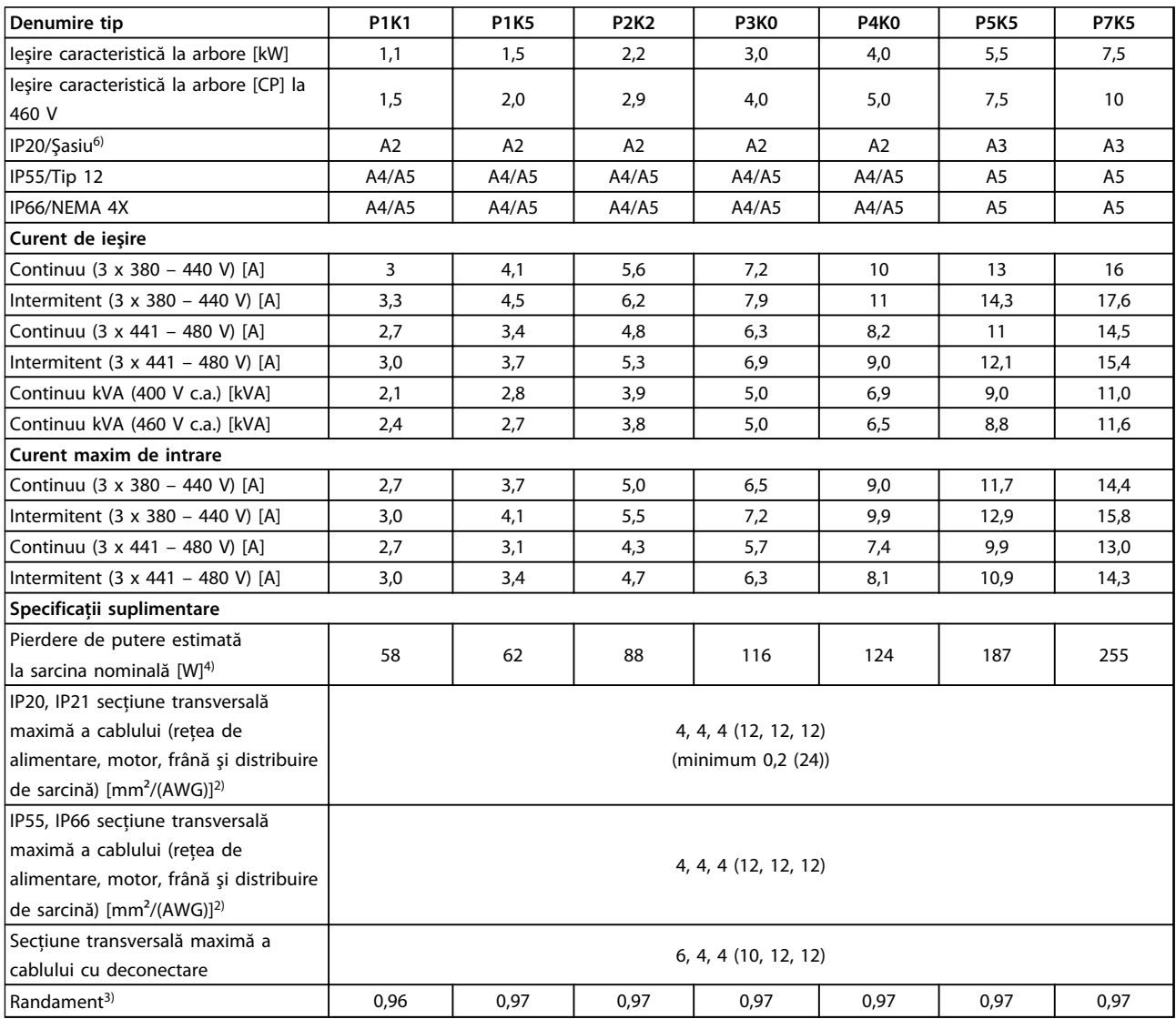

**Tabel 8.3 Reţea de alimentare 3 x 380 – 480 V c.a. – Suprasarcină normală 110 % timp de 1 minut, P1K1 – P7K5**

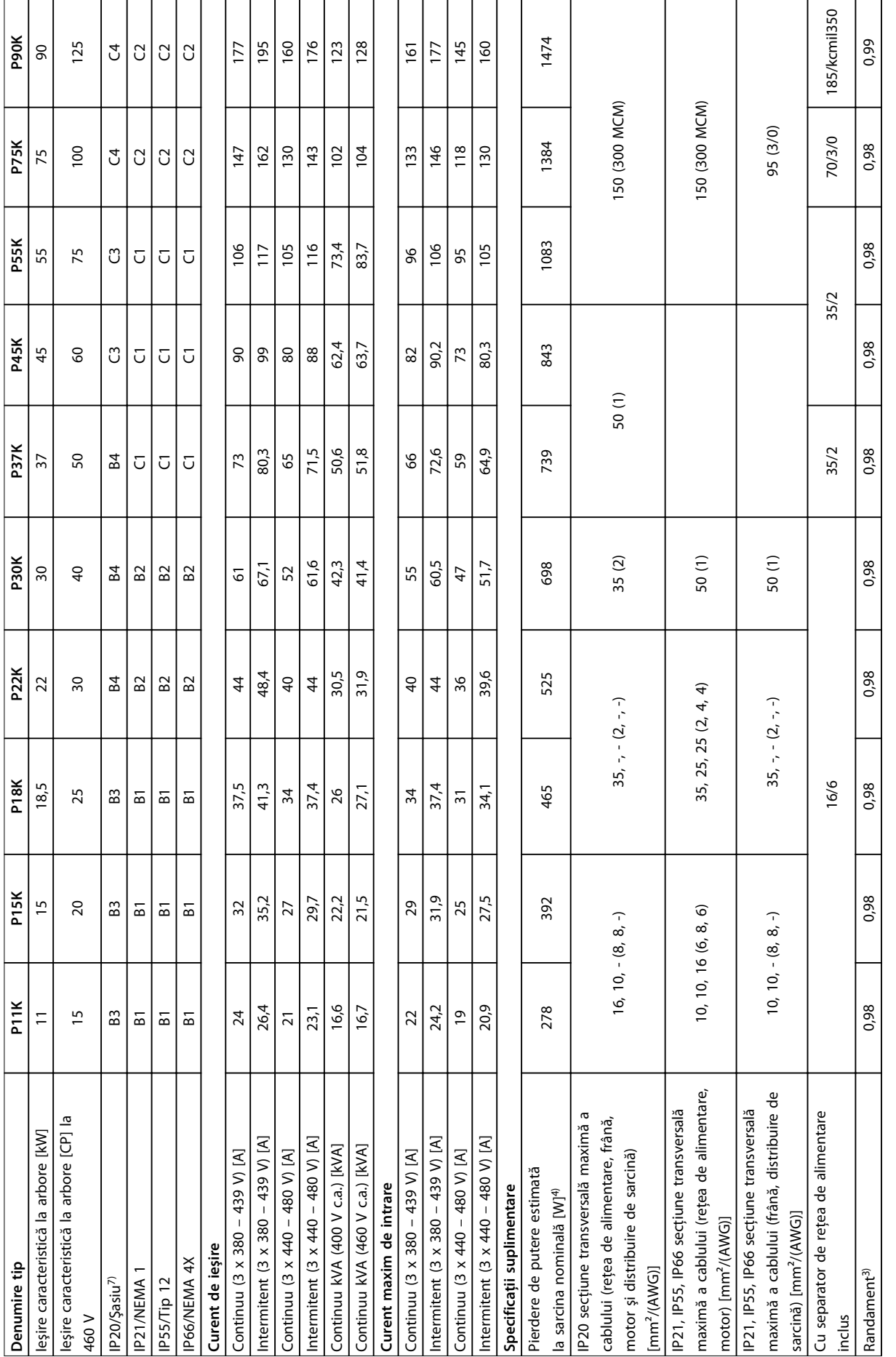

**8 8**

# 8.1.3 Reţea de alimentare 3 x 525 – 600 V c.a.

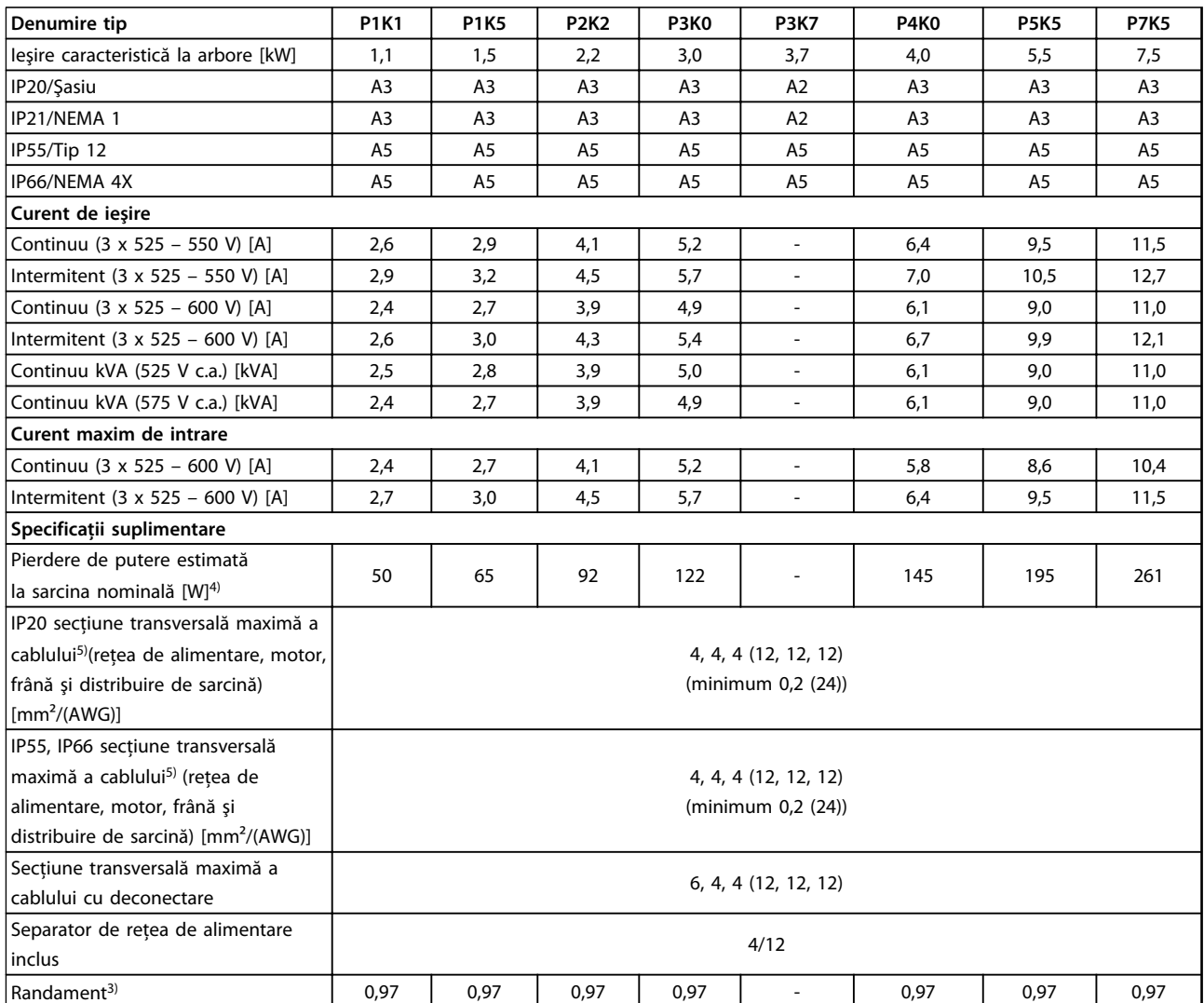

**Tabel 8.5 Reţea de alimentare 3 x 525 – 600 V c.a. – Suprasarcină normală 110 % timp de 1 minut, P1K1 – P7K5**

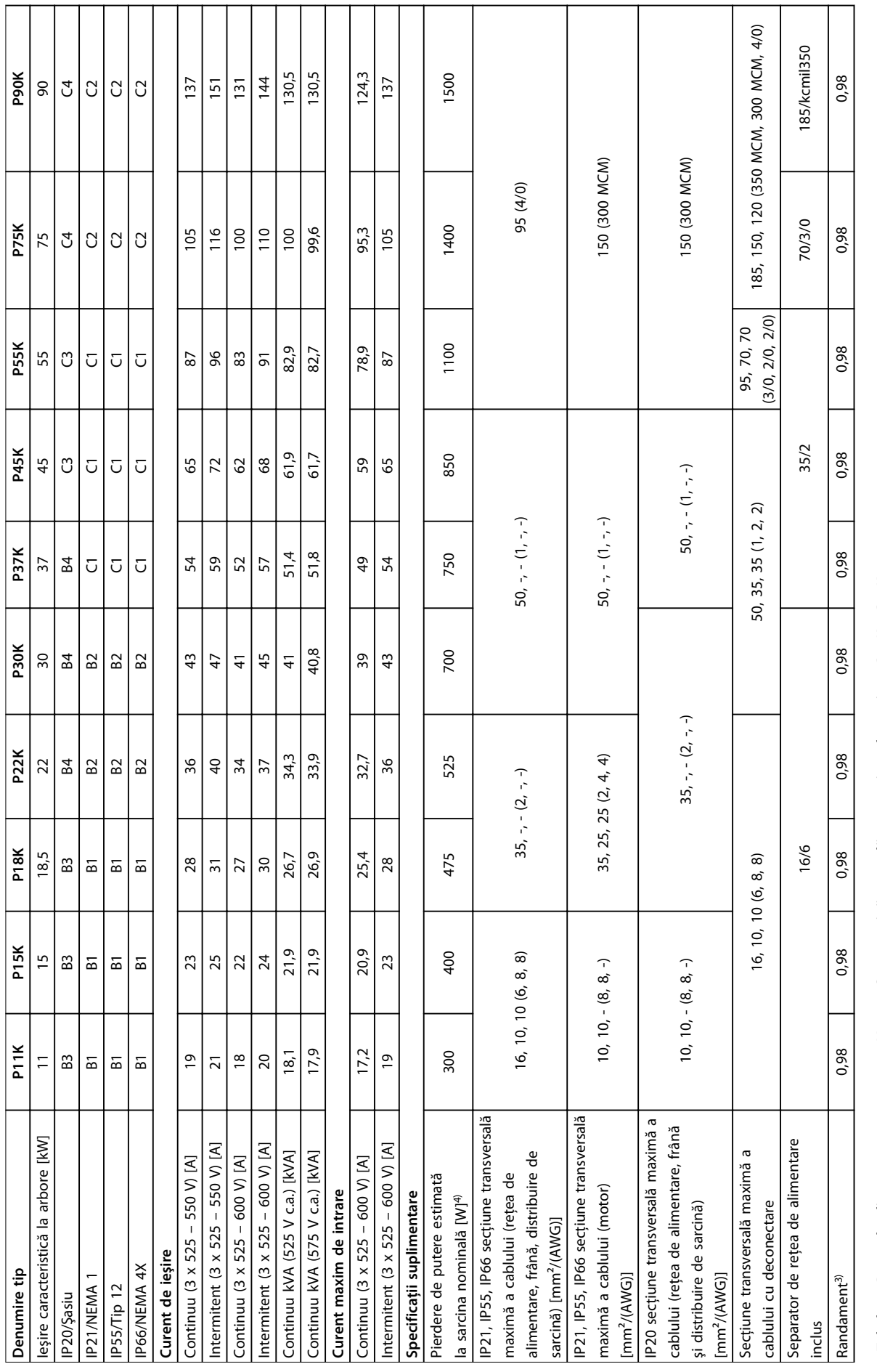

Tabel 8.6 Rețea de alimentare 3 x 525 - 600 V c.a. - Suprasarcină normală 110 % timp de 1 minut, P11K - P90K **Tabel 8.6 Reţea de alimentare 3 x 525 – 600 V c.a. – Suprasarcină normală 110 % timp de 1 minut, P11K – P90K** **8 8**

**Specificaţii Instrucţiuni de operare**

# Danfoss

 $1)$  Pentru tipul siguranței, consultați capitol 8.8 Siguranțele și întrerupătoarele de circuit.

. 2) American Wire Gauge.

<sup>3)</sup> Măsurată utilizând cabluri de motor ecranate de 5 m la sarcina nominală și la frecvența nominală.

 $4)$  Pierderea caracteristică de putere este în conditii de sarcină nominală și se asteaptă să fie  $\pm 15$  % (toleranta este legată de diferitele conditii de tensiune şi de cabluri).

Valorile se bazează pe un randament caracteristic motorului. Motoarele cu randament mai scăzut vor contribui la pierderea de putere a convertizorului de frecventă și invers.

Dacă frecvenţa de comutare este ridicată faţă de cea nominală, pierderile de putere pot creşte semnificativ.

Este inclusă puterea consumată de panoul LCP şi de modulele caracteristice de control. Opţiunile suplimentare şi sarcina clientului pot să adauge încă până la 30 W pierderilor. (Deşi în mod caracteristic numai 4 W în plus pentru un modul de control complet încărcat sau opţiuni pentru slotul A sau B, fiecare.)

Deşi măsurătorile sunt efectuate cu echipamente de ultimă generaţie, trebuie să se permită o toleranţă de măsurare (±5 %).

<sup>5)</sup> Cele trei valori pentru secțiunea transversală maximă a cablului sunt pentru un singur suport interior, un conductor flexibil, respectiv pentru un conductor flexibil cu manson. Cablu de motor și de rețea: 300 MCM/150 mm<sup>2</sup>.

 $6$ ) A2+A3 pot fi transformate în IP21 utilizând un kit de conversie. Consultați și Montarea mecanică și Kitul de carcase IP21/Tip 1 din Ghidul de proiectare.

 $7$  B3+4 și C3+4 pot fi transformate în IP21 utilizând un kit de conversie. Consultați și Montarea mecanică și Kitul de carcase IP21/Tip 1 din Ghidul de proiectare.

#### 8.2 Reţea de alimentare

#### Retea de alimentare

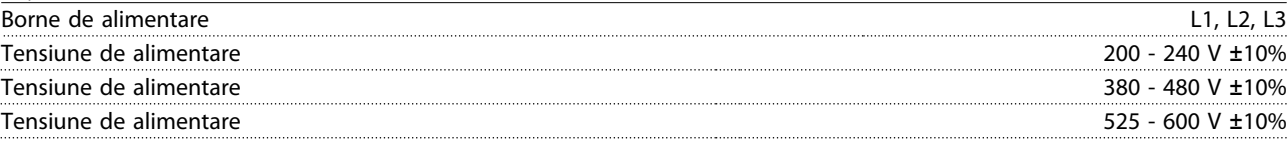

Tensiune scăzută a retelei/căderea retelei de alimentare:

În timpul perioadelor de tensiune scăzută a reţelei sau în timpul căderii reţelei de alimentare, convertizorul de frecvenţă continuă până când tensiunea circuitului intermediar scade sub nivelul minim de oprire, care în mod caracteristic corespunde cu 15% sub cea mai scăzută tensiune nominală de alimentare a convertizorului de frecvență. Nu se poate aștepta pornirea și atingerea cuplului complet la o tensiune a retelei mai mică de 10% sub cea mai scăzută tensiune nominală de alimentare a convertizorului de frecventă.

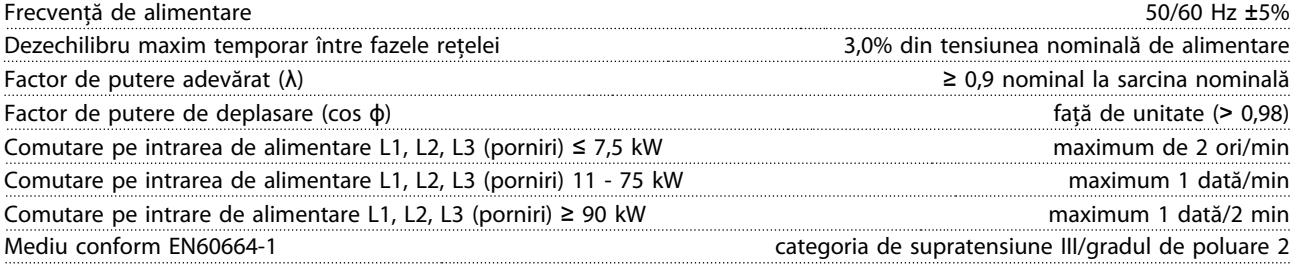

Echipamentul este adecvat pentru utilizare în cadrul unui circuit capabil să livreze maximum 100.000 curent simetric, maximum 240/500/600/690 V.

# 8.3 Ieşirea motorului şi date despre motor

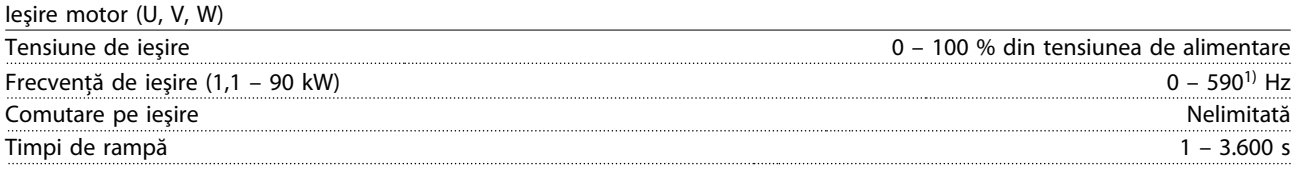

<sup>1)</sup> Începând cu versiunea software 1.10, frecvența de ieșire a convertizorului de frecvență este limitată la 590 Hz. Pentru mai multe informaţii, luaţi legătura cu partenerul local Danfoss.

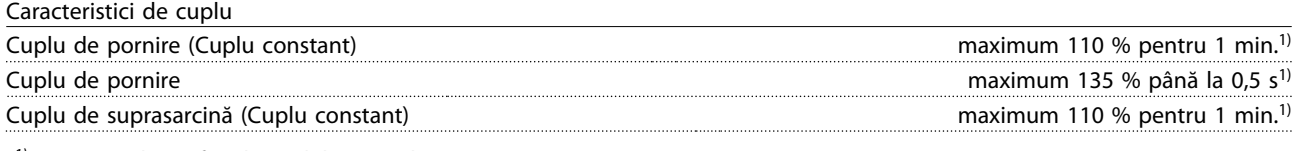

1) Procentajul se referă la cuplul nominal.

## 8.4 Mediul ambiant

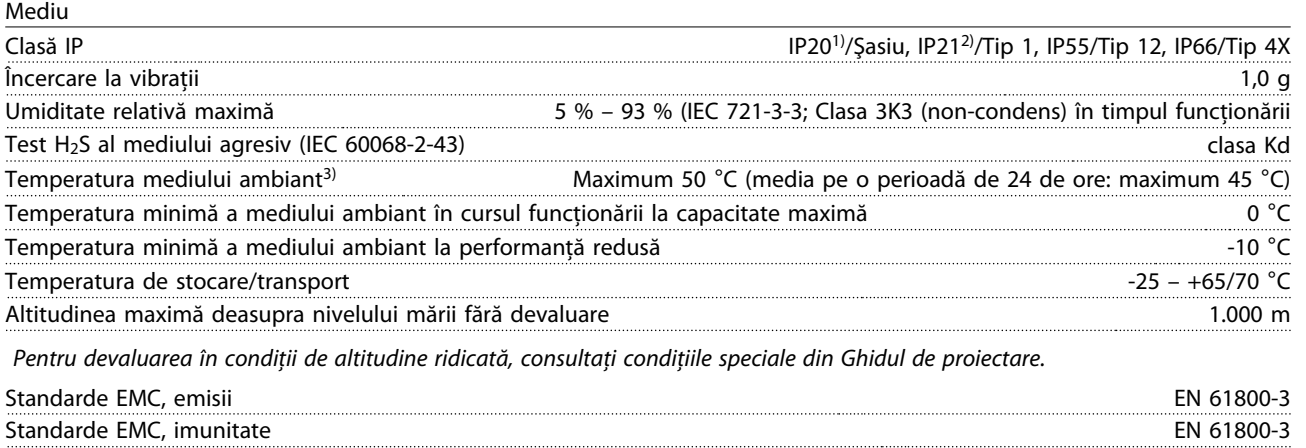

Consultaţi secţiunea despre condiţii speciale din Ghidul de proiectare.

<sup>1)</sup> Numai pentru ≤ 3,7 kW (200 – 240 V), ≤ 7,5 kW (380 – 480 V)

<sup>2)</sup> Ca set de carcase pentru ≤ 3,7 kW (200 – 240 V), ≤ 7,5 kW (380 – 480 V)

3) Pentru devaluarea în condiții de temperatură ridicată a mediului ambiant, consultați condițiile speciale din Ghidul de proiectare

# 8.5 Specificaţii ale cablului

Lungimile și secțiunile transversale ale cablurilor de control<sup>1)</sup>

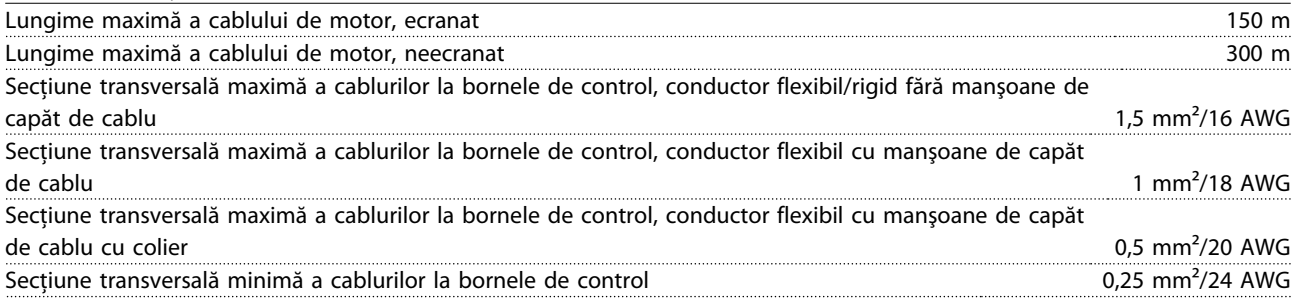

<sup>1)</sup> Pentru cablurile de alimentare, consultați tabelele cu date electrice din [capitol 8.1 Date electrice.](#page-53-0)

# 8.6 Intrarea/ieşirea de control şi date despre control

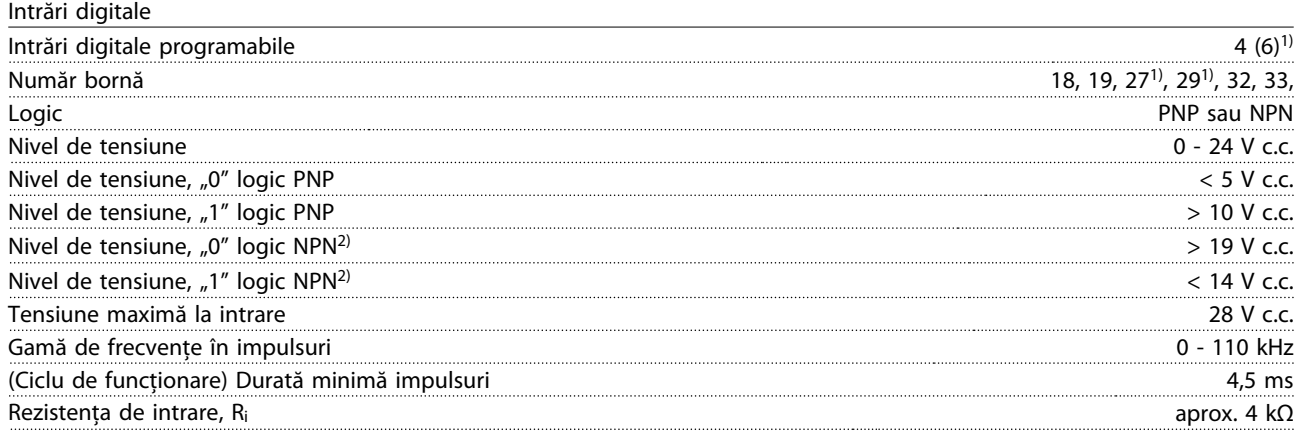

#### Oprire de siguranţă borna 373, 4) (borna 37 este logic fix PNP)

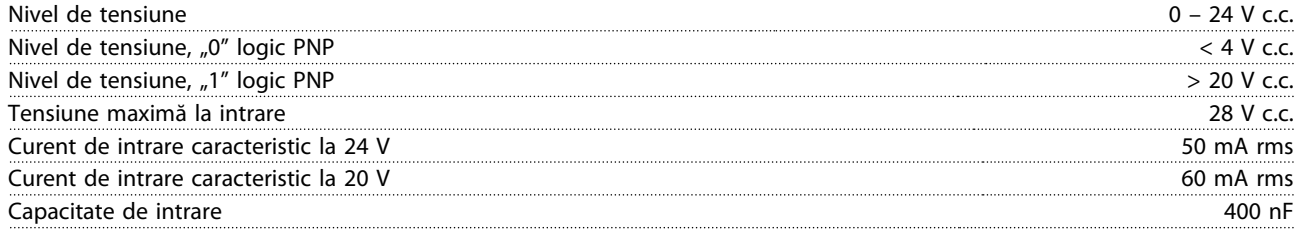

Toate intrările digitale sunt izolate galvanic faţă de tensiunea de alimentare (PELV) şi faţă de alte borne de tensiune ridicată.

 $1)$  Bornele 27 și 29 pot fi, de asemenea, programate ca ieșire.

 $^{2)}$  Cu excepția bornei 37 de intrare a opririi de siguranță.

3) Pentru informații suplimentare despre borna 37 și despre oprirea de siguranță, consultați [capitol 4.8 Cablurile de control](#page-20-0).

<sup>4)</sup> La utilizarea unui contactor cu o bobină de c.c. în interior în combinație cu oprirea de siguranță, este important să creați o cale de returnare pentru curentul de la bobină atunci când îl opriţi. Acest lucru poate fi efectuat utilizând o diodă cu roată liberă (sau, de asemenea, o supapă MOV de 30 sau 50 V pentru un timp de răspuns mai rapid) de-a lungul bobinei. Anumite contactoare pot fi cumpărate împreună cu această diodă.

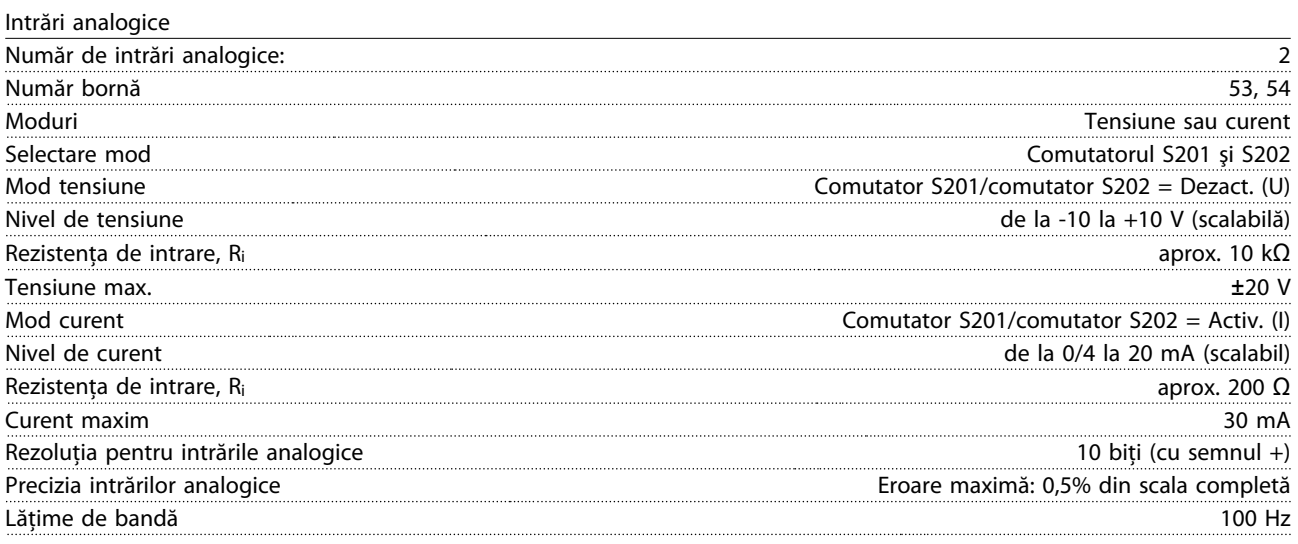

Intrările analogice sunt izolate galvanic faţă de tensiunea de alimentare (PELV) şi faţă de alte borne de înaltă tensiune.

Danfoss

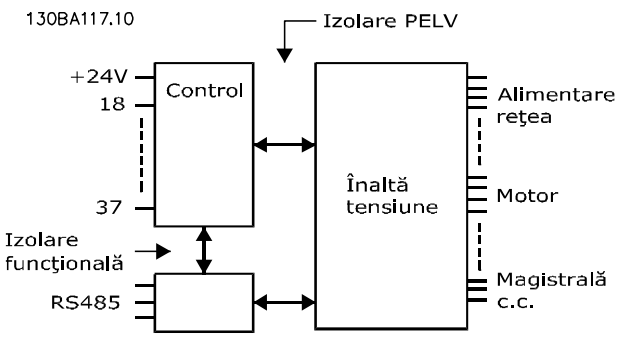

**Ilustraţia 8.1 Izolare PELV a intrărilor analogice**

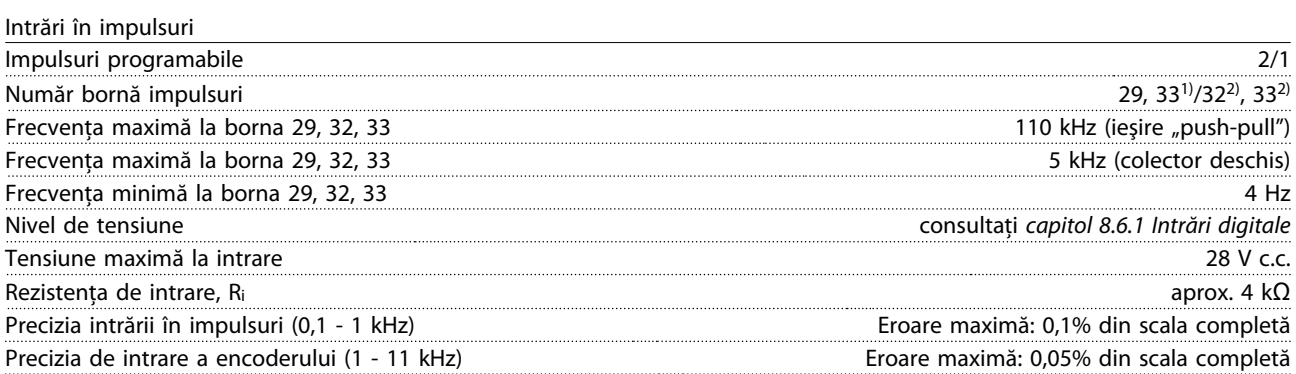

Intrările în impulsuri şi ale traductorului incremental (bornele 29, 32, 33) sunt izolate galvanic faţă de tensiunea de alimentare (PELV) şi faţă de alte borne de înaltă tensiune.

1) Intrările în impulsuri sunt 29 şi 33

<sup>2)</sup> Intrări traductor incremental:  $32 = A$  și  $33 = B$ 

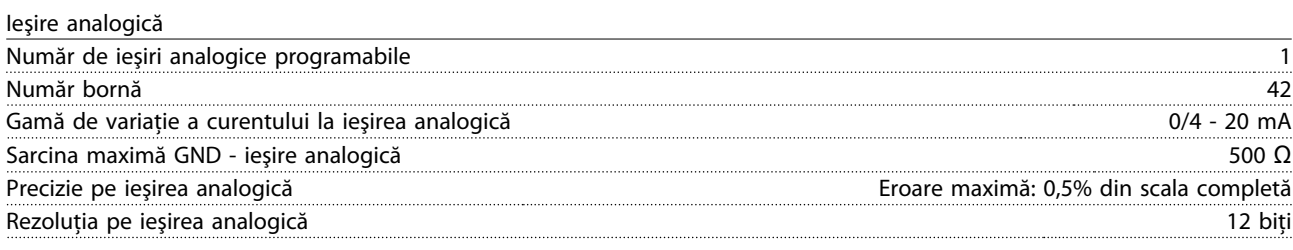

Ieşirea analogică este izolată galvanic faţă de tensiunea de alimentare (PELV) şi faţă de alte borne de înaltă tensiune.

Modul de control, comunicaţie serială RS-485

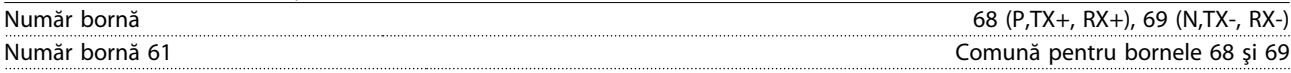

Circuitul de comunicaţie serială RS-485 este separat funcţional de alte circuite centrale şi izolat galvanic de la tensiunea de alimentare (PELV).

Danfoss

Ieşire digitală

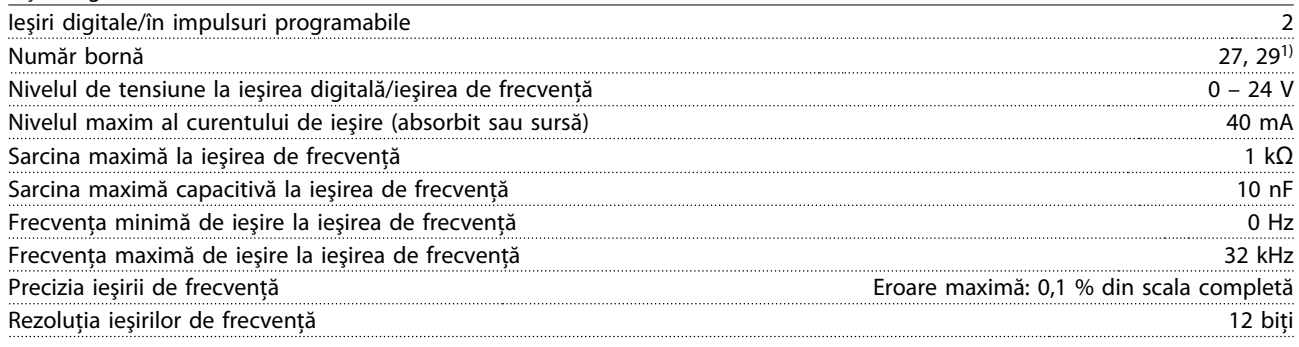

 $1)$  Bornele 27 și 29 pot fi, de asemenea, programate ca intrare.

Ieşirea digitală este izolată galvanic faţă de tensiunea de alimentare (PELV) şi faţă de alte borne de tensiune ridicată.

Modul de control, ieşire de 24 V c.c.

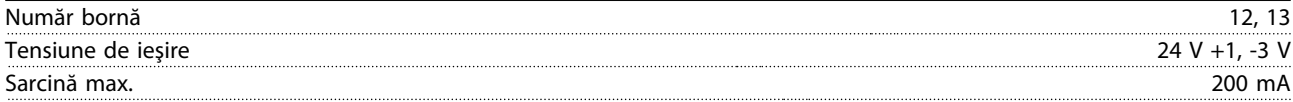

Sursa de 24 V c.c. este izolată galvanic faţă de tensiunea de alimentare (PELV), dar are acelaşi potenţial ca şi intrările şi ieşirile digitale şi analogice.

#### Ieşiri pe releu

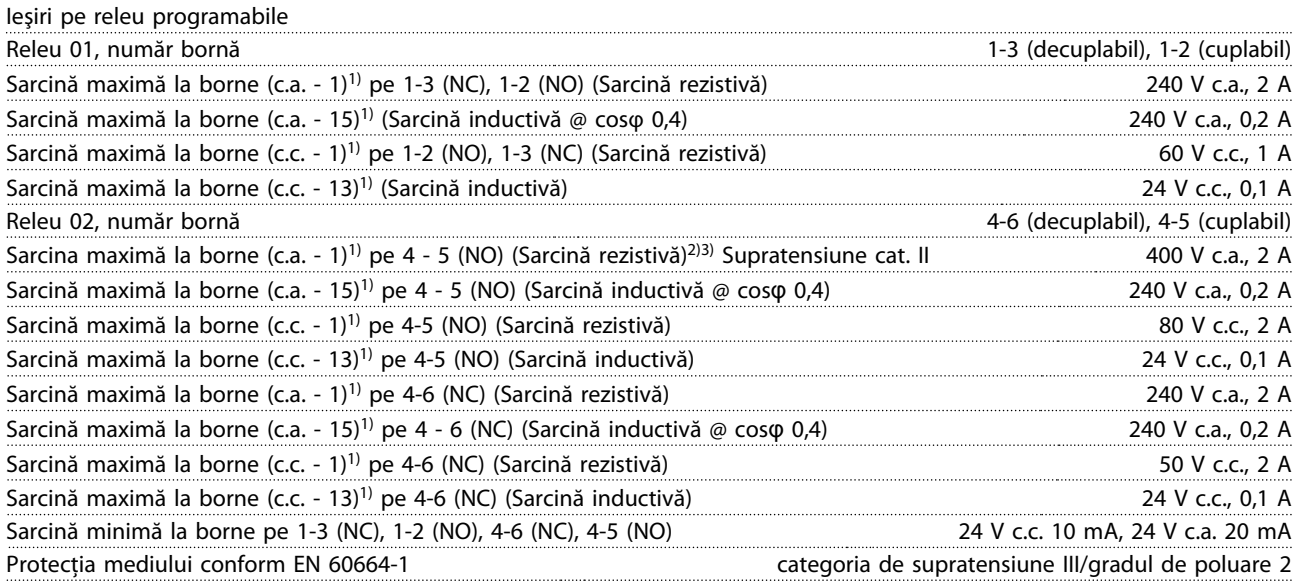

1) IEC 60947 părţile 4 şi 5

Contactele releului sunt izolate galvanic faţă de restul circuitului prin izolaţie suplimentară (PELV).

2) Supratensiune Categoria II

3) Aplicaţii UL 300 V c.a. 2 A

#### Modul de control, ieşire de +10 V c.c.

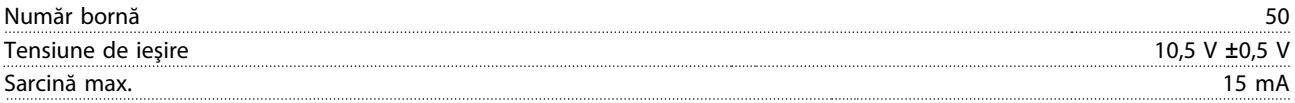

Sursa de 10 V c.c. este izolată galvanic faţă de tensiunea de alimentare (PELV) şi faţă de alte borne de înaltă tensiune.

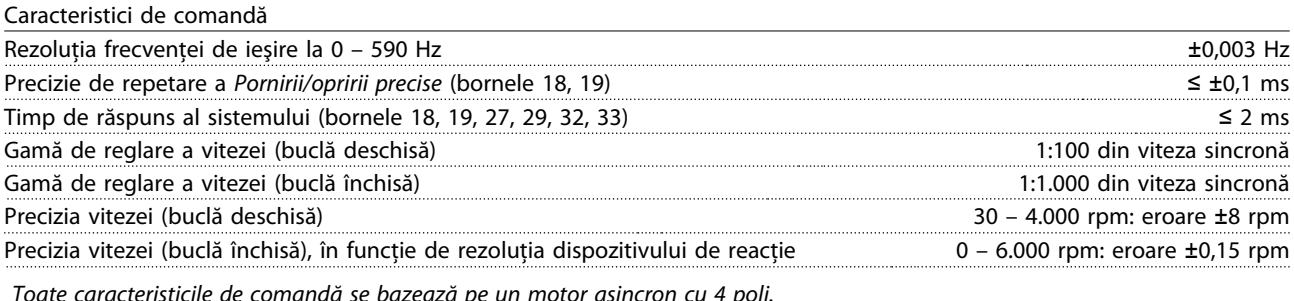

Toate caracteristicile de comandă se bazează pe un motor asincron cu 4 poli.

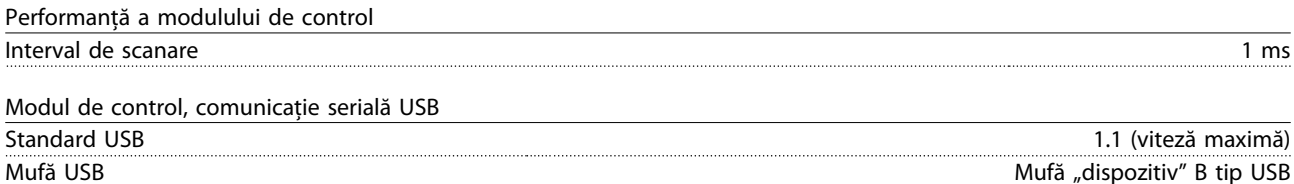

Conectarea la computer este efectuată prin intermediul unui cablu USB standard gazdă/dispozitiv. Conexiunea USB este izolată galvanic faţă de tensiunea de alimentare (PELV) şi faţă de alte borne de tensiune ridicată. Conectarea împământării USB nu este izolată galvanic faţă de împământarea de protecţie. Utilizaţi numai un calculator portabil izolat când conectaţi un computer la convertizorul de frecvenţă prin conectorul USB.

### 8.7 Cupluri de strângere pentru racordare

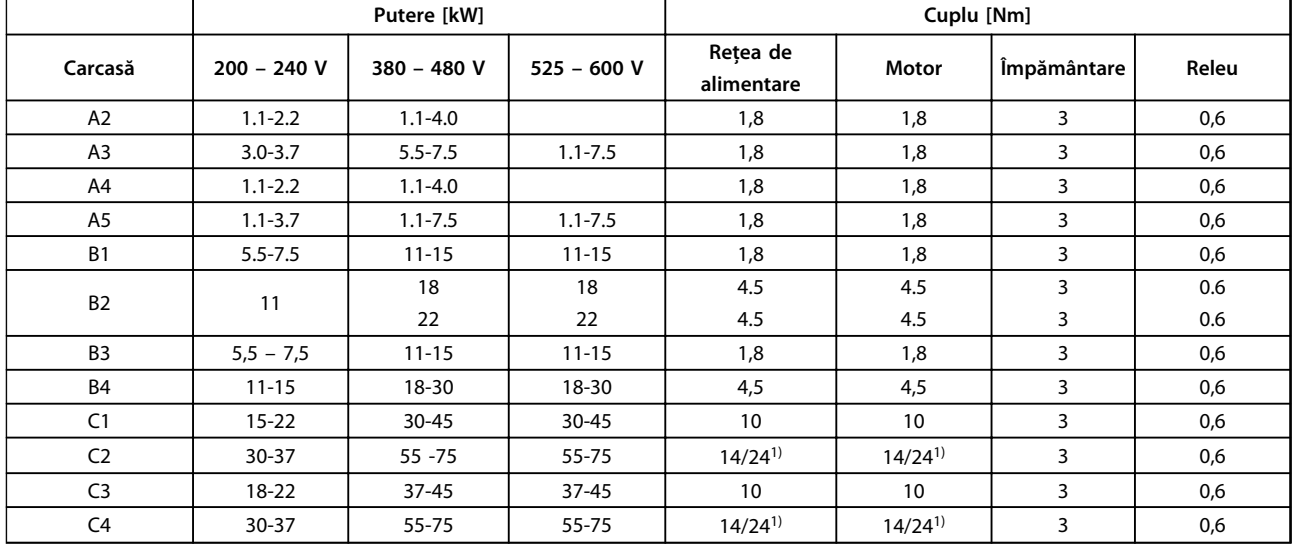

#### **Tabel 8.7 Strângerea bornelor**

1) Pentru dimensiuni de cablu diferite x/y, unde  $x \le 95$  mm<sup>2</sup> și y ≥ 95 mm<sup>2</sup>.

# <span id="page-65-0"></span>8.8 Siguranţele şi întrerupătoarele de circuit

Utilizaţi siguranţele şi/sau întrerupătoarele de circuit recomandate pe alimentare ca protecţie în cazul defectării unei componente în convertizorul de frecvenţă (prima defecţiune).

# **AVERTISMENT!**

**Utilizarea siguranţelor pe alimentare este obligatorie pentru instalaţiile care respectă IEC 60364 (CE) şi NEC 2009 (UL).**

#### **Recomandări**

- **•** Siguranţe de tip gG.
- **•** Întrerupătoare de circuit de tip Moeller. Dacă utilizaţi alte tipuri de întrerupătoare de circuit, asiguraţi-vă că energia din convertizorul de frecvență este egală sau mai mică decât energia furnizată de tipurile Moeller.

Dacă siguranţele/întrerupătoarele de circuit sunt alese conform recomandărilor, posibilele avarieri la convertizorul de frecvență vor fi limitate în principal la avarierile din interiorul unității. Pentru informații suplimentare, consultați Nota privind aplicaţiile Siguranţe şi întrerupătoare de circuit, MN90T.

Siguranțele de mai jos sunt adecvate pentru a fi utilizate pe un circuit capabil să furnizeze 100.000 Arms (simetric), în funcție de tensiunea nominală a convertizorului de frecvenţă. Cu siguranţele corespunzătoare, nivelul curentului de scurtcircuit (SCCR) al convertizorului de frecvenţă este 100.000 Arms.

# 8.8.1 Conformitate la CE

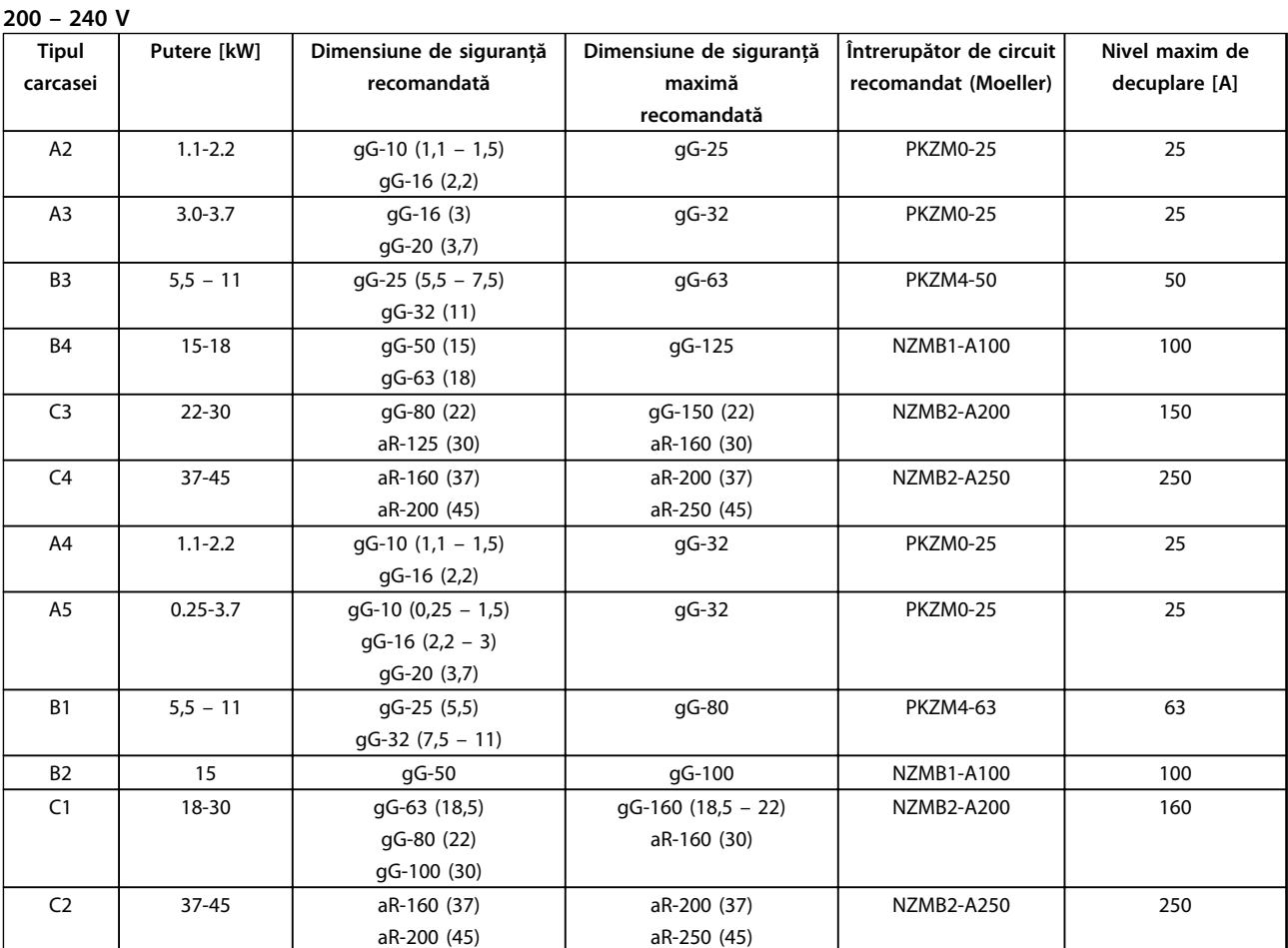

**Tabel 8.8 200 – 240 V, carcasă tipurile A, B şi C**

Danfoss

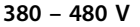

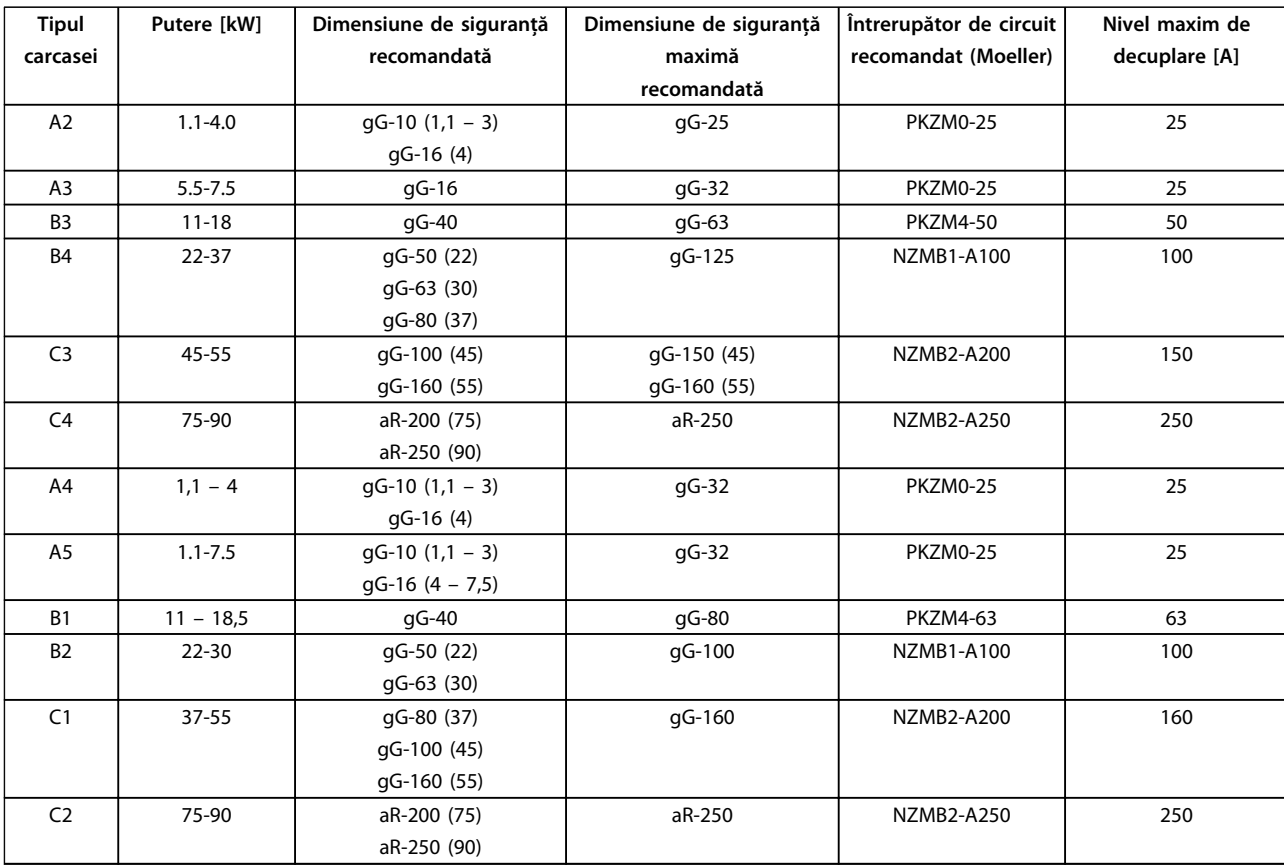

**Tabel 8.9 380 – 480 V, carcasă tipurile A, B şi C**

Danfoss

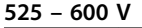

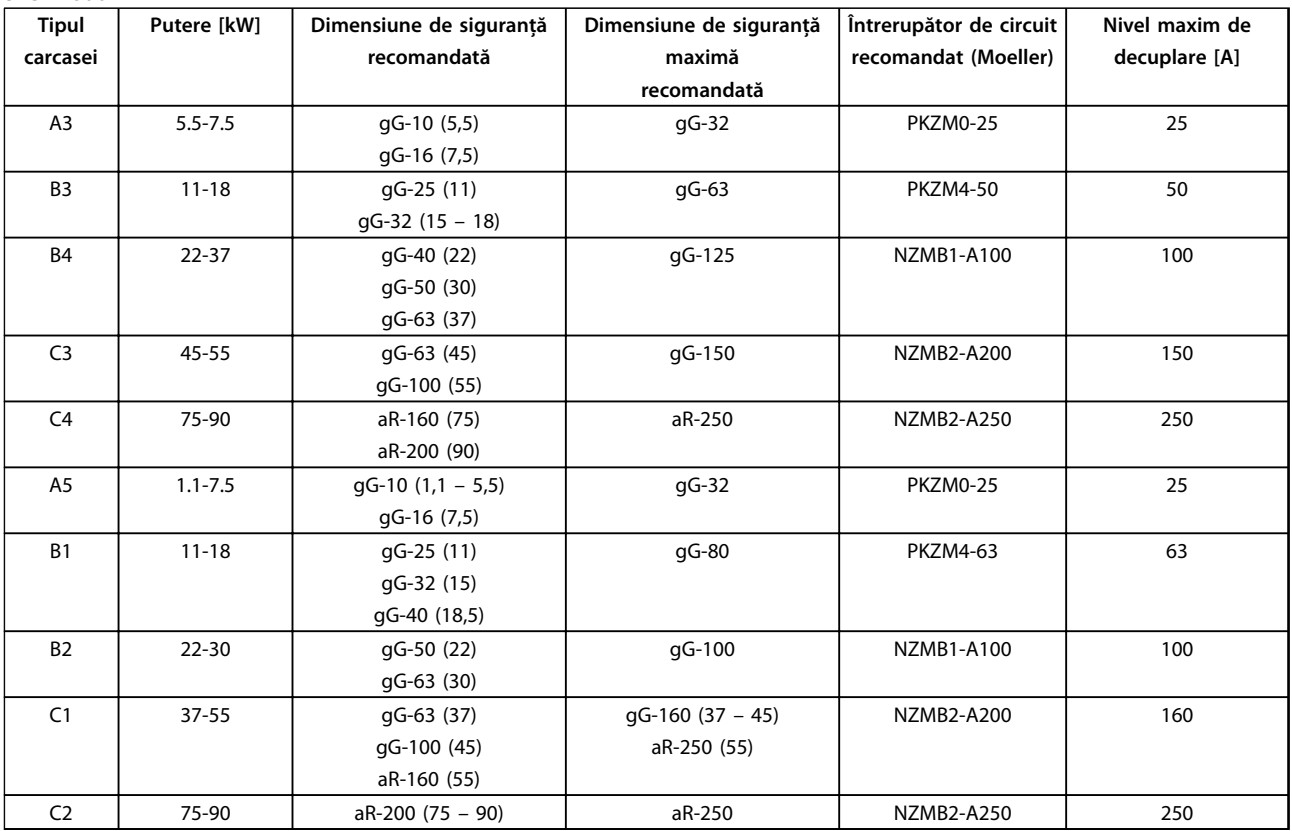

**Tabel 8.10 525 – 600 V, carcasă tipurile A, B şi C**

# 8.8.2 Conformitate la UL

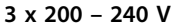

|               | Siguranță maximă recomandată |                 |                 |                 |                          |                          |
|---------------|------------------------------|-----------------|-----------------|-----------------|--------------------------|--------------------------|
| <b>Putere</b> | <b>Bussmann</b>              | <b>Bussmann</b> | <b>Bussmann</b> | <b>Bussmann</b> | <b>Bussmann</b>          | Bussmann                 |
| [kW]          | Tip $RK1^{1}$                | Tip J           | Tip T           | Tip CC          | Tip CC                   | Tip CC                   |
| 1,1           | <b>KTN-R-10</b>              | <b>JKS-10</b>   | JJN-10          | <b>FNQ-R-10</b> | <b>KTK-R-10</b>          | $LP-CC-10$               |
| 1,5           | $KTN-R-15$                   | <b>JKS-15</b>   | <b>JJN-15</b>   | <b>FNQ-R-15</b> | $KTK-R-15$               | $LP-CC-15$               |
| 2,2           | <b>KTN-R-20</b>              | <b>JKS-20</b>   | JJN-20          | <b>FNQ-R-20</b> | <b>KTK-R-20</b>          | $LP-CC-20$               |
| 3,0           | <b>KTN-R-25</b>              | <b>JKS-25</b>   | <b>JJN-25</b>   | <b>FNQ-R-25</b> | <b>KTK-R-25</b>          | $LP-CC-25$               |
| 3,7           | <b>KTN-R-30</b>              | JKS-30          | JJN-30          | <b>FNQ-R-30</b> | <b>KTK-R-30</b>          | $LP-CC-30$               |
| 5.5/7.5       | <b>KTN-R-50</b>              | <b>JKS-50</b>   | JJN-50          | ٠               | ٠                        |                          |
| 11            | <b>KTN-R-60</b>              | JKS-60          | JJN-60          |                 | $\overline{\phantom{0}}$ |                          |
| 15            | <b>KTN-R-80</b>              | JKS-80          | JJN-80          | ۰               | ٠                        | $\overline{\phantom{a}}$ |
| $18,5 - 22$   | <b>KTN-R-125</b>             | JKS-125         | <b>JJN-125</b>  |                 | $\overline{\phantom{0}}$ |                          |
| 30            | <b>KTN-R-150</b>             | <b>JKS-150</b>  | JJN-150         | ۰               | ٠                        |                          |
| 37            | <b>KTN-R-200</b>             | <b>JKS-200</b>  | <b>JJN-200</b>  |                 |                          |                          |
| 45            | <b>KTN-R-250</b>             | <b>JKS-250</b>  | JJN-250         |                 |                          |                          |

**Tabel 8.11 3 x 200 – 240 V, carcasă tipurile A, B şi C**

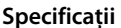

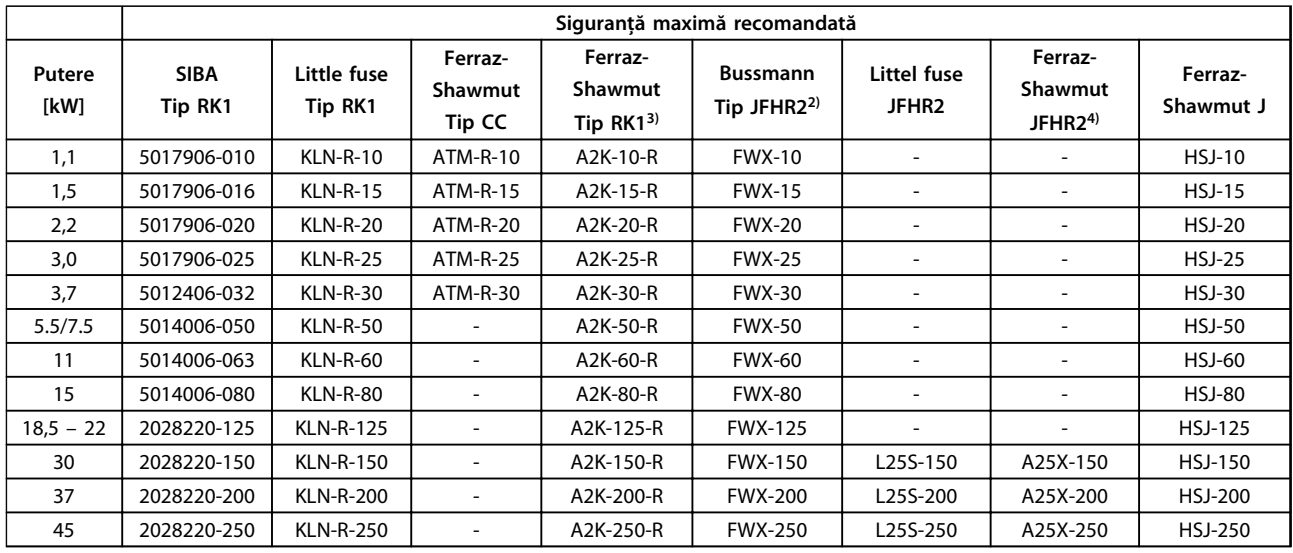

#### **Tabel 8.12 3 x 200 – 240 V, carcasă tipurile A, B şi C**

<sup>1)</sup> Siguranțele KTS de la Bussmann le-ar putea înlocui pe cele KTN pentru convertizoarele de frecvență de 240 V.

<sup>2)</sup> Siguranțele FWH de la Bussmann le-ar putea înlocui pe cele FWX pentru convertizoarele de frecvență de 240 V.

<sup>3)</sup> Siguranțele A6KR de la FERRAZ SHAWMUT le-ar putea înlocui pe cele A2KR pentru convertizoarele de frecvență de 240 V.

4) Siguranțele A50X de la FERRAZ SHAWMUT le-ar putea înlocui pe cele A25X pentru convertizoarele de frecvență de 240 V.

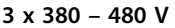

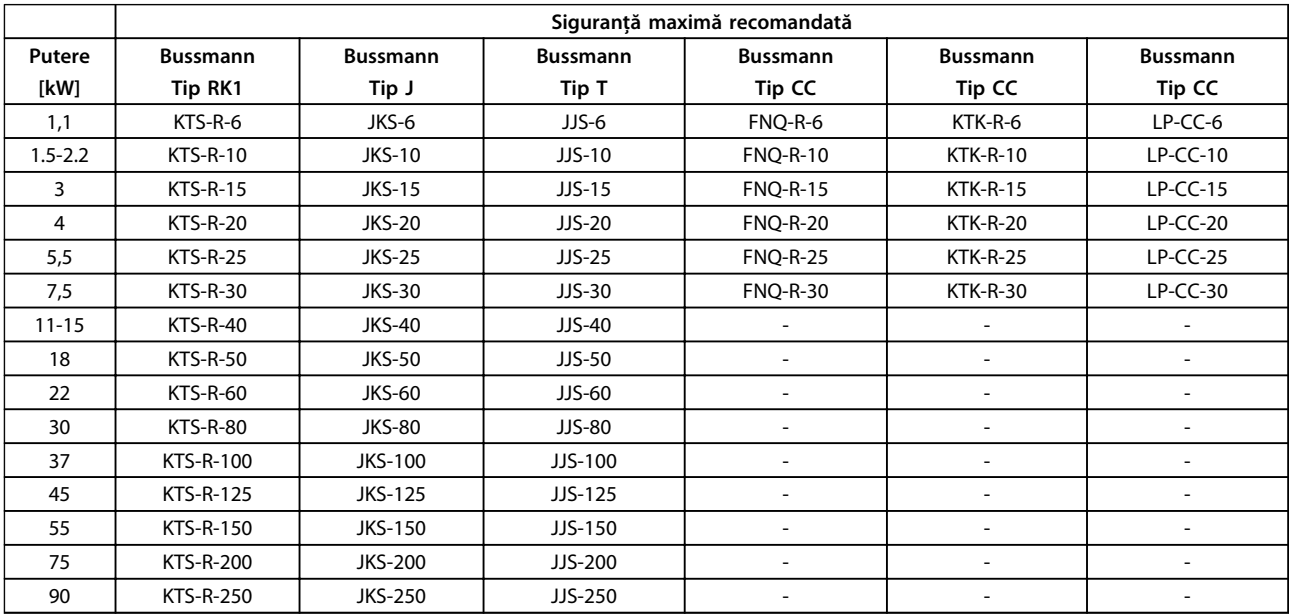

**Tabel 8.13 3 x 380 – 480 V, carcasă tipurile A, B şi C**

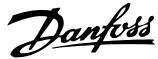

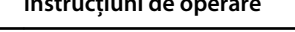

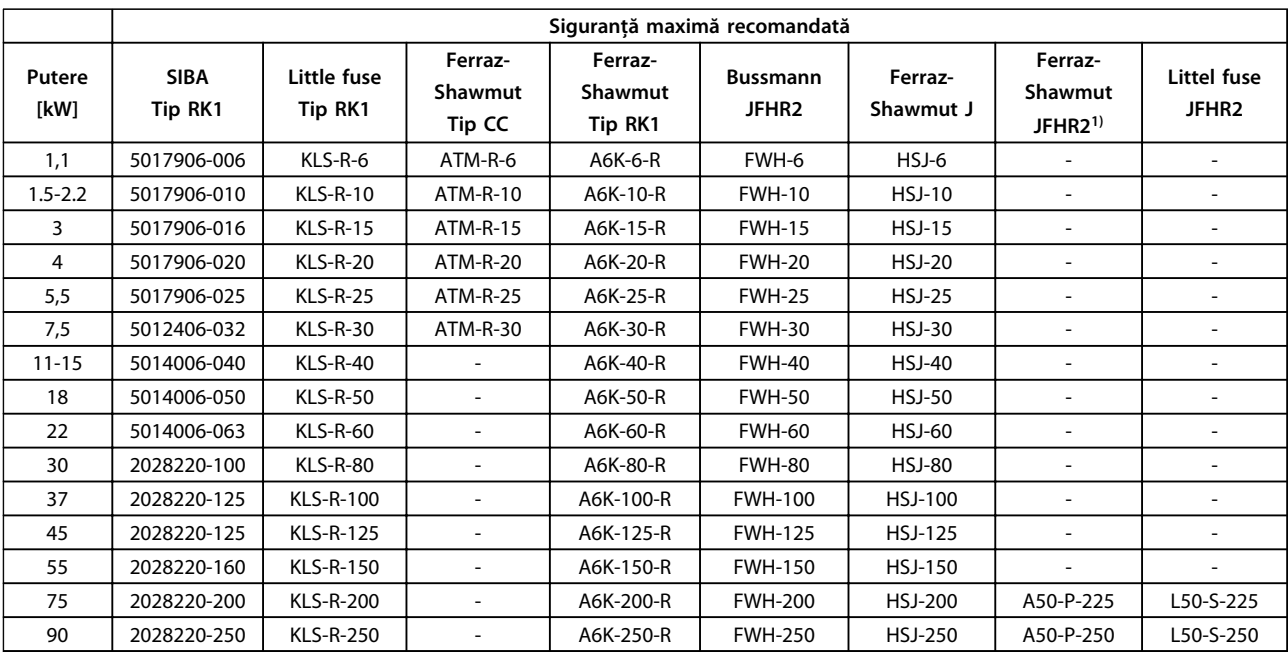

### **Tabel 8.14 3 x 380 – 480 V, carcasă tipurile A, B şi C**

 $1)$  Siguranțele Ferraz-Shawmut A50QS pot înlocui siguranțele A50P.

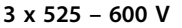

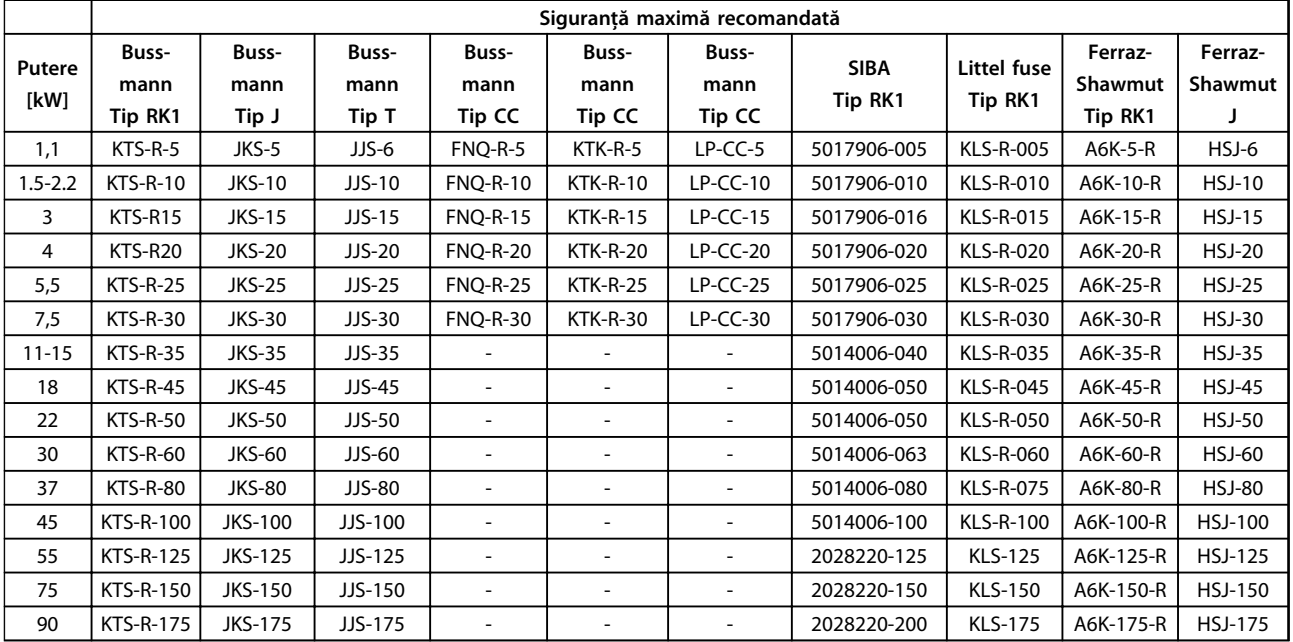

**Tabel 8.15 3 x 525 – 600 V, carcasă tipurile A, B şi C**

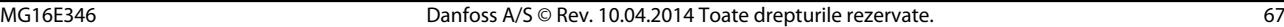

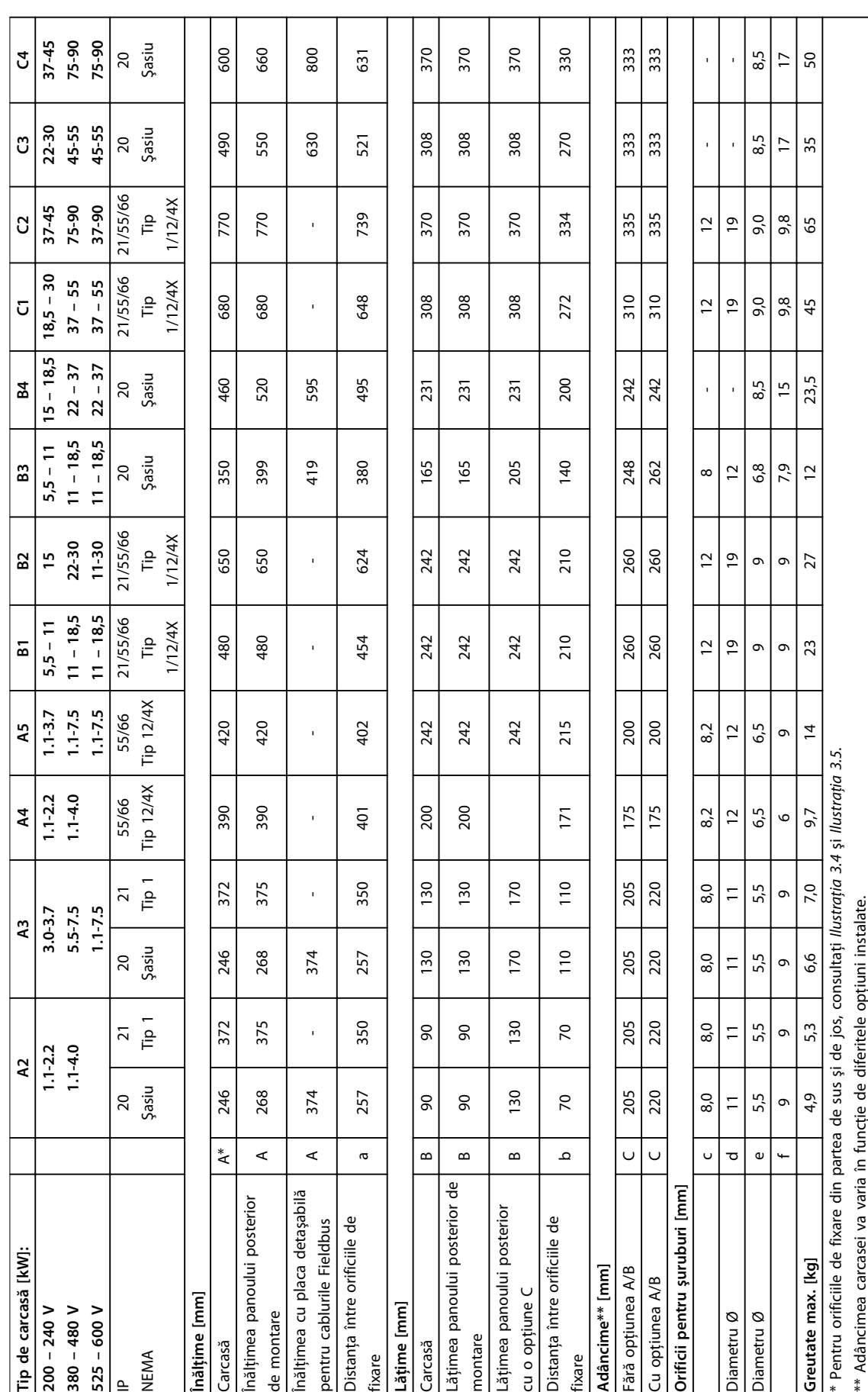

# 8.9 Puterea nominală, greutate şi dimensiuni

**Tabel 8.16 Puterea nominală, greutate şi dimensiuni**

Tabel 8.16 Puterea nominală, greutate și dimensiuni

# 9 Anexă

# 9.1 Simboluri, abrevieri şi convenţii

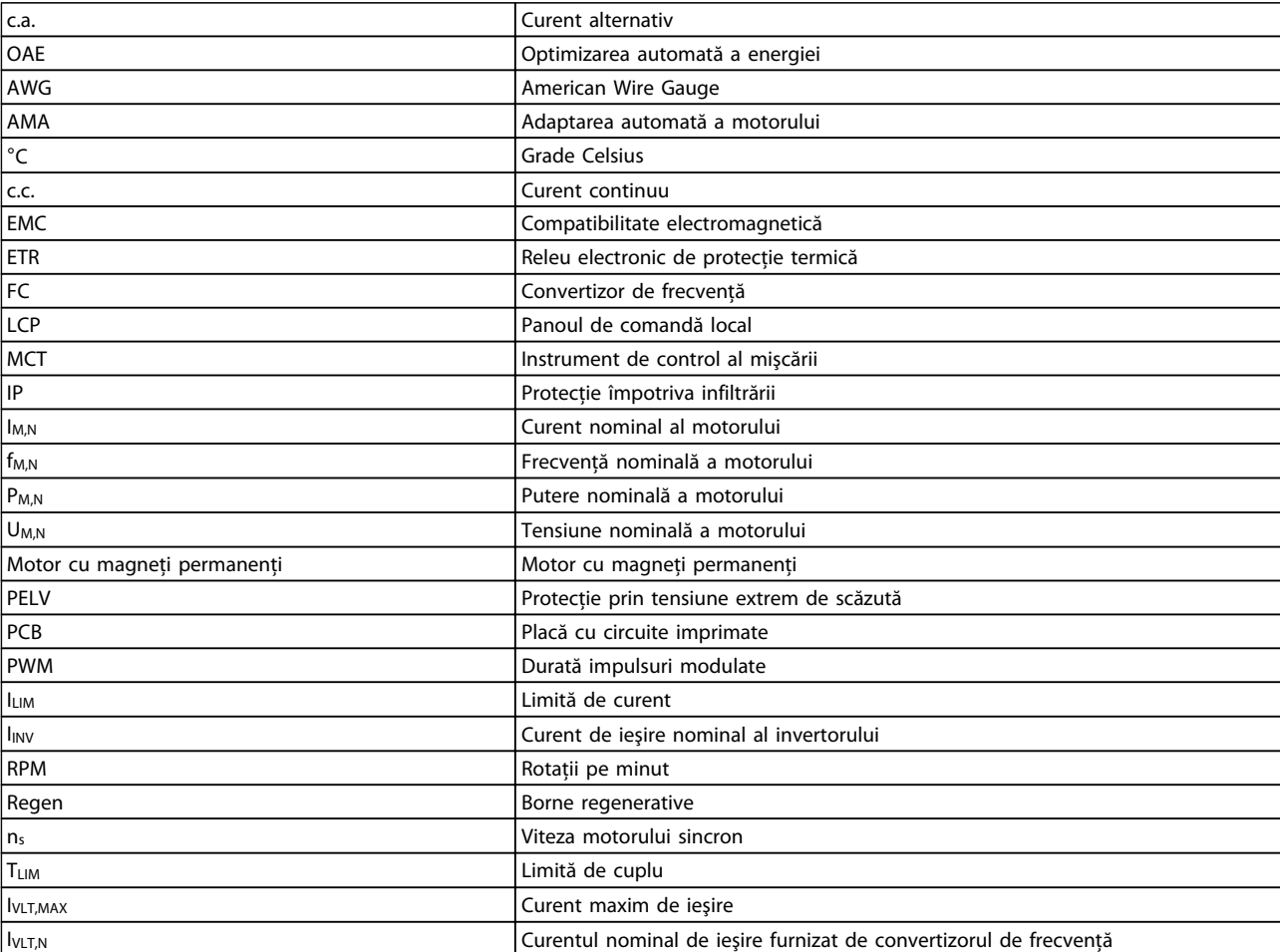

**Tabel 9.1 Simboluri şi abrevieri**

#### **Convenţii**

Listele numerotate indică proceduri. Listele cu marcaje indică alte informaţii şi descrierea ilustraţiilor. Textul cu litere cursive indică

- **•** o trimitere la alte referinţe
- **•** un link
- **•** un nume de parametru

# 9.2 Structura meniului de parametri
|                               | Operare / Afişare                                          |                        | WC+PM                                                                           | $2 - * *$            |                                                                    |                      | Avertism. vit. rot. ridicată                         | 5-93                 | Control Bus ies. imp #27                                            |
|-------------------------------|------------------------------------------------------------|------------------------|---------------------------------------------------------------------------------|----------------------|--------------------------------------------------------------------|----------------------|------------------------------------------------------|----------------------|---------------------------------------------------------------------|
| $0*$                          | Conf. de bază                                              | $\frac{1}{4}$          | Damping Gain                                                                    | $2 - 0^*$            | Frână c.c.                                                         | 4-54                 | Avertism ref scăzută                                 | 5-94                 | "Timeout" predef ies. imp #27                                       |
| <u>ნ-</u>                     | Limbă                                                      | $-15$                  | Low Speed Filter Time Const.                                                    | $2 - 00$             | Curent mențin./preîncălz. c.c.                                     | $4 - 55$             | Avertism ref ridicată                                | 5-95                 | Control Bus ieş. imp #29                                            |
| $0 - 02$                      | Unit vit. rot. mot                                         | $\frac{6}{1}$          | High Speed Filter Time Const.                                                   | $2 - 01$             | Curent frânare c.c.                                                | 4-56                 | Avertism react scăzută                               | 5-96                 | "Timeout" predef ies. imp #29                                       |
| $0 - 03$                      | Config regionale                                           | ή                      | Voltage filter time const.                                                      | 2-02                 | Timp frânare c.c.                                                  | $4 - 57$             | Avertism react ridicată                              | 5-97                 | Control Bus ieş. imp #X30/6                                         |
| $0 - 04$                      | Stare funcț în fază pornire                                | $1 - 2*$               | Date motor                                                                      | $2 - 03$             | Vit. rot. cupl. frână c.c. [RPM]                                   | 4-58                 | Funcție lipsă fază motor                             | 5-98                 | "Timeout" predef ies. imp #X30/6                                    |
| $0 - 05$<br>$\overline{0}$    | Manipul. config.<br>Unit mod local                         | $-20$<br>$\frac{1}{2}$ | Putere motor [kW]<br>Putere mot [CP]                                            | $2 - 04$<br>2-06     | Vit. rot. cupl. frână c.c. [Hz]<br>Parking Current                 | $4 - 6*$<br>$4 - 60$ | Bypass vit. rot. de la [RPM]<br>Bypass vit. rot.     | $6-0$<br>$6 - * *$   | Intr./leş. analog.                                                  |
| $0 - 10$                      | Config. activă                                             | 55-                    | Tensiune lucru motor                                                            | 2-07                 | Parking Time                                                       | $4 - 61$             | Bypass vit. rot. de la [Hz]                          | 6-00                 | Timp "timeout" val. zero<br>Mod analog I/O                          |
| $0 - 11$                      | Setare de programare                                       | -23                    | Frecv.motor                                                                     | $2 - 1*$             | Func. putere frână                                                 | 4-62                 | Bypass vit. rot. la [RPM]                            | 6-01                 | Funcție "timeout" val. zero                                         |
| $0 - 12$                      | Această conf. este legată la                               | $-24$                  | Curent sarcină motor                                                            | $2 - 10$             | Funcție frână                                                      | 4-63                 | Bypass vit. rot. la [Hz]                             | 6-02                 | Funct "timeout" val zero mod incendiu                               |
| $0 - 13$                      | Afişare: Conf. legate                                      | -25                    | Vit. nominală de rot. motor                                                     | $2 - 16$             | Curent max. frână c.a.                                             | 4-64                 | Config semi-auto bypass                              | $6-1*$               | Intr. analog. 53                                                    |
| $0 - 14$                      | Afişare: Config prog/canal                                 | $-26$                  | Cuplu nom mot cont.                                                             | $2 - 17$             | Contr. suprtens                                                    | $5 - * *$            | Intr./leş. digit.                                    | $6 - 10$             | Tensiune redusă bornă 53                                            |
| $0 - 2^{*}$                   | Afisor LCD                                                 | $-28$                  | Verif rotire motor                                                              | $3 - * *$            | Referințe/Rampe                                                    | $5-0*$               | Mod digital I/O                                      | $6 - 11$             | Tensiune ridicată bornă 53                                          |
|                               | Câmp afișaj 1,1 redus                                      | -29                    | Adaptare autom. a motorului (AMA)                                               | $3 - 0*$             | Lim. de referință                                                  | $5 - 00$             | Mod digital I/O                                      | $6 - 12$             | Curent scăzut bornă 53                                              |
| $0 - 21$                      | Câmp afișaj 1,2 redus                                      | $-3*$                  | Date motor compl.                                                               | $3 - 02$             | Referință min.                                                     | 5-01                 | Mod bornă 27                                         | $6 - 13$             | Curent ridicat bornă 53                                             |
| <b>G-22</b>                   | Câmp afișaj 1,3 redus                                      | $-30$                  | Rezist. statorului (Rs)                                                         | $3 - 03$             | Referință max.                                                     | $5 - 02$             | Mod bornă 29                                         | $6 - 14$             | Val. ref./react. scăzută bornă 53                                   |
| $0 - 23$                      | Câmp afișaj 2 mare                                         | $\overline{5}$         | Rezist. rotorului (Rr)                                                          | $3 - 04$             | Funcție de referință                                               | $5-1$ <sup>*</sup>   | Intrări digitale                                     | $6 - 15$             | Val. ref./react. ridicată bornă 53                                  |
| $0 - 24$                      | Câmp afișaj 3 mare                                         | -35                    | Reactanța princip. (Xh)                                                         | $3 - 1*$             | Referințe                                                          | $-10$                | ntrare digitală bornă 18                             | $6-16$               | 53<br>Constantă de timp filtru bornă                                |
| $0 - 25$                      | Meniul meu pers.                                           | $-36$                  | Rez. de pierdere în fier (Rfe)                                                  | $3 - 10$             | Ref. prescrisă                                                     | $\overline{5}$ -7    | ntrare digitală bornă 19                             | $6 - 17$             | Nul viu term. 53                                                    |
| $0 - 3^*$                     | Afiș. pers. LCP                                            | $-37$                  | Inductanță axă d (Ld)                                                           | $3 - 11$             | Vit. rot. Jog [Hz]                                                 | $5 - 12$             | ntrare digitală bornă 27                             | $6 - 2*$             | Intr. analog. 54                                                    |
| $0 - 30$<br>$\overline{6}$ -0 | Unitate afiș person                                        | $-39$<br>$\frac{1}{2}$ | Polii motorului                                                                 | $3 - 13$             | Stare de referință                                                 | $5 - 14$<br>$5 - 13$ | ntrare digitală bornă 29                             | $6 - 20$             | Tensiune redusă bornă 54                                            |
| $0 - 32$                      | Val max afişare person<br>Val min afişare person           | $\frac{46}{5}$         | Position Detection Gain<br>Red. EMF la 1000 RPM                                 | $3 - 15$<br>$3 - 14$ | Ref. relativă prescrisă<br>Sursă referință 1                       | $5 - 15$             | ntrare digitală bornă 33<br>ntrare digitală bornă 32 | 6-22<br>$6 - 21$     | Tensiune ridicată bornă 54<br>Curent scăzut bornă 54                |
| $0 - 37$                      | Afişare text 1                                             | *مِّ.                  | Conf. indep sarcină                                                             | $3 - 16$             | Sursă referință 2                                                  | $-16$                | ntrare digitală bornă X30/2                          | $6 - 23$             | Curent ridicat bornă 54                                             |
| $0 - 38$                      | Afişare text 2                                             | $-50$                  | Magnetiz. motorului la vit. rot. zero                                           | $3 - 17$             | Sursă referință 3                                                  | $-17$                | ntrare digitală bornă X30/3                          | $6 - 24$             | Val. ref./react. scăzută bornă 54                                   |
| $0 - 39$                      | Afişare text 3                                             | 5                      | $[RPM]$<br>Vit.min.de rot. la magnetiz norm.                                    | $3 - 19$             | Vit. rot. Jog [RPM]                                                | $5 - 18$             | ntrare digitală bornă X30/4                          | $6 - 25$             | 54<br>Val. ref./react. ridicată bornă                               |
| $0 - 4*$                      | Tastatură LCP                                              | 52                     | Turația min.la magnetiz norm. [Hz]                                              | $3 - 4*$             | Rampă 1                                                            | $5 - 19$             | Oprire de sig. bornă 37                              | 6-26                 | Constantă de timp filtru bornă 54                                   |
| $0 - 40$                      | asta [Hand on] pe LCP                                      | $-58$                  | Curent imp. de test. la porn. lansată                                           | $3 - 41$             | Timp de demaraj rampă 1                                            | $5 - 3*$             | eșiri digitale                                       | $6 - 27$             | Nul viu term. 54                                                    |
| $0 - 41$                      | Tasta [Off] pe LCP                                         | -59                    | Fr. imp. de test. la por. lansată                                               | $3 - 42$             | Timp de încetinire rampă 1                                         | $5 - 30$             | eșire digit. bornă 27                                | $6 - 3*$             | Intrare anlg. X30/11                                                |
| $0 - 42$                      | asta [Auto on] pe LCP                                      | $\ddot{\varphi}$       | Conf. dep sarcină                                                               | $3 - 5*$             | Rampă 2                                                            | $5 - 31$             | eșire digit. bornă 29                                | $6 - 30$             | Tensiune redusă bornă X30/11                                        |
| $0 - 43$                      | Tasta [Reset] pe LCP                                       | Ş                      | Compens. sarcină la vit. rot. redusă                                            | $3 - 51$             | Timp de demaraj rampă 2                                            | $5 - 32$             | eșire digitală bornă X30/6                           | $6 - 31$             | Tensiune ridicată bornă X30/11                                      |
| $0 - 5*$                      | Cop./Salv.                                                 | 5                      | Comp. sarcină la vit. rot. ridicată                                             | $3 - 52$             | Timp de încetinire rampă                                           | $5 - 33$             | eșire digitală bornă X30/7                           | $6 - 34$             | Val. ref./react. redusă bornă X30/11                                |
| $0 - 50$                      | Cop. LCP                                                   | $\sqrt{6}$             | Compensare alunecare                                                            | $3 - 8*$             | Alte rampe                                                         | $5 - 4*$             | Relee                                                | $6 - 35$             | Val. ref./react. ridicată bornă X30/11                              |
| $0 - 51$                      | Conf. copiere                                              | အို                    | Const.de timp a compensare alunecare                                            | $3 - 80$             | Timp de rampă Jog                                                  | $5 - 40$             | Funcție Releu                                        | 6-36                 | Const. de timp filtru bornă X30/11                                  |
| $0 - 6*$                      | Parolă                                                     | \$                     | Amortizarea rezonanței                                                          | $3-81$               | l'imp de rampă oprire rapidă                                       | $5 - 41$             | intârziere conect, Releu                             | 6-37                 | Nul viu term. X30/11                                                |
| $0 - 60$                      | Parolă meniu principal                                     | 45                     | Const. de timp a amortiz. de rezonanță                                          | $3 - 82$             | Pornire timp de demaraj                                            | $5 - 42$             | ntârziere decon, Releu                               | $6 - 4*$             | Intrare anlg.X30/12                                                 |
| $0 - 65$<br>$0 - 61$          | Acces meniu principal fără parolă<br>Parolă meniu personal | $\frac{8}{3}$          | Curent min. la vit. rot. redusă<br>Setări de pornire                            | $3 - 9*$<br>$3 - 90$ | Potențiom. digit.                                                  | $5 - 5*$<br>5-50     | Frec. redusă bornă 29<br>Intr. în imp.               | 6-40<br>$6-41$       | Tensiune ridicată bornă X30/12<br>Tensiune redusă bornă X30/12      |
| $0 - 66$                      | Acces meniu personal fără parolă                           | $-70$                  | PM Start Mode                                                                   | $3 - 91$             | Mărimea pasului<br>Timp de rampă                                   | 5-51                 | Frec. ridicată bornă 29                              | 6-44                 | Val. ref./react. redusă bornă X30/12                                |
| $-6$                          | Acces cu parolă la Bus                                     | 7                      | Intârziere de pornire                                                           | $3 - 92$             | Restaurarea alim                                                   | 5-52                 | Val. ref./react. redusă bornă 29                     | $6-45$               | Val. ref./react. ridicată bornă X30/12                              |
| $0 - 7*$                      | Setări ceas                                                | -72                    | Func. de pornire                                                                | 3-93                 | Limită max.                                                        | $5 - 53$             | Val. ref./react. ridicată bornă 29                   | 6-46                 | Const. de timp filtru bornă X30/12                                  |
| $0 - 70$                      | Setare dată și oră                                         | 7                      | Start cu rot. în mișc                                                           | 3-94                 | Limită min.                                                        | $-54$                | Constantă de timp filtru în imp. #29                 | 6-47                 | Nul viu term. X30/12                                                |
| 0-71                          | Format dată                                                | $-74$                  | Vit. rot. de pornire [RPM]                                                      | 3-95                 | ntârz rampă                                                        | $55-5$               | Frec. redusă bornă 33                                | $6 - 5*$             | leş. analog. 42                                                     |
| $0 - 72$                      | Format oră                                                 |                        | Frecv.de pornire [Hz]                                                           | $4.**$               | .imite/Avertism                                                    | $-56$                | Frec. ridicată bornă 33                              | $6 - 50$             | leşire bornă 42                                                     |
| $0 - 74$                      | DST/Orar vară                                              | -76                    | Curent de pornire                                                               | $4 - 1*$             | Limite motor                                                       | $5 - 57$             | Val. ref./react. redusă bornă 33                     | $6 - 51$             | Scală min. ieșire bornă 42                                          |
| $0 - 76$                      | DST/Incep orar vară                                        |                        | Vit. rot. max. pornire compresor [RPM]                                          | $4 - 10$             | Direcție de rot. motor                                             | 5-58                 | Val. ref./reacț. ridicată bornă 33                   | $6 - 52$             | Scală max. ieșire bornă 42                                          |
| $0 - 79$<br>0-77              | DST/Sf orar vară<br>Eroare ceas                            | $-78$<br>-79           | Vit. rot. max. pornire compresor [Hz]<br>نې<br>Timp max. porn. compresor pt. de | $4 - 12$<br>$4 - 11$ | Lim. inf. a vit. rot. motor. [RPM]<br>Lim. inf. turație motor [Hz] | 5-59<br>$5 - 6*$     | Constantă de timp filtru în imp. #33<br>leş. în imp. | $6 - 53$<br>$6 - 54$ | "Timeout" predefinit ieșire bornă 42<br>Control Bus ieșire bornă 42 |
| $0 - 81$                      | Zile funcț                                                 | $-8*$                  | Setări pt. oprire                                                               | $4 - 13$             | Lim. sup. a vit. rot. motor. [RPM]                                 | 5-60                 | Variabilă ieșire în imp. bornă 27                    | $6 - 6*$             | leşire anlg.X30/8                                                   |
| $0 - 82$                      | Zile suplim. cu funcțion.                                  | နှ                     | Funcție la Oprire                                                               | $4 - 14$             | Lim. sup. turație motor [Hz]                                       | 5-62                 | Frecv max ies imp #27                                | 6-60                 | leşire bornă X30/8                                                  |
| $0 - 83$                      | Zile suplim. fårå function.                                | နာ                     | Vit.min.de rot. la func pt. oprire [RPM]                                        | 4-16                 | Limită de cuplu, mod motor                                         | 5-63                 | Variabilă ieșire în imp. bornă 29                    | 6-61                 | Scală min. bornă X30/8                                              |
| $0 - 89$                      | Format dată și oră                                         | ဆွ                     | Turația min.pt. funcț.de oprire [Hz]                                            | 4-17                 | Limită de cuplu, mod generator                                     | 5-65                 | Frecv max ieş imp #29                                | 6-62                 | Scală max. bornă X30/8                                              |
| $1**$                         | Sarcină/motor                                              | $\frac{86}{5}$         | Vit. de decupl. redusă [RPM]                                                    | $4 - 18$             | Limit. curent                                                      | 5-66                 | Variabilă ieșire în imp. bornă X30/6                 | 6-63                 | Control Bus ieşire term. X30/8                                      |
| $\frac{1}{2}$                 | Conf. generale                                             | $\ddot{\sigma}$<br>-87 | Vit. de decupl. redusă [Hz]                                                     | $4-5*$<br>$4 - 19$   | Frec. max. de ieşire                                               | 5-68<br>$5 - 8$ *    | Frecv max ieş imp #X30/6                             | 6-64<br>$8**$        | "Timeout" predefinit ieșire term. X30/8                             |
| $-00$<br>$1 - 03$             | Caracteristici de cuplu<br>Mod configurare                 | ဓု                     | Protecție termică motor<br>Temp. motorului                                      | 4-50                 | Avertisment curent scăzut<br>Avertism. regl.                       | $5 - 80$             | AHF Cap Reconnect Delay<br>I/O Options               | $8-0*$               | Com. și opțiuni<br>Conf. generale                                   |
| $1-1$                         | Sel motor                                                  | $\overline{5}$         | Ventilator ext. pt. motor                                                       |                      | Avertisment curent ridicat                                         |                      | Contr Bus                                            | $\overline{6}$       | Stare contr.                                                        |
| $-10$                         | Construcție mot                                            | $1 - 93$               | Sursă termistor                                                                 | $4 - 51$<br>$4 - 52$ | Avertism. vit. rot. scăzută                                        | $5 - 90$             | Contr. Bus dig. și Contr. Bus rel.                   | 8-02                 | Sursă control                                                       |

**Anexă Instrucţiuni de operare**

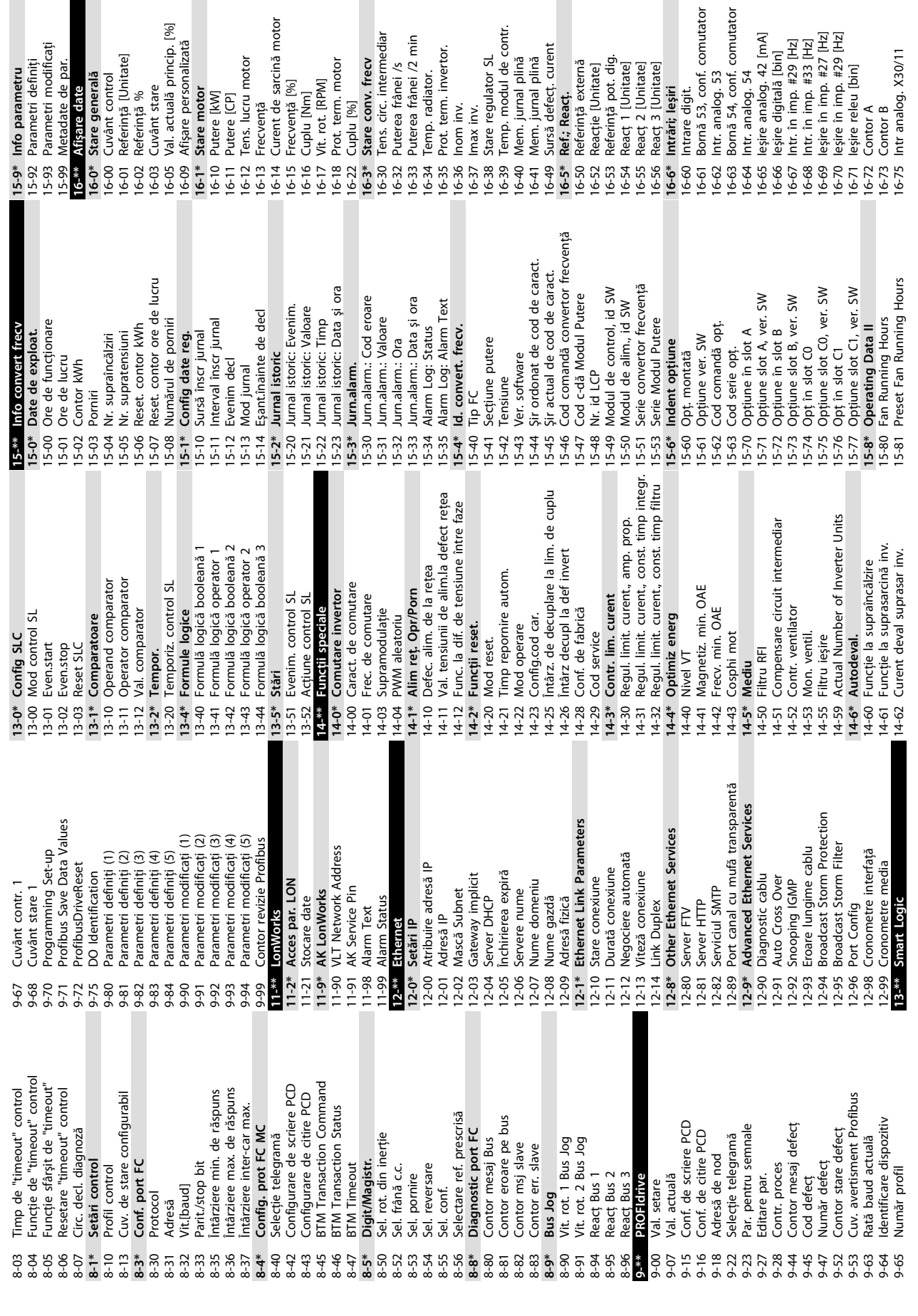

Danfoss

**9 9**

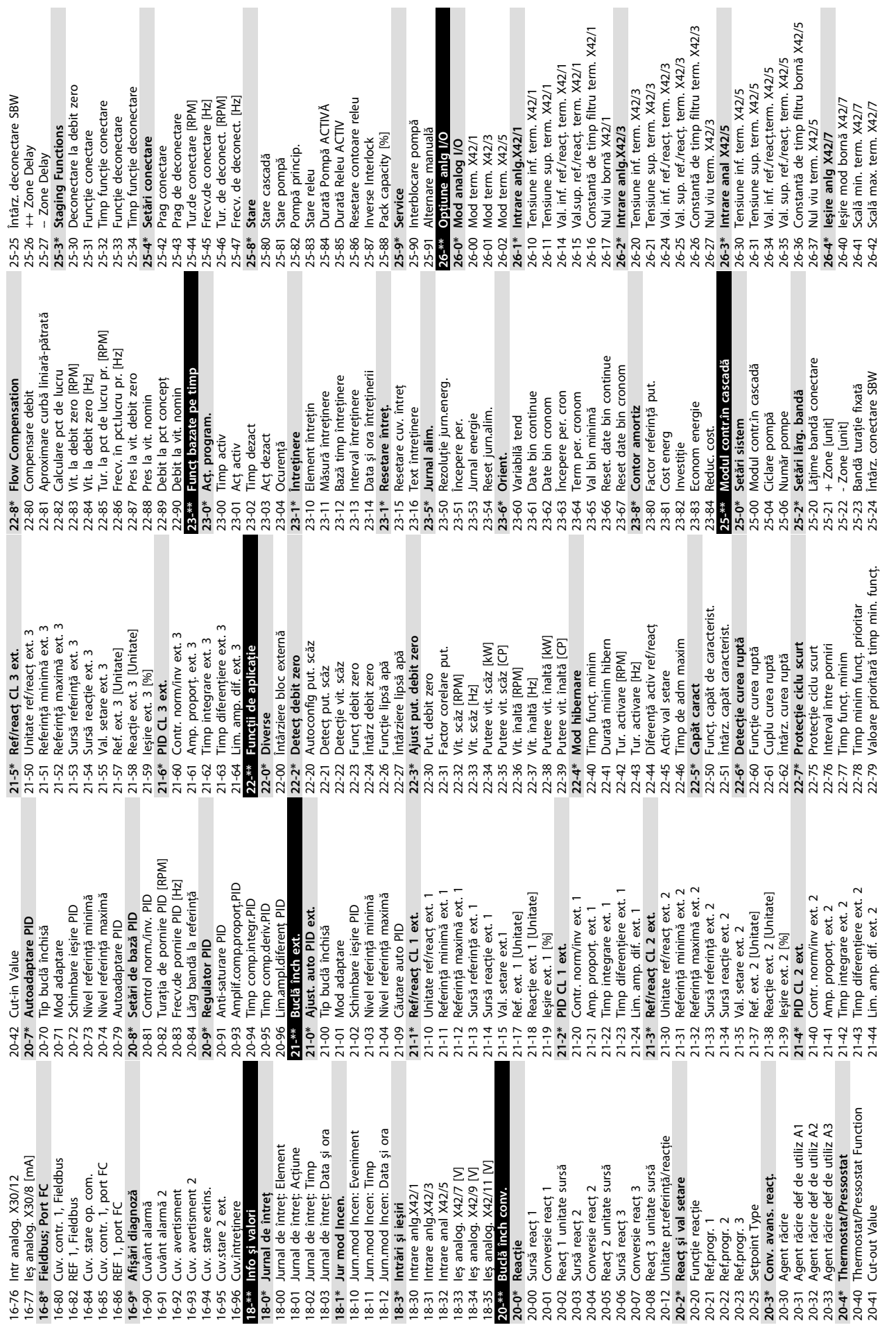

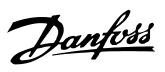

Danfoss

**9 9**

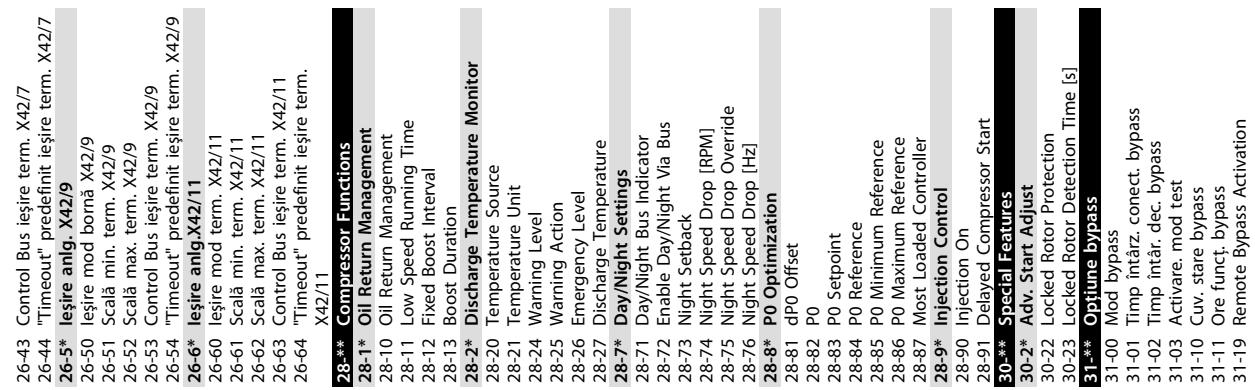

## Index

## $\overline{A}$

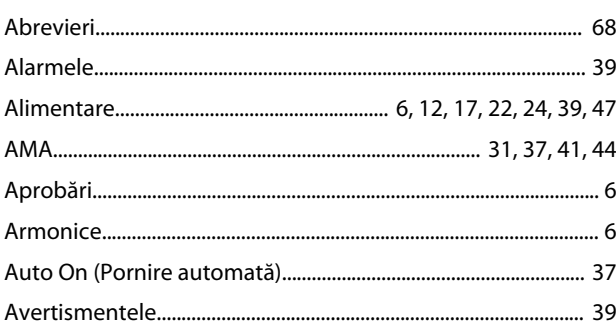

### $\overline{B}$

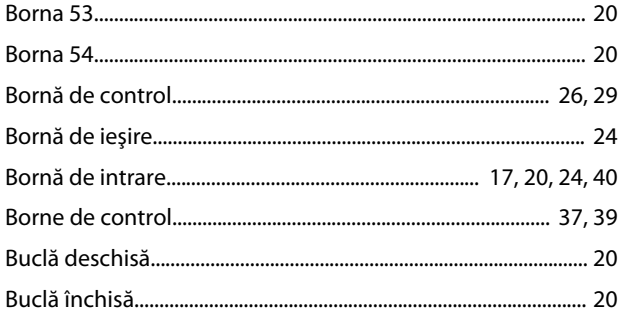

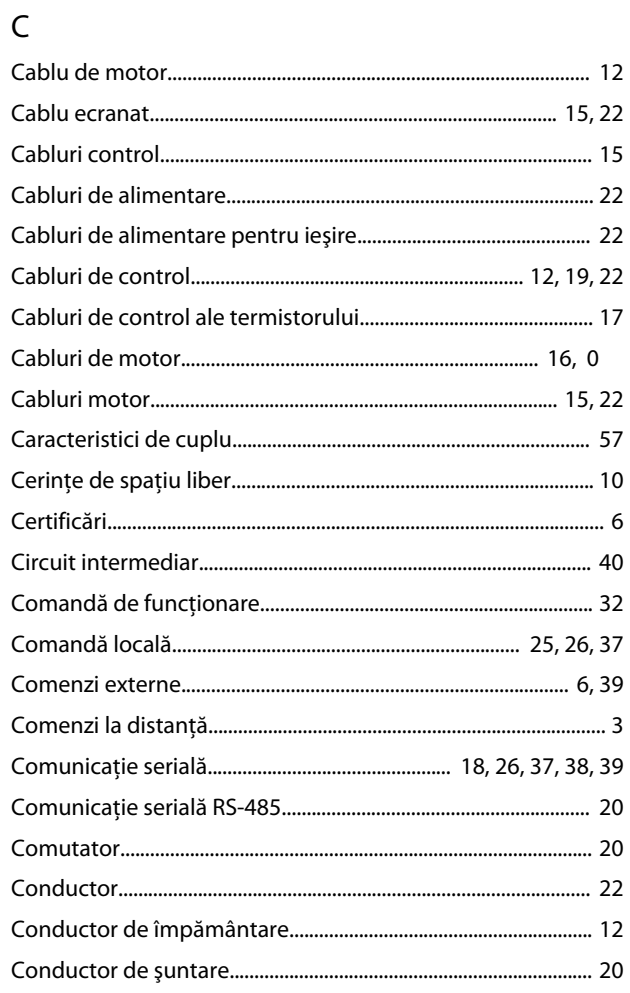

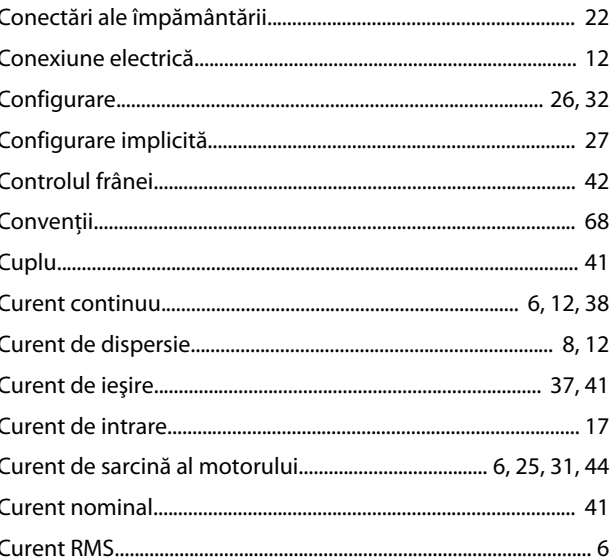

#### $\mathsf D$

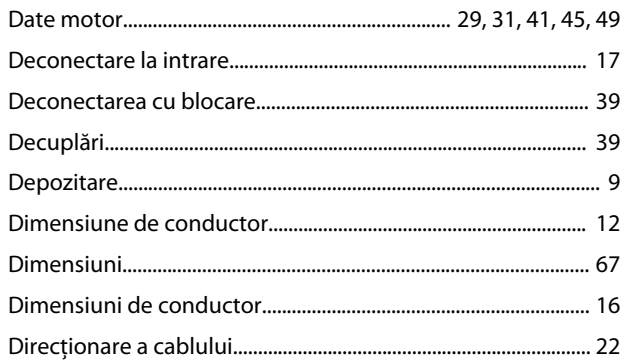

#### $\mathsf E$

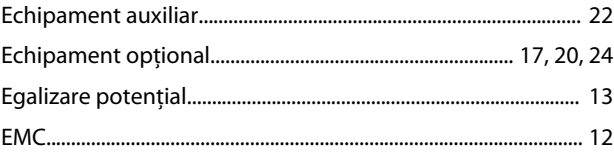

#### $\mathsf{F}$

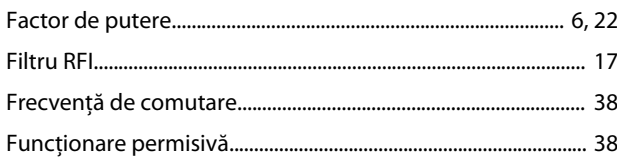

## G

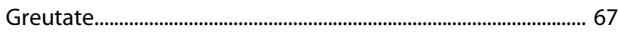

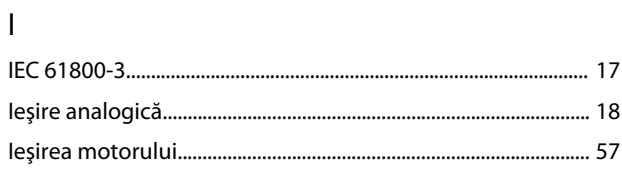

## $\hat{\mathsf{I}}$

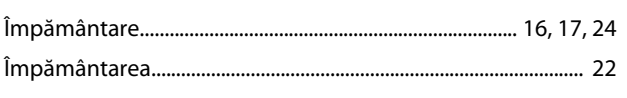

# $\overline{1}$

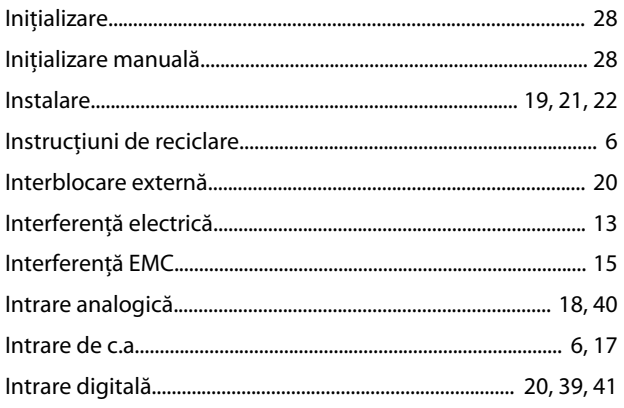

# $\hat{\mathsf{I}}$

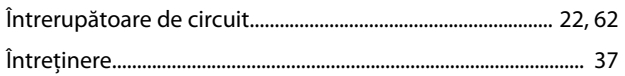

### $\overline{1}$

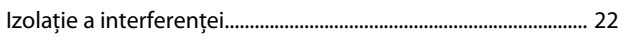

## $\overline{\mathsf{I}}$

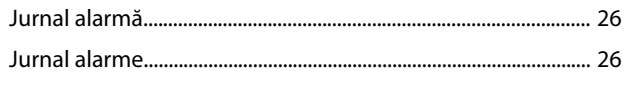

# $\mathbf{L}$

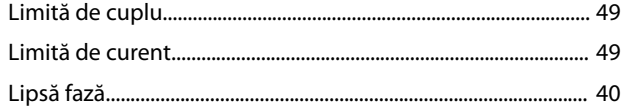

## $\overline{M}$

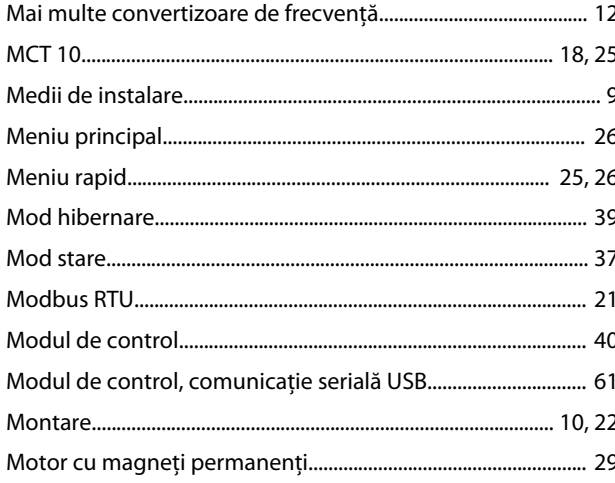

# $\overline{\mathsf{N}}$

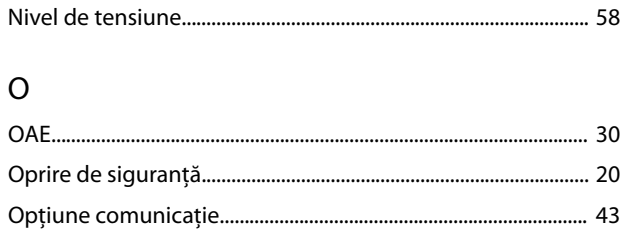

#### ${\sf P}$

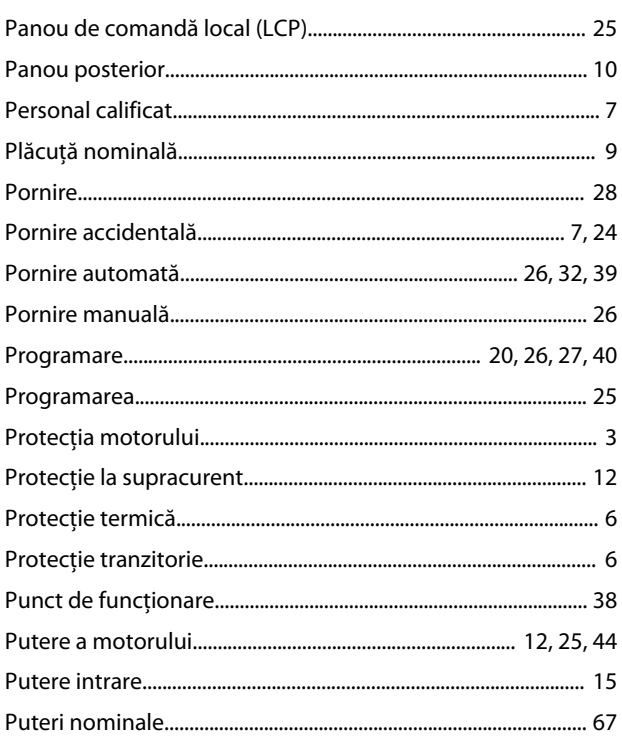

#### ${\sf R}$

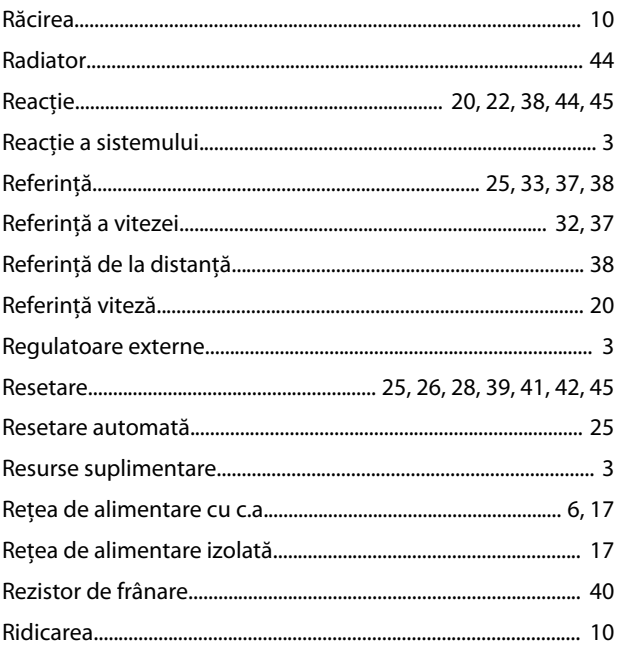

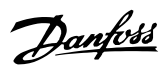

#### 

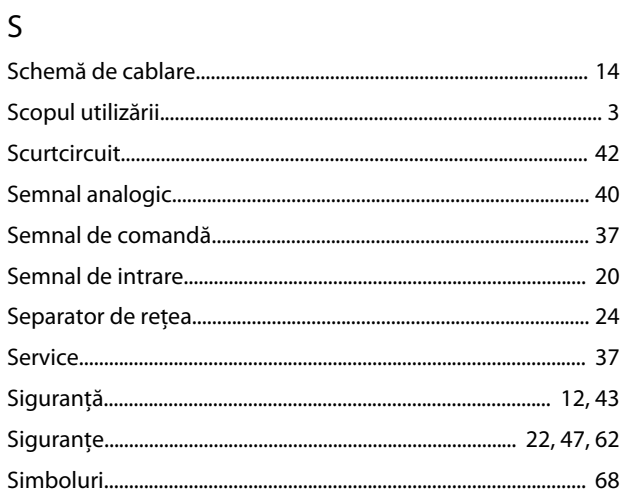

## $\cup$

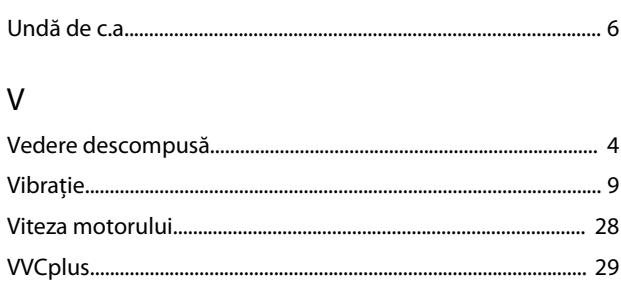

# $\varsigma$

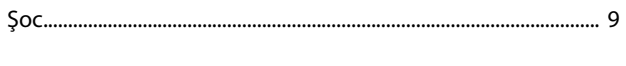

# $\overline{\mathsf{S}}$

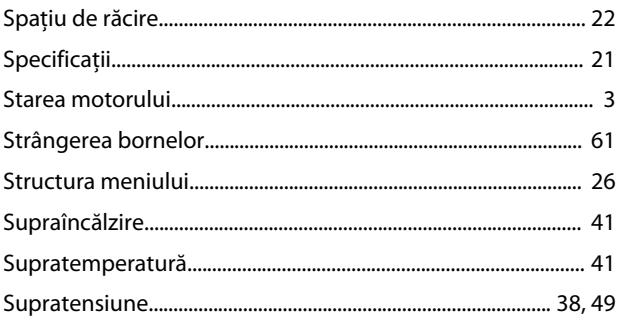

## $\bar{T}$

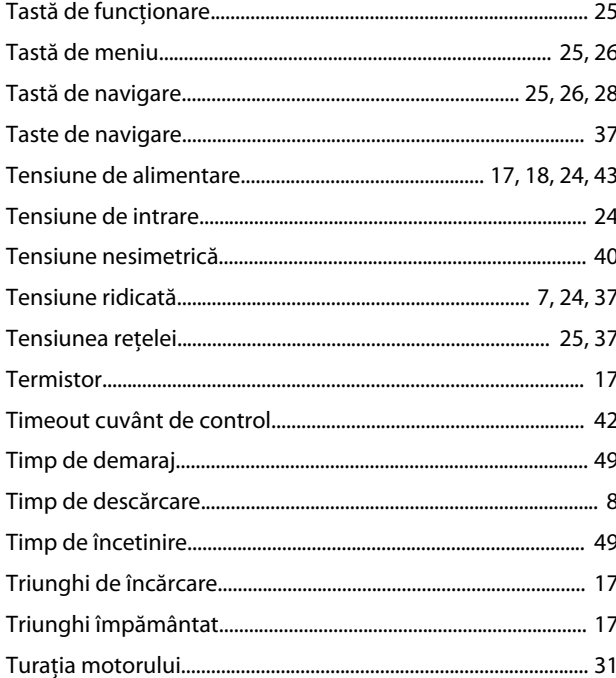

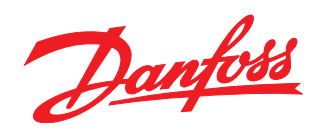

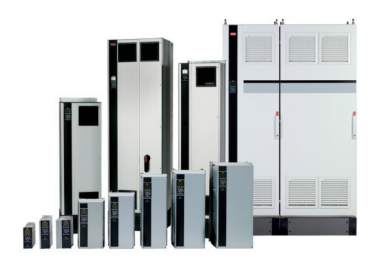

#### www.danfoss.com/drives

Danfoss declină orice responsabilitate în ceea ce priveşte eventualele erori din cataloage, prospecte sau orice alte materiale tipărite. Danfoss îşi rezervă dreptul de a aduce schimbări la produsele sale fără preaviz. Aceasta se aplică totodată în cazul produselor comandate în prealabil, cu conditia ca schimbările să poată fi făcute fără a fi necesar să fie schimbat în mod substanțial caietul de sarcini asupra căruia s-a căzut de acord în prealabil. Toate mărcile de fabricație din cadrul acestui material sunt proprietatea companiilor respective. Danfoss, emblema Danfoss sunt mărci de<br>fabricație ale companiei Danfo 

Danfoss A/S Ulsnaes 1 DK-6300 Graasten www.danfoss.com/drives

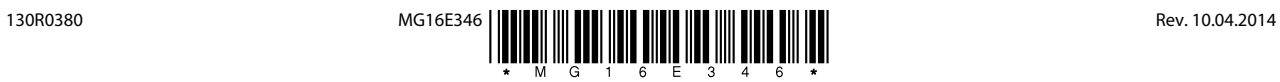